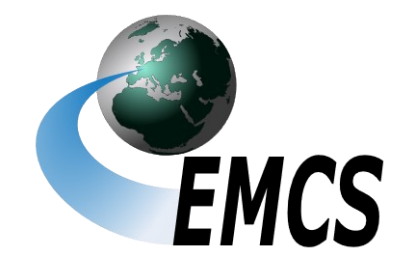

# **Excise Movement and Control System**

EDV-gestütztes Beförderungs- und Kontrollsystem für verbrauchsteuerpflichtige Waren

# Merkblatt zur Teilnahme am IT-Verfahren EMCS

– EMCS Release 2.5 –

Version 2.5.2, Stand: 28. Februar 2023

—————————————————— Generalzolldirektion

# **Inhaltsverzeichnis**

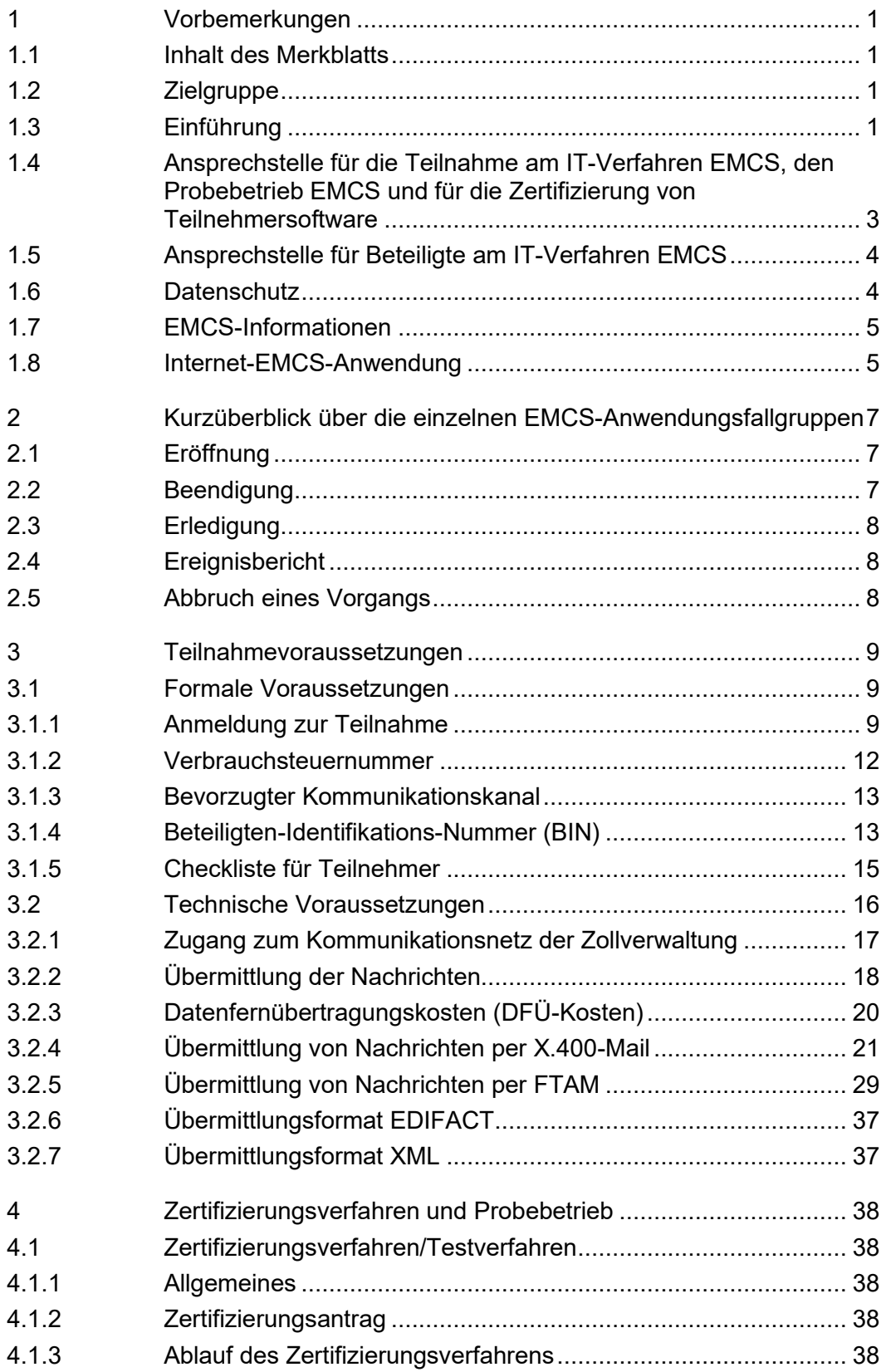

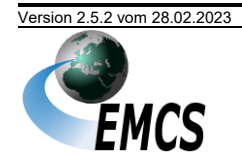

Inhaltsverzeichnis

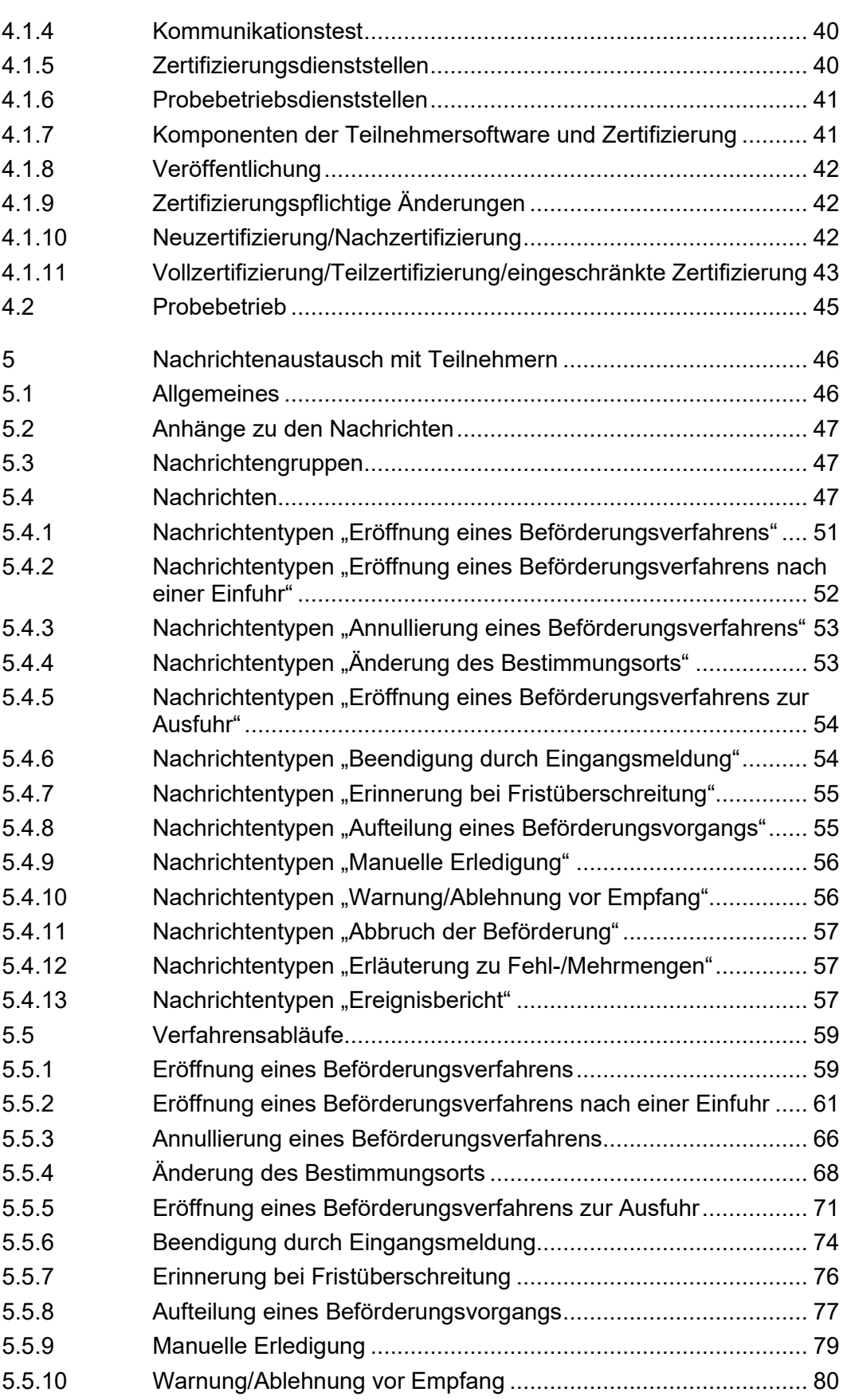

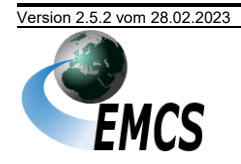

Inhaltsverzeichnis

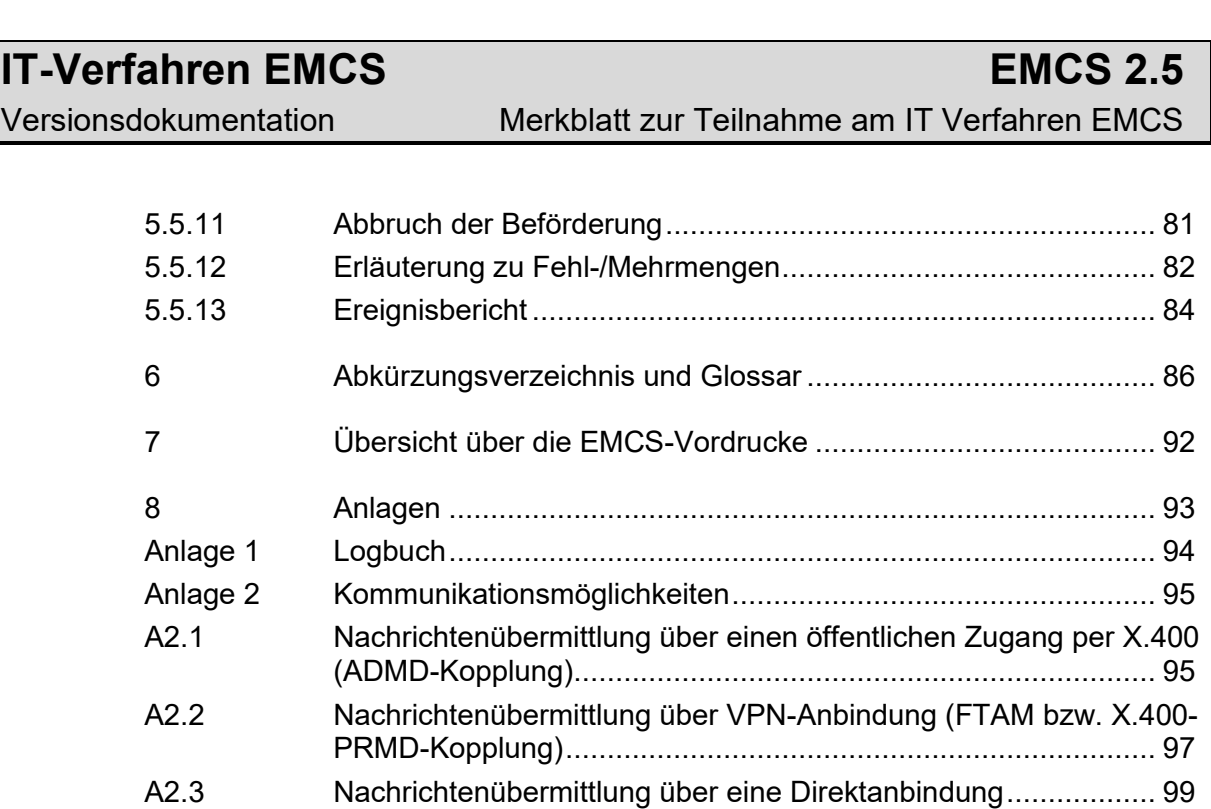

A2.4 [Teilnehmereingabe über einen vorgelagerten Rechner............](#page-105-0) 101

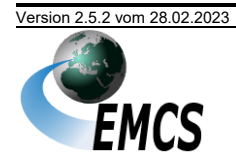

# **Abbildungsverzeichnis**

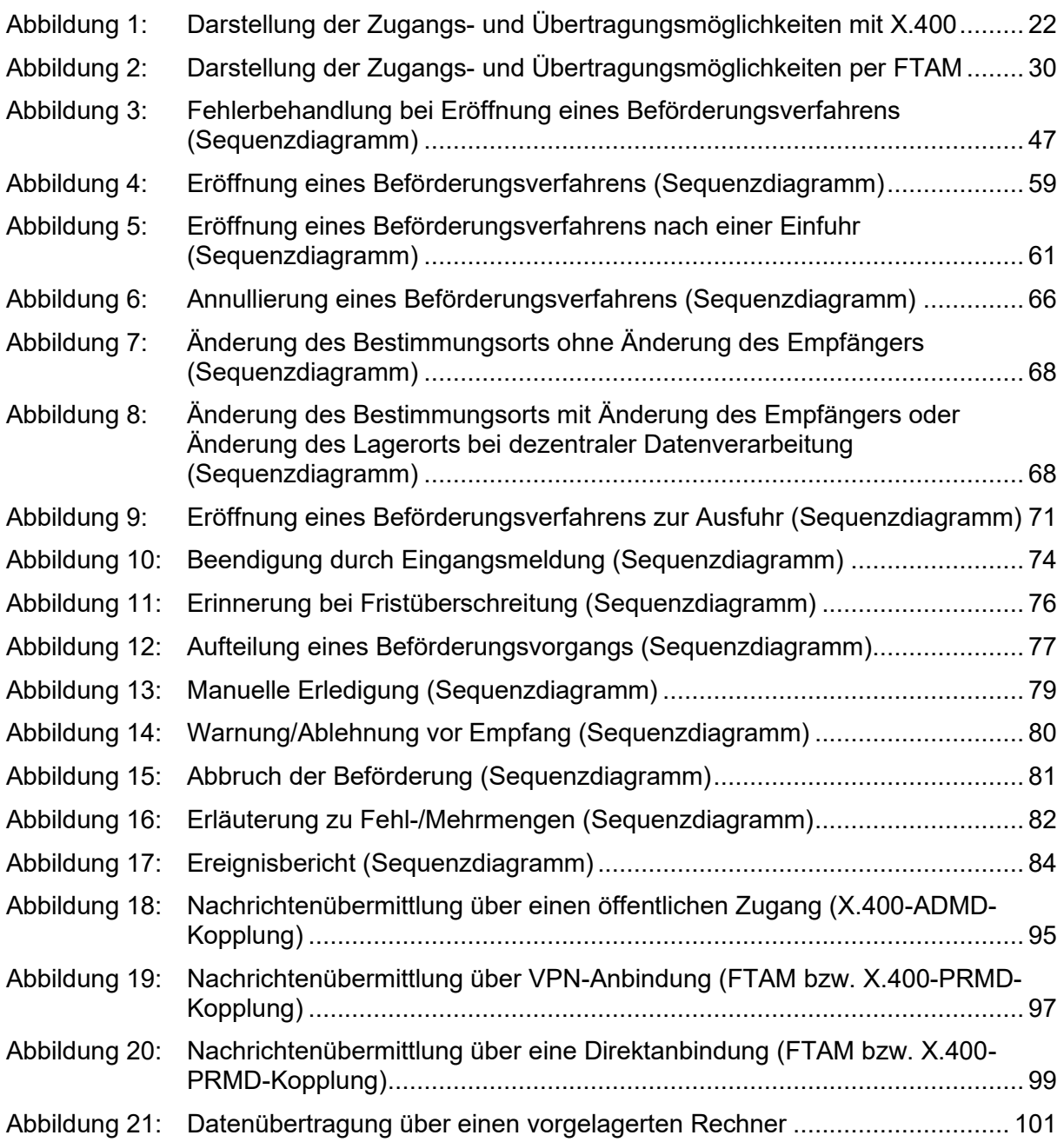

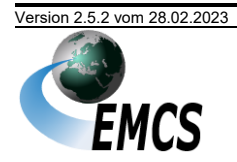

# <span id="page-5-0"></span>**1 Vorbemerkungen**

#### <span id="page-5-1"></span>**1.1 Inhalt des Merkblatts**

Dieses Merkblatt beschreibt den Nachrichtenaustausch und die Nachrichtenabläufe zu den Geschäftsprozessen eines Beförderungsverfahrens unter Steueraussetzung sowie im steuerrechtlich freien Verkehr im IT-Verfahren EMCS (Excise Movement and Control System). Daneben werden die allgemeinen und technischen Voraussetzungen zur Teilnahme am IT-Verfahren EMCS sowie das Zertifizierungsverfahren von Teilnehmersoftware dargestellt.

Das Merkblatt berücksichtigt den Funktionsumfang des EMCS-Release 2.5.

*Im Folgenden wird der Begriff "Beförderungsverfahren" sowohl für "Beförderungsverfahren unter Steueraussetzung" als auch für "Beförderungsverfahren im steuerrechtlich freien Verkehr" verwen*det, soweit die Beschreibung für beide Verfahren gültig ist. Entsprechend umfasst der Begriff "elekt*ronisches Verwaltungsdokument" (Abk.: e-VD) auch das für Beförderungen im steuerrechtlich freien Verkehr verwendete "vereinfachte elektronische Verwaltungsdokument" (Abk.: v-e-VD) soweit nicht explizit zwischen den beiden Verfahren unterschieden wird.*

#### <span id="page-5-2"></span>**1.2 Zielgruppe**

Das Merkblatt richtet sich an alle an der Beförderung verbrauchsteuerpflichtiger Waren unter Steueraussetzung und im steuerrechtlich freien Verkehr Beteiligten wie Steuerlagerinhaber, registrierte beziehungsweise zertifizierte Versender und Empfänger, IT-Dienstleister sowie an Softwareunternehmen.

"Teilnehmer" sind alle Personen, die auf dem Weg des elektronischen Nachrichtenaustauschs über EMCS mit der Zollverwaltung kommunizieren. Der Begriff "Teilnehmer" ist technisch zu verstehen. Soweit zur sprachlichen Vereinfachung sinnvoll, bezeichnet "Teilnehmer" mitunter auch das System, das zum Zwecke der Teilnahme am IT-Verfahren vom Teilnehmer eingesetzt wird.

Die Bezeichnungen "Versender", "registrierter Versender", "zertifizierter Versender", "Empfänger", "registrierter Empfänger", "zertifizierter Empfänger", "Sicherheitsleistender", "Veranlasser der Beförderung" und "Beförderer" leiten sich aus der RICHTLINIE (EU) 2020/262 DES RATES vom 19. Dezember 2019 ab.

#### <span id="page-5-3"></span>**1.3 Einführung**

Auf Vorschlag der EU-Kommission haben das Europäische Parlament und der Rat entschieden<sup>1</sup>, dass das Begleitende Verwaltungsdokument, das ehemals bei der Beförderung verbrauchsteuerpflichtiger Waren unter Steueraussetzung zwischen EU-Mitgliedstaaten mitzuführen war, durch ein System elektronischer Meldungen ersetzt wird. In diesem Sinne mussten alle Mitgliedstaaten an das von der EU-Kommission betriebene gemeinschaftliche Netzwerk (CCN/CSI – Common Communication Network/Common System Interface) angeschlossen werden, um damit den Austausch von Standardnachrichten zwischen den beteiligten Mitgliedstaaten zu ermöglichen. Jeder Mitgliedstaat hat sein nationales Netzwerk, das die

<sup>1</sup> Entscheidung 1152/2003/EG des Europäischen Parlaments und des Rates vom 16. Juni 2003.

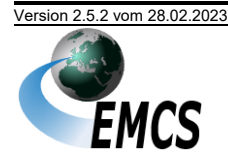

nationalen Zollbehörden und die Wirtschaftsbeteiligten miteinander verbindet und seine nationale Anwendung EMCS an das gemeinsame Netzwerk anschließt.

Vor dem Hintergrund des im Jahre 1998 im Zusammenhang mit der unionsinternen Beförderung von Tabakwaren und Alkohol festgestellten Ausmaßes der Verbrauchsteuerhinterziehung sollte ein standardisierter, effizienter und sicherer Datenaustausch zwischen den Mitgliedstaaten und den Wirtschaftsbeteiligten den Nachteilen eines papiergestützten Verfahrens begegnen. Die Mitgliedstaaten sollten insbesondere in die Lage versetzt werden, Informationen über laufende Warenbewegungen in "Echtzeit" abzufragen und risikoorientierte Kontrollen durchzuführen. Zugleich sollte der Versender unmittelbar nach Eingang der Waren beim Empfänger eine entsprechende Meldung erhalten, wodurch eine schnellere Freigabe der geleisteten Sicherheit gewährleistet sei. Aus Sicht der EU-Kommission sollte das neue System vordringlich zur Bekämpfung des Steuerbetrugs eingesetzt werden und zudem die Verwaltungsverfahren sowie den Handelsverkehr erleichtern.

Die Zollverwaltung hat das nationale IT-Verfahren EMCS eingeführt, um die Beförderungsverfahren unter Steueraussetzung im Verbund mit allen anderen Mitgliedstaaten der Europäischen Union weitestgehend automatisiert abwickeln zu können. Mit der EU-Richtlinie 2020/262 wurde die Abwicklung von Beförderungsverfahren im steuerrechtlich freien Verkehr in das EMCS integriert.

EMCS steht den Dienststellen der Zollverwaltung zur Verfügung. Das IT-Verfahren EMCS bezieht grundlegende Stammdaten aus der nationalen SEED-Datenbank.

EMCS umfasst die folgenden Anwendungsfallgruppen für Beförderungsverfahren unter Steueraussetzung und im steuerrechtlich freien Verkehr für verbrauchsteuerpflichtige Waren:

- die Eröffnung eines Beförderungsverfahrens national und unionsintern,
- die Beendigung eines Beförderungsverfahrens, das national oder in einem anderen Mitgliedstaat der Europäischen Union eröffnet wurde,
- die Erledigung national oder unionsintern eröffneter Beförderungsverfahren,
- Ereignisbericht zu und Abbruch von Beförderungsvorgängen,
- die Aufteilung von Beförderungsvorgängen.

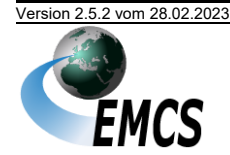

#### <span id="page-7-0"></span>**1.4 Ansprechstelle für die Teilnahme am IT-Verfahren EMCS, den Probebetrieb EMCS und für die Zertifizierung von Teilnehmersoftware**

Ansprechstelle für Fragen bezüglich der Teilnahme am IT-Verfahren EMCS, den Probebetrieb und der Zertifizierung von Teilnehmersoftware ist die

Generalzolldirektion Direktion II – Teilnehmermanagement – Dr.-Pfleger-Straße 36 92637 Weiden i. d. OPf.

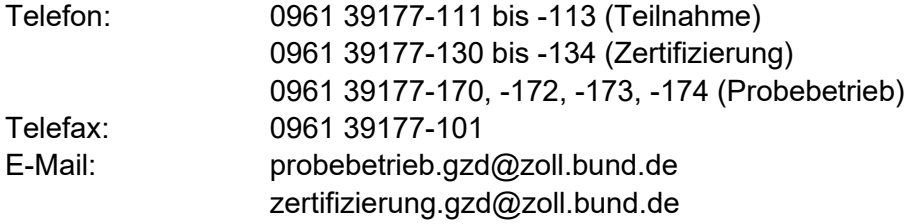

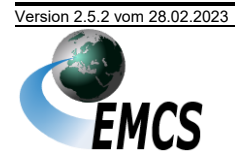

#### <span id="page-8-0"></span>**1.5 Ansprechstelle für Beteiligte am IT-Verfahren EMCS**

Für Fragen, Probleme und Verbesserungsvorschläge, die das IT-Verfahren EMCS betreffen, steht ein zentraler Service Desk, bestehend aus dem Service Desk ITZ-Bund und dem Service Desk Zoll, zur Verfügung.

Eine Beratung oder technische Unterstützung kann vom Service Desk nicht geleistet werden.

Der Service Desk ist rund um die Uhr an allen Tagen des Jahres wie folgt zu erreichen:

#### **Informationstechnikzentrum Bund Service Desk ITZBund**

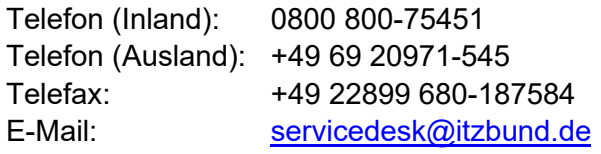

Für Anwendungsprobleme (Nutzung von Codierungen und Erläuterungen zu einzelnen Eingabefeldern usw.) steht der Service Desk Zoll montags bis freitags von 8:00 Uhr bis 17:00 Uhr (außer an gesetzlichen Feiertagen) zur Verfügung. Der Service Desk Zoll ist wie folgt zu erreichen:

**Generalzolldirektion Direktion II – Service Desk Zoll –** Augustusburger Straße 189 09127 Chemnitz

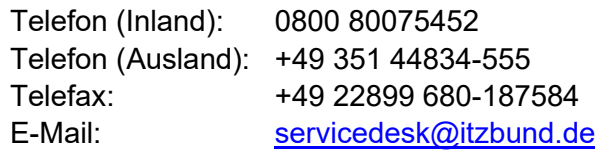

#### <span id="page-8-1"></span>**1.6 Datenschutz**

Die im IT-Verfahren EMCS getroffenen datenschutzrechtlichen Maßnahmen basieren auf den Bestimmungen des BDSG (Bundesdatenschutzgesetz) und den IT-Grundschutzkatalogen des BSI (Bundesamt für Sicherheit in der Informationstechnik).

Durch organisatorische, personelle und technische Maßnahmen wird ein entsprechendes Sicherheitsniveau für das IT-Verfahren EMCS gewährleistet.

Es wurden folgende datenschutzrelevanten Vorkehrungen gemäß der Anlage zu § 9 BDSG getroffen:

- Beteiligten-Identifikations-Nummer (BIN) (siehe Kapitel "[3.1.4](#page-17-1) [Beteiligten-Identifikations-Nummer](#page-17-1)")
- Autorisierungsprüfungen
- EMCS-Rollenkonzept

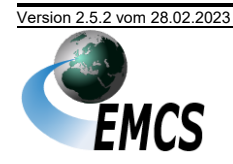

1 Vorbemerkungen

Die Anwendungen im IT-Verfahren EMCS dürfen nur von autorisierten Personen im Rahmen der ihnen eingeräumten Berechtigungen genutzt werden. Um dies sicherzustellen, wurde eine spezielle Benutzerrollenverwaltung eingerichtet, die es ermöglicht, für die einzelnen Beschäftigten Kennungen anzulegen und diesen die für ihre Arbeit benötigten Zugriffsrechte zuzuweisen.

- Leitungsverschlüsselung (Daten dürfen ausschließlich an die EMCS-Anwendung gesendet werden, wenn sie BSI-konform verschlüsselt sind. – [www.bsi.de\)](http://www.bsi.de/)

Weiterführende allgemeine Informationen über die Datenverarbeitung durch die Zollbehörden können der Datenschutzerklärung für Verwaltungsverfahren des Zolls (Informationsschreiben Datenschutz DSGVO) entnommen werden. Diese steht unter folgendem Link zur Verfügung:

[https://www.zoll.de/DE/Service\\_II/Datenschutz/datenschutz.html.](https://www.zoll.de/DE/Service_II/Datenschutz/datenschutz.html)

#### <span id="page-9-0"></span>**1.7 EMCS-Informationen**

Im Internet stehen unter der Adresse

#### **[www.zoll.de](http://www.zoll.de/)**

umfangreiche und aktuelle Informationen zum IT-Verfahren EMCS zur Verfügung.

Zum Download werden bereitgestellt:

- das EDI-Implementierungshandbuch,
- das vorliegende Merkblatt zur Teilnahme am IT-Verfahren EMCS,
- die Verfahrensanweisung zum IT-Verfahren EMCS,
- die fachlichen Codelisten.
- die erforderlichen Vordrucke sowie
- weitere Informationen zum IT-Verfahren EMCS.

#### <span id="page-9-1"></span>**1.8 Internet-EMCS-Anwendung**

Die Internetschnittstelle IEA ("Internet-EMCS-Anwendung") ist eine öffentlich zugängliche Schnittstelle zum Informationsaustausch zu EMCS-Vorgängen zwischen Wirtschaftsbeteiligten und den zuständigen Hauptzollämtern. Beteiligte, die über keine eigene Teilnehmersoftware verfügen, können die IEA nutzen.

Darüber hinaus können Teilnehmer, deren Teilnehmersoftware ausgefallen ist (Fallback-Fall), die IEA temporär zur Kommunikation nutzen, um z. B. neue Beförderungsvorgänge zu eröffnen. EMCS-Vorgänge, die unter Verwendung von Teilnehmersoftware erstellt wurden, können in der IEA nicht weiterbearbeitet werden. Ebenso wenig können EMCS-Vorgänge, die unter Verwendung der IEA erstellt wurden, mit der Teilnehmersoftware weiterbearbeitet werden.

Die IEA wird für die Funktionalitäten des EMCS Release 2.5 angepasst. Alle IEA-Vorgänge der Vorgängerversion können gemäß ihren Bearbeitungszuständen in

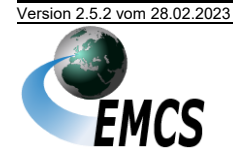

der neuen Version weiterbearbeitet werden, und alle Teilnehmerzugriffsrechte bleiben erhalten.

Der Zugang zur IEA wurde mit der Umstellung auf das EMCS Release 2.5 vom bisherigen IEA-Portal auf zoll.de auf das Bürger- und Geschäftskundenportal (Zoll-Portal) umgestellt. Auch hierzu gilt, dass alle existierenden EMCS-Vorgänge von den autorisierten Nutzern des Zoll-Portals weiterbearbeitet werden können. Für die Gewährleistung der Übernahme der Teilnehmerberechtigungen in das Zoll-Portal bitten wir die Hinweise zu beachten, die im Vorfeld zur Umstellung auf [www.zoll.de](http://www.zoll.de/) veröffentlicht wurden.

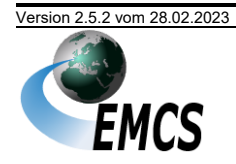

# <span id="page-11-0"></span>**2 Kurzüberblick über die einzelnen EMCS-Anwendungsfallgruppen**

Es ist anzumerken, dass die Begriffe "Eröffnung", "Beendigung" und "Erledigung" nicht im Sinne einer legal definierten Anforderung entsprechend den geltenden Rechtsvorschriften zu verstehen sind. Vielmehr beschreiben sie eine sinnvolle logische Verknüpfung zusammengehöriger Aktivitäten innerhalb der Fachanwendung ("Anwendungsfallgruppe").

In den Kapiteln [2.1](#page-11-1) bis [2.5](#page-12-2) werden alle aufgeführten Anwendungsfallgruppen kurz beschrieben. Die Beschreibungen verwenden die Begriffe der Beförderungen unter Steueraussetzung und gelten analog auch für die Beförderungen im steuerrechtlich freien Verkehr.

#### <span id="page-11-1"></span>**2.1 Eröffnung**

Die Anwendungsfallgruppe "Eröffnung" ist eine Abgangsstellenfunktionalität. Ereignis für die Eröffnung von Beförderungsverfahren ist die Übermittlung eines Entwurfs des "[vereinfachten] Elektronischen Verwaltungsdokuments" ([v-]e-VD) an das EMCS-System durch einen Teilnehmer (Versender). Die Daten des [v-]e-VD werden plausibilisiert. Im Fehlerfall wird der Entwurf des [v-]e-VD abgewiesen. Bei positivem Ausgang der Prüfung werden die Daten in die Anwendung übernommen und durch Vergabe eines eindeutigen Referenzcodes (ARC) validiert. Damit ist das Beförderungsverfahren systemtechnisch eröffnet. Die Daten des [v-]e-VD werden dem Teilnehmer in Form einer XML-Nachricht sowie eines Reports im PDF-Format als Bestätigung zurückgesendet. Gleichzeitig mit der Validierung des Entwurfs des [v-]e-VD werden die angemeldete Bestimmungsstelle und dadurch der angegebene Empfänger über die beabsichtigte Ankunft der Warensendung unterrichtet.

Die Daten des Entwurfs [v-]e-VD werden vom Teilnehmer per Nachricht übermittelt oder in der IEA erfasst. Eine Erfassung der Daten des Entwurfs [v-]e-VD durch Benutzer an einem Zollamt oder dem zuständigen Hauptzollamt (Abgangsstelle) erfolgt nicht.

Die Anwendungsfallgruppe Eröffnung umfasst weitere optionale Geschäftspro-zesse, auf die im Kapitel "[5.5](#page-63-0) [Verfahrensabläufe](#page-63-0)" näher eingegangen wird.

#### <span id="page-11-2"></span>**2.2 Beendigung**

Die Anwendungsfallgruppe "Beendigung" ist eine Bestimmungsstellenfunktionalität. Voraussetzung für die Beendigung des Beförderungsverfahrens ist der Eingang des durch die Abgangsstelle übermittelten [v-]e-VD. Die Bestimmungsstelle leitet das [v-]e-VD unmittelbar nach Erhalt automatisiert an den vom Versender angegebenen Empfänger weiter. Nach Eintreffen der Waren hat der Empfänger das Ergebnis seiner Feststellungen (konform/nicht konform/Fehlmenge/Mehrmenge) oder die Zurückweisung der Warensendung (vollständig/teilweise) seinem zuständigen Hauptzollamt durch Übermittlung der Eingangsmeldung anzuzeigen. Abhängig von der Mitteilung des Empfängers wird das Beförderungsverfahren entweder automatisiert oder manuell durch den Benutzer im Anschluss an mögliche

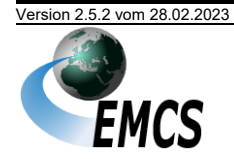

Kontrollen/Prüfungen beendet. Die Eingangsmeldung wird, gegebenenfalls nach Vorlage weiterer Nachweise im Falle des steuerrechtlich freien Verkehrs, an die Abgangsstelle zurückgesendet.

Die Anwendungsfallgruppe Beendigung umfasst weitere optionale Geschäftsprozesse, auf die im Kapitel "[5.5](#page-63-0) [Verfahrensabläufe](#page-63-0)" näher eingegangen wird.

#### <span id="page-12-0"></span>**2.3 Erledigung**

Die Anwendungsfallgruppe "Erledigung" wird von der Abgangsstelle genutzt. Im Rahmen dieser Anwendung wird u. a. die fristgerechte Beendigung von Beförderungsverfahren überwacht, die Eingangsmeldung auf Grundlage der mitgeteilten Empfangsergebnisse ausgewertet, die Annullierung eines Beförderungsvorgangs durch den Versender geprüft und die Erledigung des Beförderungsvorgangs automatisiert oder manuell durch den Benutzer sichergestellt.

#### <span id="page-12-1"></span>**2.4 Ereignisbericht**

Im Verlaufe eines Beförderungsverfahrens können Ereignisse eintreten, die einen maßgeblichen Einfluss auf den Verlauf des Verfahrens haben können. Beispiele dafür sind der Diebstahl oder der Untergang der beförderten Ware. Zu derartigen Ereignissen können Ereignisberichte erstellt werden, die dann an Teilnehmer übermittelt werden. Mit der Nachricht *Ereignisbericht (C\_EVT\_DAT)* können bis zu neun Anhänge in PDF- und JPG-Format übermittelt werden.

Teilnehmer können Ereignisberichte nur empfangen, jedoch nicht erstellen. Die Erstellung eines Ereignisberichts erfolgt durch die Dienststellen der Zollverwaltung.

#### <span id="page-12-2"></span>**2.5 Abbruch eines Vorgangs**

Aufgrund besonderer Umstände, z. B. eines Unfalls des Beförderungsmittels, kann der Fall eintreten, dass ein Beförderungsvorgang nicht beendet werden kann. Dieser kann dann durch die Behörden des Abgangs- oder Bestimmungsmitgliedstaates abgebrochen werden.

Unter gewissen Umständen kann ein Beförderungsvorgang auch durch einen Mitgliedstaat abgebrochen werden, der nicht als Abgangs- oder Bestimmungsstaat fungiert. Auch in diesem Fall werden Teilnehmer mittels dafür vorgesehener Nachricht vom Abbruch des Beförderungsvorgangs informiert. Ein solcher Abbruch kann in Deutschland nur von einem Hauptzollamt initiiert werden.

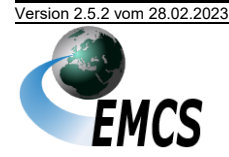

## <span id="page-13-0"></span>**3 Teilnahmevoraussetzungen**

#### <span id="page-13-1"></span>**3.1 Formale Voraussetzungen**

#### <span id="page-13-2"></span>**3.1.1 Anmeldung zur Teilnahme**

#### **3.1.1.1 Erstmalige Anmeldung zur Teilnahme an EMCS**

Wer erstmalig am IT-Verfahren EMCS teilnehmen möchte, muss die Vordrucke

- "Anmeldung Teilnahme EMCS" (Vordruck-Nr. 033088 (2.5)),
- "Netzanbindung/Bevorzugter Kommunikationskanal EMCS" (Vordruck-Nr. 033084) und
- "BIN-Antrag EMCS" (Vordruck-Nr. 033089)

sowie, soweit nicht eine bereits für das IT-Verfahren ATLAS verwendete Direktanbindung genutzt wird, entweder

- "Technische Angaben FTAM (EMCS)" (Vordruck-Nr. 033085) oder
- "Technische Angaben X.400 (EMCS)" (Vordruck-Nr. 033086)

vollständig ausgefüllt und rechtsverbindlich unterzeichnet bei der

#### **Generalzolldirektion Direktion II – Teilnehmermanagement –** Dr.-Pfleger-Straße 36 92637 Weiden i. d. OPf.

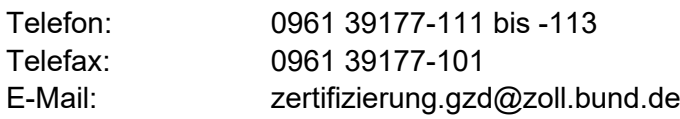

einreichen.

IT-Dienstleister müssen zusätzlich den vollständig ausgefüllten und rechtsverbindlich unterzeichneten Vordruck "IT-Dienstleister Stammdaten" (Vordruck-Nr. 033083) an folgende Adresse übersenden:

**Generalzolldirektion Direktion II Stammdatenmanagement** Postfach 10 07 61 01077 Dresden

Telefax: 0351 44834-444

Alle Vordrucke werden im Formularcenter unter [www.zoll.de](https://www.zoll.de/SiteGlobals/Forms/Suche/FormulareMerkblaetter_Formular.html) (Service > Formulare und Merkblätter) zum Download bereitgestellt.

*Bitte beachten Sie, dass im Zuge der Umsetzung des Online-Zugangsgesetzes OZG eine zunehmende Anzahl von Formularen zur Online-Bearbeitung im Bürger- und Geschäftskundenportal (Zoll-Portal) zur Verfügung gestellt werden wird und sich damit noch während der Gültigkeit dieses Merkblatts Änderungen an der Bereitstellung der erwähnten Formulare ergeben können.*

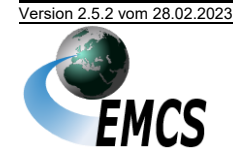

Eine förmliche Zulassung ist nicht vorgesehen. Allerdings muss zur Teilnahme zer-tifizierte Software eingesetzt werden (siehe Kapitel [4.1](#page-42-1) [Zertifizierungsverfah](#page-42-1)[ren/Testverfahren](#page-42-1)"). Die in der Verfahrensanweisung zum IT-Verfahren EMCS getroffenen Regelungen sind einzuhalten. Dies ist vom Teilnehmer im Vordruck "Anmeldung Teilnahme EMCS" (Vordruck-Nr. 033088 (2.5)) zu erklären. Mit diesem Vordruck ist ebenfalls die Direktanbindung zum Kommunikationsnetz der Zollverwaltung zu beantragen. Teilnehmer, die bereits zertifizierte Software einsetzen möchten, werden von der Generalzolldirektion Direktion II – Teilnehmermanagement – ggf. noch einem verkürzten Testverfahren unterzogen. Daneben besteht auch die Möglichkeit eines Probebetriebs (siehe Kapitel "[4.2](#page-49-0) [Probebetrieb](#page-49-0)").

Die mit dem Vordruck "Netzanbindung/Bevorzugter Kommunikationskanal EMCS" (Vordruck-Nr. 033084) anzugebenden Daten sind für den elektronischen Datenaustausch unverzichtbar. Hier wird mitgeteilt, welche Adresse in den Stammdaten des Teilnehmers hinterlegt werden soll, damit Nachrichten zwischen der Zollverwaltung und dem Teilnehmer ausgetauscht werden können. In diesem Vordruck sind ebenfalls der bevorzugte Kommunikationskanal, über den **initiale** Nachrichten der Zollverwaltung an den Teilnehmer gesendet werden, und Adressdaten zur Übersendung der "Mitteilung EMCS-spezifischer Kommunikationsstammdaten" anzugeben.

Bei erstmaliger Anmeldung müssen die oben genannten Vordrucke stets gemeinsam mit dem "BIN-Antrag EMCS" (Vordruck-Nr. 033089) abgegeben werden.

Im "BIN-Antrag EMCS" (Vordruck-Nr. 033089) sind u. a. die Daten des zum Empfang der BIN berechtigten Person anzugeben. Dieser wird die BIN nach Vergabe durch die GZD Direktion II Stammdatenmanagement persönlich per Post zuge-stellt (siehe Kapitel "[3.1.4](#page-17-1) [Beteiligten-Identifikations-Nummer \(BIN\)](#page-17-1)").

IT-Dienstleister übernehmen für ihre Kunden den Nachrichtenaustausch mit der Zollverwaltung. Um den Nachrichtenaustausch durchführen zu können, muss die IT-Dienstleister-Identifikationsnummer in den EMCS-spezifischen Stammdaten der Kunden hinterlegt sein. Daher müssen Kunden eines IT-Dienstleisters der GZD Direktion II Stammdatenmanagement mit Vordruck "Antrag zur Nutzung eines IT-Dienstleisters im Rahmen des EMCS-Nachrichtenaustauschs" (Vordruck-Nr. 033094) mitteilen, welchen IT-Dienstleister sie in Anspruch nehmen wollen.

#### **3.1.1.2 Änderungen von Teilnehmerdaten**

#### **3.1.1.2.1 Allgemeines**

Änderungen von bestehenden Teilnehmerdaten sind auf den Vordrucken entsprechend der erstmaligen Anmeldung an EMCS anzuzeigen. Die Zuständigkeiten innerhalb der Zollverwaltung bleiben unverändert. Für die Teilnahme sind mit Ausnahme des an die GZD Direktion II Stammdatenmanagement zu übersendenden Vordrucks "IT-Dienstleister Stammdaten" (Vordruck-Nr. 033083) alle Vordrucke an die GZD Direktion II – Teilnehmermanagement – zu richten.

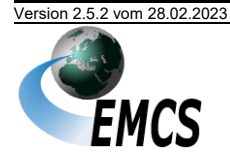

Für den Wechsel eines Softwareunternehmens und die Änderung der Beteiligten-Identifikations-Nummer (BIN) sind die nachfolgenden Besonderheiten bzw. die Ausführungen zu [3.1.4.3](#page-18-0) zu beachten.

#### **3.1.1.2.2 Wechsel des Softwareunternehmens**

Geht die Nutzung einer neuen Teilnehmersoftware mit einem Wechsel des Softwareunternehmens einher, ist dies der GZD Direktion II – Teilnehmermanagement – mit dem Vordruck "Anmeldung Teilnahme EMCS" (Vordruck-Nr. 033088 (2.5)) als Änderungsantrag anzuzeigen.

Im Rahmen dieses Änderungsantrags prüft die GZD Direktion II – Teilnehmermanagement – ob die neue Software für alle bereits frei gegebenen Nachrichtengruppen des Teilnehmers zertifiziert ist, und beschränkt die Teilnahme (vorhandene Beteiligten-Identifikations-Nummer (BIN)) ggf. auf die zertifizierten Nachrichtengruppen. Falls die neue Teilnehmersoftware für bislang beim Teilnehmer noch nicht freigegebene Nachrichtengruppen zertifiziert ist und diese künftig ebenfalls genutzt werden sollen, beantragt der Teilnehmer zusätzlich die entsprechende/n Nachrichtengruppe/n.

Gegebenenfalls sind der Vordruck "Netzanbindung/Bevorzugter Kommunikationskanal EMCS" (Vordruck-Nr. 033084) mit der neuen Zugangsart und/oder -adresse sowie "Technische Angaben FTAM (EMCS)" (Vordruck-Nr. 033085) oder "Technische Angaben X.400 (EMCS)" (Vordruck-Nr. 033086) vorzulegen.

Beim Wechsel des Softwareunternehmens hat der Teilnehmer sicherzustellen, dass mit der neuen Software ggf. noch nicht beendete Vorgänge, die mit der alten bisherigen Anwendung initiiert wurden, über das IT-Verfahren EMCS abgewickelt werden können. Dies kann beispielsweise nach dem Import der betreffenden (archivierten) Nachrichten in die neue Anwendung geschehen (Stichtagsumstellung).

Ein paralleler Betrieb von alter und neuer Anwendung wird von Seiten der Zollverwaltung grundsätzlich weder technisch noch organisatorisch unterstützt.

#### **3.1.1.2.3 Releasewechsel**

Der Releasewechsel erfolgt grundsätzlich im Verfahren der weichen Migration. Teilnehmern ist es damit in einer Übergangsphase nach Umstellung der Zollsysteme auf ein neues Release möglich, Nachrichten im Format des bisherigen Releases zu übermitteln. Die Phase der weichen Migration auf das Release 2.5 wird voraussichtlich im Laufe des Jahres 2023 enden. Das Datum wird zu gegebener Zeit festgelegt und auf www.zoll.de bekanntgegeben.

#### **3.1.1.3 Zertifizierte Teilnehmersoftware**

Für die Teilnahme am IT-Verfahren EMCS ist eine zertifizierte Software erforderlich. Die Vordrucke

- "Antrag Zertifizierung EMCS" (Vordruck-Nr. 033090),
- "Netzanbindung/Bevorzugter Kommunikationskanal EMCS" (Vordruck-Nr. 033084), sowie

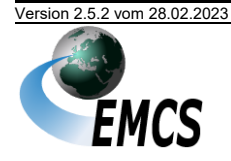

- ggf. "Technische Angaben FTAM (EMCS)" (Vordruck-Nr. 033085) oder
- ggf. "Technische Angaben X.400 (EMCS)" (Vordruck-Nr. 033086)

müssen zur Aufnahme des Zertifizierungsverfahrens vollständig ausgefüllt bei der Generalzolldirektion Direktion II – Teilnehmermanagement – eingereicht werden. Alle Vordrucke sind im Formularcenter unter [www.zoll.de](http://www.zoll.de/DE/Fachthemen/Steuern/Verbrauchsteuern/EMCS/EMCS-Publikationen/Formulare/formulare_node.html) (Startseite > Fachthemen > Steuern > Verbrauchsteuern > EMCS > EMCS-Publikationen > Formulare) zum Download bereitgestellt.

Das Zertifizierungsverfahren wird durch die GZD Direktion II – Teilnehmerma-nagement – durchgeführt (siehe Kapitel "[4.1](#page-42-1) [Zertifizierungsverfahren/Testverfah](#page-42-1)[ren](#page-42-1)") (Zertifizierung nach Kapitel "[4.1.2](#page-42-3) [Zertifizierungsantrag](#page-42-3)").

Änderungen der eingesetzten Software müssen der GZD Direktion II – Teilnehmermanagement – mit dem Vordruck "Anmeldung Teilnahme EMCS" (Vordruck-Nr. 033088 (2.5)) angezeigt werden. Je nach Art und Umfang der Änderung werden erneut Tests, ggf. auch eine erneute Zertifizierung durchgeführt.

#### <span id="page-16-1"></span>**3.1.1.4 Wahlmöglichkeit für Steuerlagerinhaber**

Um den Bedürfnissen einer zentralen oder dezentralen Datenverarbeitung im Fall von Steuerlagerinhabern gerecht zu werden, haben Steuerlagerinhaber die Möglichkeit, ihre Kommunikationsstammdaten übergreifend für alle Lagerorte oder für jeden Lagerort einzeln anzugeben. Die BIN wird dann entsprechend zugewiesen (vgl. Kapitel "[3.1.4.1](#page-17-2) [Allgemeines](#page-17-2)"). Die jeweiligen Vorschriften zur Zertifizierung gelten analog.

#### <span id="page-16-0"></span>**3.1.2 Verbrauchsteuernummer**

Jeder Beteiligte erhält von seinem zuständigen Hauptzollamt mit der Erteilung der jeweiligen verbrauchsteuerrechtlichen Erlaubnis eine oder mehrere Verbrauchsteuernummern. Nähere Informationen zur Verbrauchsteuernummer sind unter [www.zoll.de](http://www.zoll.de/DE/Fachthemen/Steuern/Verbrauchsteuern/Grundsaetzliche-Regelungen/Verbrauchsteuernummer/verbrauchsteuernummer_node.html) (Startseite > Fachthemen > Steuern > Verbrauchsteuern > Grundsätzliche Regelungen > Verbrauchsteuernummer) verfügbar.

Die Verbrauchsteuernummer ist Bestandteil des Betrefftextes jeder X.400-Mail bzw. des Namens der FTAM-Übertragungsdatei, die an die Zollverwaltung gesendet wird.

Den Teilnehmern werden für Tests im Rahmen des Zertifizierungsverfahrens und für die Dauer des Probebetriebs eine oder mehrere Testverbrauchsteuernummern sowie eine Test-IT-Dienstleister-Identifikationsnummer zugewiesen. Die Nutzung dieser Test-IT-Dienstleister-Identifikationsnummern und Testverbrauchsteuernummern im Echtbetrieb ist nicht zulässig.

Die Besonderheiten des IT-Dienstleisters hinsichtlich der BIN sind auf Steuerlagerinhaber, registrierte Empfänger, registrierte Empfänger im Einzelfall und registrierte Versender nicht anwendbar. Eine übergreifende IT-Dienstleister-Identifikationsnummer für alle Verbrauchsteuernummern eines Unternehmens kann nicht vergeben werden.

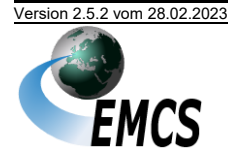

#### <span id="page-17-0"></span>**3.1.3 Bevorzugter Kommunikationskanal**

Mit dem Vordruck "Netzanbindung/Bevorzugter Kommunikationskanal EMCS" (Vordruck-Nr. 033084) legt der Teilnehmer den bevorzugten Kommunikationskanal fest, über den er initiale Nachrichten von der Zollverwaltung erhalten möchte. Es ist eine der Alternativen FTAM, X.400, IT-Dienstleister oder Internet-EMCS-Anwendung (IEA) wählbar. Änderungen zum bevorzugten Kommunikationskanal werden ebenfalls mit dem Vordruck "Netzanbindung/Bevorzugter Kommunikationskanal EMCS" (Vordruck-Nr. 033084) vom Teilnehmer mitgeteilt. Der Beteiligte legt damit den Kommunikationskanal fest, über den er initiale Nachrichten von der Zollverwaltung erhalten möchte. Als initiale Nachricht gelten die Nachrichten, die fließen, bevor der Beteiligte eine Nachricht ohne Abweisung durch eine Fehlermeldung zu diesem EMCS-Vorgang an das System geschickt hat oder nachdem der bisher für diesen EMCS-Vorgang genutzte Kommunikationskanal beendet wurde.

*Besonderheiten: Der IT-Dienstleister kann als bevorzugten Kommunikationskanal weder die Internet-EMCS-Anwendung noch einen weiteren IT-Dienstleister wählen.*

#### <span id="page-17-1"></span>**3.1.4 Beteiligten-Identifikations-Nummer (BIN)**

#### <span id="page-17-2"></span>**3.1.4.1 Allgemeines**

Die handschriftliche Unterschrift wird in EMCS vollständig durch die BIN ersetzt. Sie dient der Authentifizierung und der Prüfung der Zugangsberechtigung. Daher ist die BIN für jeden, der an EMCS teilnehmen will, eine zwingende Voraussetzung.

Der Teilnehmer muss die BIN in der Teilnehmernachricht angeben. So ist in Verbindung mit der Verbrauchsteuernummer die Identifizierung des Teilnehmers möglich.

Für die Zuordnung jeder vom Teilnehmer übermittelten Nachricht zu dem verantwortlichen Bearbeiter ist ein IT-gestütztes Logbuch nach dem Muster in [Anlage 1](#page-98-0) zu führen (siehe auch Kapitel "[3.2.2.2](#page-22-1) Sicherheit [\(Logbuch\)](#page-22-1)").

Zu jeder Verbrauchsteuernummer wird nur eine BIN durch die GZD Direktion II Stammdatenmanagement vergeben. Steuerlagerinhaber haben die Wahl, sich eine BIN für die VSt-Lagerinhabernummer oder jeweils eine BIN für die VSt-Lagernummern zuweisen zu lassen.

Eine übergreifende BIN für alle Verbrauchsteuernummern eines Unternehmens kann nicht vergeben werden.

Den Unternehmen, die die Zertifizierung ihrer entwickelten Software anstreben, werden von der GZD Direktion II – Teilnehmermanagement – für die Dauer des Testbetriebs eine bzw. mehrere IT-Dienstleister-Identifikationsnummern, Testverbrauchsteuernummern und entsprechende Test-BINs zugewiesen. Die Test-BIN ist nicht für den Echtbetrieb gültig.

*Anmerkung: Bei der Zollverwaltung erscheint die BIN weder in Benutzeroberflächen noch in Ausdrucken. Sie wird als solche auch nicht in den Stammdaten gespeichert; hier werden nur die zur Berechnung der BIN erforderlichen Eckdaten festgehalten.*

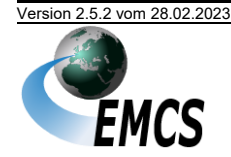

### **3.1.4.2 Erstmalige Beantragung der BIN**

Die BIN ist mit dem Vordruck "BIN-Antrag EMCS" (Vordruck-Nr. 033089) bei der GZD Direktion II – Teilnehmermanagement – zu beantragen. Bzgl. des beantragten Gültigkeitsbeginns sind die Dauer des Postwegs sowie die Zeit zur Erfassung der Daten durch die GZD Direktion II Stammdatenmanagement zu berücksichtigen.

#### <span id="page-18-0"></span>**3.1.4.3 Vergabe einer neuen BIN**

Soll die BIN aus firmeninternen Gründen geändert werden oder ist die BIN anderen als den unterschriftsberechtigten Personen bekannt geworden (siehe Kapi-tel "[3.1.4.4](#page-18-1) [Firmeninterne Sicherheitsmaßnahmen](#page-18-1)"), so ist die Vergabe einer neuen BIN zu beantragen. Im "BIN-Antrag EMCS" (Vordruck-Nr. 033089) kann der Teilnehmer angeben, ab wann er seine neue BIN nutzen will. Der Teilnehmer erhält daraufhin wieder eine "Mitteilung über die Registrierung als EMCS-Teilnehmer" mit Gültigkeitsende der alten und Gültigkeitsbeginn der neuen BIN und einen neuen BIN-Brief. Bei der Angabe der Gültigkeitsdaten sollte die Dauer des Postwegs berücksichtigt werden.

Mit dem "BIN-Antrag EMCS" (Vordruck-Nr. 033089) kann der Teilnehmer auch die Löschung von nicht mehr genutzten oder die Erweiterung um neue Nachrichtengruppen sowie den Wechsel des Übermittlungsformates beantragen. Die Freigabe weiterer Nachrichtengruppen bzw. den Wechsel des Übermittlungsformates wird die GZD Direktion II – Teilnehmermanagement – veranlassen. Voraussetzung ist eine entsprechend zertifizierte Software. Soweit nicht gesondert beantragt, begründet die Freigabe weiterer Nachrichtengruppen und der Wechsel des Übermittlungsformates keine Neuvergabe der BIN. Die notwendigen Änderungen in den Stammdaten werden durch die GZD Direktion II Stammdatenmanagement in Dresden durchgeführt.

Bei Beendigung der Teilnahme ist die BIN-Löschung mit "BIN-Antrag EMCS" (Vordruck-Nr. 033089) zu beantragen.

Eine Änderung der Verbrauchsteuernummer führt automatisch zur Ungültigkeit der zur bisherigen Verbrauchsteuernummer vergebenen BIN und verlangt eine Neubeantragung einer BIN.

#### <span id="page-18-1"></span>**3.1.4.4 Firmeninterne Sicherheitsmaßnahmen**

Der Teilnehmer muss in seinem Einflussbereich sicherstellen, dass nur unterschriftsberechtigte Personen die BIN kennen und nutzen können. Bei der Festlegung interner Regelungen hat der Teilnehmer Gestaltungsfreiheit.

Es wird vorgeschlagen, die Zugriffsberechtigung auf die BIN im firmeneigenen EDV-System auf bestimmte Mitarbeiter zu beschränken. Sie sollte diesen Mitarbeitern gleichwohl nicht angezeigt werden. Flankierende Sicherheitsregelungen legt ggf. der Teilnehmer fest. Auch der Umgang mit dem "BIN-Brief" (siehe dazu den nachfolgenden Absatz) liegt in seiner Regelungskompetenz.

Es sind Vorkehrungen getroffen, damit die BIN bei der Übermittlung an den Teilnehmer oder IT-Dienstleister nicht unbeteiligten Dritten bekannt wird (Versand per

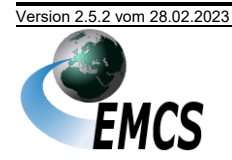

<sup>3</sup> Teilnahmevoraussetzungen

so genanntem "BIN-Brief", der mittels eines Sicherheitsverfahrens so gestaltet ist, dass er ohne Beschädigung nicht geöffnet werden kann).

Der BIN-Brief wird an den benannten Verantwortlichen beim Teilnehmer (BIN-Ansprechperson) adressiert. Im BIN-Brief erfolgt kein Hinweis auf die korrespondierende Verbrauchsteuernummer. Vielmehr muss der Beteiligte zur BIN-Beantragung eine dreistellige numerische Referenz angeben, um für den Fall, dass gleichzeitig mehrere BIN-Briefe für mehrere VSt-Nummern erzeugt werden müssen, eine Zuordnung der VSt-Nummer zu einer BIN treffen zu können. Diese Referenz wird im BIN-Brief angegeben. In einem zweiten Schreiben (der Mitteilung über die Registrierung) werden die aktuell gespeicherten Stammdaten des Teilnehmers unter Angabe der Verbrauchsteuernummer mitgeteilt – die BIN wiederum ist hier nicht aufgeführt.

Die Mitteilung über die Registrierung wird an den Erlaubnisinhaber bzw. an die im Vordruck "Netzanbindung/Bevorzugter Kommunikationskanal EMCS" (Vordruck-Nr. 033084) aufgeführte Adresse gesendet.

Die Firma benennt im BIN-Antrag einen für den Erhalt der BIN verantwortliche Person in herausgehobener Stellung (z. B. die Geschäftsleitung oder die mit der Leitung der EDV-Abteilung beauftragte Person). Diese sollte für die Überwachung der firmeninternen Sicherheitsmaßnahmen zuständig sein.

Stellt der Teilnehmer fest, dass die BIN anderen als den unterschriftsberechtigten Personen bekannt geworden oder missbräuchlich verwendet worden ist, ist die GZD Direktion II Stammdatenmanagement unverzüglich zu benachrichtigen. Die GZD Direktion II Stammdatenmanagement veranlasst die Sperrung der BIN, die aus technischen Gründen erst am nächsten Tag nach der Antragstellung wirksam wird. Zwischen der Sperrung der alten und der Vergabe der neuen BIN kann der Teilnehmer keine Nachrichten mit der Zollverwaltung austauschen.

#### <span id="page-19-0"></span>**3.1.5 Checkliste für Teilnehmer**

Teilnahmevoraussetzungen:

- Verbrauchsteuernummer(n) bzw. IT-Dienstleister-Identifikationsnummer
- DFÜ-Verbindung mit X.400-Adresse bzw. FTAM-Anbindung (ggf. über Provider oder IT-Dienstleister)
- zertifizierte Software für die benötigten XML-Nachrichten
- Anmeldung Teilnahme EMCS (siehe Kapitel "[3.1.1](#page-13-2) Anmeldung zur [Teilnahme](#page-13-2)") mit Angabe der Verbindungsdaten<sup>2</sup>
- BIN

<sup>2</sup> 033085 Technische Angaben FTAM (EMCS); 033086 Technische Angaben X.400 (EMCS)

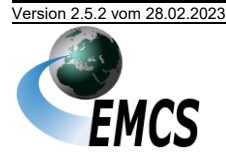

#### <span id="page-20-0"></span>**3.2 Technische Voraussetzungen**

In diesem Kapitel werden die verschiedenen Kommunikationsmöglichkeiten mit dem IT-Verfahren EMCS und die jeweils notwendigen technischen Voraussetzungen beschrieben.

Dabei werden die **Zugangsarten** "Direktanbindung" und "VPN-Anbindung", die **Übertragungsarten** "X.400" und "FTAM" sowie für den Kommunikationskanal "X.400" noch die **Kopplungsarten** "PRMD" und "ADMD" unterschieden.

Anmeldedaten werden in Form von elektronischer Post nach X.400-Protokoll oder per Dateiübermittlung über FTAM an das zuständige Hauptzollamt gesandt. Wenn der Teilnehmer die erste Nachricht zu einem EMCS-Vorgang schickt, ohne dass das nationale EMCS zuvor eine Nachricht zu diesem EMCS-Vorgang an ihn gesendet hat und diese Teilnehmernachricht ohne Abweisung durch eine Fehlermeldung erfolgreich eingearbeitet wird, wird der Kommunikationskanal (entsprechend der Übertragungsart "X.400" oder "FTAM") dieser Nachricht als Kommunikationskanal für den Teilnehmer im EMCS-Vorgang gespeichert. Über welchen Kommunikationskanal Folgenachrichten zu einem EMCS-Vorgang übermittelt werden, ergibt sich aus den Daten der zuvor geflossenen Nachrichten zu einem EMCS-Vorgang.

Das IT-Verfahren EMCS sieht in bestimmten Fällen auch die initiale Versendung der ersten Nachricht zu einem EMCS-Vorgang vom Hauptzollamt zum Teilnehmer vor. Für diesen Fall muss der Teilnehmer vorab angeben, über welchen "bevorzugten Kommunikationskanal" er diese initialen Nachrichten erhalten möchte. Nä-heres dazu unter "[3.1.3](#page-17-0) [Bevorzugter Kommunikationskanal](#page-17-0)".

Ein Wechsel des Kommunikationskanals innerhalb eines laufenden EMCS-Vorgangs zwischen "X.400" und "FTAM" ist möglich. Der Wechsel zwischen dem Kommunikationskanal "IEA" einerseits und einem der Kommunikationskanäle "X.400", "FTAM" andererseits während eines laufenden EMCS-Vorgangs ist jedoch ausgeschlossen. Auch ein Wechsel zu oder von einem IT-Dienstleister innerhalb eines laufenden EMCS-Vorgangs ist nicht möglich.

Im Fallback-Fall (Ausfall der Kommunikationssoftware beim Teilnehmer) werden Informationen zu den bestehenden Vorgängen nach wie vor als Nachrichten an den Teilnehmer übermittelt beziehungsweise zur Übermittlung bereitgestellt. Sobald die Kommunikationssoftware beim Teilnehmer wieder verfügbar ist, werden diese Nachrichten nachträglich verarbeitet. Die notwendigen Details zur Vorgehensweise im Fallback-Fall können der Verfahrensanweisung zum IT-Verfahren EMCS entnommen werden.

Im Rahmen der Kommunikation mit den Hauptzollämtern sind Systemgrenzwerte zu beachten. Zurzeit beträgt die maximale Dateigröße bei der Übermittlung der Nachrichten per elektronische Post nach Protokoll X.400 20 MB. Bei der Übermittlung per FTAM gibt es keine Einschränkungen hinsichtlich der Dateigröße. Nähere Informationen hierzu sind in Kapitel "[3.2.2.1](#page-22-2) [Nachrichtengröße und Systemgrenz](#page-22-2)[werte](#page-22-2)" dargestellt.

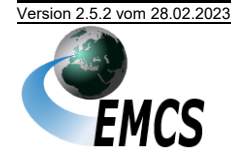

Teilnehmer können Daten ausschließlich verschlüsselt übertragen, daher ist für den Echtbetrieb eine Direktanbindung an das Kommunikationsnetz oder die Verwendung des bereitgestellten VPN-Zugangs vorgeschrieben (siehe Kapi-tel "[3.2.4.4](#page-27-0) [Mailaustausch über eine Direktanbindung zum Kommunikationsnetz](#page-27-0) [oder VPN](#page-27-0)" und "[3.2.5.2](#page-34-1) Darstellung der Zugangs- [und Übertragungsmöglichkeiten](#page-34-1)  [\(FTAM\)](#page-34-1)").

#### <span id="page-21-0"></span>**3.2.1 Zugang zum Kommunikationsnetz der Zollverwaltung**

Die Zollverwaltung bietet folgende Übertragungsschnittstellen zum Datenaustausch zwischen Teilnehmern und Zollstellen im IT-Verfahren EMCS an:

- Zugang über Direktanbindung (Exklusiver Zugang) oder
- Zugang über VPN (Öffentlicher Zugang)

#### **3.2.1.1 Zugang über Direktanbindung (Exklusiver Zugang)**

Dem Teilnehmer steht die Möglichkeit der Beauftragung und Einrichtung einer Direktanbindung durch einen Netzanbieter zur Verfügung. Alternativ kann ein IT-Dienstleister beauftragt oder das Netz eines Dritten genutzt werden.

Dedizierte Leistungsanforderungen (Hochverfügbarkeit, höhere Bandbreite etc.) seitens des Teilnehmers können nur über einen exklusiven Zugang realisiert werden.

Die über die Direktanbindung übertragenen Daten müssen verschlüsselt über das WAN gesendet werden. In der Wahl der Sicherheits-Komponenten sind die Teilnehmer frei, sofern sie die vom BSI vorgesehenen Mindeststandards<sup>3</sup> erfüllen. An der LAN-Schnittstelle im ITZBund – Dienstsitz Frankfurt – werden die Daten dann unverschlüsselt erwartet.

#### **3.2.1.2 Zugang über VPN (Öffentlicher Zugang)**

Seit 2015 bietet das ITZBund eine internetbasierende VPN-Lösung an. Seit EMCS 2.3 wird dieser Zugang auch für den produktiven Nachrichtenaustausch erlaubt. Eine Nutzung des Zugangsverfahrens für die Produktivkopplung von Clearing-Centern und IT-Dienstleistern wird wegen des zu erwartenden umfangreichen Datenvolumens grundsätzlich nicht gestattet. Gleiches gilt für Teilnehmer mit umfangreichem Datenvolumen.

*Hinweis: Bei einer nachhaltigen Störung der Übertragung durch zu hohes Datenaufkommen behält sich das ITZBund vor, eine öffentliche Anbindung nicht mehr zu gewähren.*

Die VPN-Lösung wird über eine IPSec-Tunnel-Technologie mit AES-256-Bit-Verschlüsselung realisiert, die je Teilnehmer auf eine Übertragungsbandbreite von max. 256 kBit/s beschränkt ist. Die für die VPN-Anbindung verwendeten Geräte müssen über Routing-basiertes IPSec (VTI) verfügen. Policy-basiertes IPSec (Stichwort Encryption Domain) wird nicht unterstützt.

<sup>&</sup>lt;sup>3</sup> vgl. Verpflichtungserklärung in Vordruck "Anmeldung Teilnahme EMCS", Vordruck-Nr. 033088 (2.5)

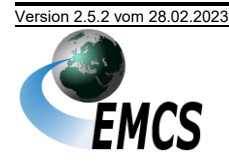

Auf Anfrage können hierzu weitere Informationen bzw. Dokumentationen durch das ITZBund bereitgestellt werden. Eine verbindliche Bestätigung der VTI-Unterstützung durch den Teilnehmer-Router ist im Formular "Technische Angaben FTAM" (Formular 033085) bzw. "Technische Angaben X.400" (Formular 033086) durch den Antragsteller abzugeben.

Um die für das IT-Verfahren EMCS notwendige Verfügbarkeit sicher zu stellen, erfolgt die Verbindung über zwei permanent aufgebaute VPN-Tunnel zu VPN-Gateways an unterschiedlichen Standorten (Geo-Redundanz). Durch diese standortübergreifende Anbindung wird seitens des Netzanbieters des ITZBund eine Verfügbarkeit von 99,5 % zugesagt.

#### <span id="page-22-0"></span>**3.2.2 Übermittlung der Nachrichten**

#### <span id="page-22-2"></span>**3.2.2.1 Nachrichtengröße und Systemgrenzwerte**

Unabhängig von den nachfolgenden Ausführungen bezüglich der zulässigen maximalen Größe von Übertragungsdateien, dürfen technisch und fachlich nicht notwendige Informationen grundsätzlich nicht übermittelt werden.

Per X.400 ist derzeit innerhalb des Kommunikationsnetzes (Vereinbarung mit der Deutschen Telekom) die Größe einer zu übertragenden Datei auf 20 MB beschränkt.

Der Teilnehmer sollte sich ggf. bei seinem Provider nach der maximalen Größe einer zu übertragenden E-Mail erkundigen. Abhängig hiervon ergibt sich die für den Teilnehmer zulässige maximale Größe einer Übertragungsdatei. Beim FTAM-Zugang gibt es keine Größenbeschränkung der Übertragungsdatei. Eine Komprimierung von Übertragungsdateien am FTAM-Zugang bzw. der X.400-Anlage ist mittels PKZIP-Standard 2.04 möglich.

#### <span id="page-22-1"></span>**3.2.2.2 Sicherheit (Logbuch)**

Zum Nachweis des Nachrichtenaustauschs zwischen Teilnehmer und Zollverwaltung muss ein IT-gestütztes Logbuch (vgl. "[Anlage 1](#page-98-0) [Logbuch](#page-98-0)") geführt werden. Entsprechend ist bei Steuerlagerinhabern mit dezentraler Datenverarbeitung und Hinterlegung von Kommunikationsstammdaten auf Lagerortebene (vgl. Kapitel "[3.1.1.4](#page-16-1) [Wahlmöglichkeit für Steuerlagerinhaber](#page-16-1)") je Lagerort ein separates Logbuch zu führen. Softwarehersteller müssen in der Lage sein, ein Logbuch je Nachrichtensender zu generieren.

Grundsätzlich kann das Logbuch als ausgedruckter und unterschriebener Tagesnachweis oder in Dateiform geführt werden. Für Zertifizierungszwecke ist davon abweichend ausschließlich eine Auswertung der Dateiform des Logbuchs nötig.

Das Logbuch hat den chronologischen Ablauf des Nachrichtenaustauschs je Teilnehmer wiederzugeben. Alle gesendeten und empfangenen Nachrichten müssen einem Vorgang eindeutig zugeordnet werden können (z. B. über das Ordnungskriterium der Zollverwaltung (u. a. Referenzcode (ARC)), eindeutige firmeninterne Bezugsnummer, EDI-Nachrichtennummer). Einträge im Logbuch dürfen nachträglich manuell weder bearbeitet noch gelöscht werden können (automatisierte

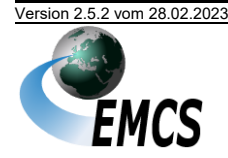

<sup>3</sup> Teilnahmevoraussetzungen

Aktualisierungen des Ordnungskriteriums der Zollverwaltung werden nicht beanstandet). Die Nachrichten sind chronologisch nach Sende- bzw. Empfangsdatum und Zeit mit einer lückenlos aufsteigenden laufenden Nummer zu versehen. Die jeweiligen Tagesnachweise müssen nicht zwingend bei "1" beginnen.

Werden das Ordnungskriterium der Zollverwaltung und/oder die firmeninterne Bezugsnummer in Nachrichten übermittelt, sind diese auszulesen und in der entsprechenden Spalte anzugeben.

Zudem ist die eindeutige Benutzer-ID (ein- und ausgehend) anzugeben. Wenn der Verantwortliche z. B. durch Angabe einer eindeutigen Benutzer-ID je Sende-/Empfangsvorgang nachgewiesen wird, ist keine separate Unterschrift erforderlich (bei Nutzung einer Benutzer-ID ist firmenintern eine Aufschlüsselung der ID nötig).

#### **Angabe von Sende- und Empfangszeiten**

Die Sende- und Empfangszeiten sind die Zeiten, zu denen die X.400-Mail bzw. die FTAM-Übertragungsdatei mit den Nachrichten in den Verantwortungsbereich des Teilnehmers gelangen bzw. diesen verlassen.

Dieser Verantwortungsbereich beginnt bei Zugang über eine Administrative Management Domain (ADMD) bei der Mailbox des Providers (z. B. die Telebox X.400), bei Zugang über PRMD beim Message Transfer Agent (MTA) des Teilnehmers oder des Clearingcenters und bei FTAM-Übertragung beim FTAM-Server des Teilnehmers oder des Clearingcenters. Die Verwendung des Konvertierungszeitpunkts ist nicht hinreichend genau.

#### **Beispiel:**

Bei der Sendezeit handelt es sich um den Zeitpunkt, zu dem die X.400-Mail z. B. die Telebox X.400 verlässt.

Empfangszeit ist der Zeitpunkt, zu dem die X.400-Mail in die Telebox X.400 gelangt.

Die Angabe der Uhrzeit erfolgt grundsätzlich als Mitteleuropäische Zeit (MEZ, engl. Central European Time, CET) bzw. Mitteleuropäische Sommerzeit (MESZ, engl. CEST). Falls im Logbuch eine andere Uhrzeit verwendet wird, ist darauf eindeutig hinzuweisen.

#### **Eintragungen im Falle technischer Fehlermeldungen**

Im Fall einer *Fehlermeldung N\_REJ\_DAT* ist das XML-Tag CorrelationIdentifier aus der *Fehlermeldung N\_REJ\_DAT* auszulesen. Dieser Wert ist im Logbuch bei der *Fehlermeldung N\_REJ\_DAT* als Ordnungskriterium der Zollverwaltung aufzuführen. Der Formathinweis an21 bezieht sich auf den Referenzcode (ARC).

Weiterhin sind für alle Nachrichten das Sende-/Empfangsdatum, die Sende-/ Empfangszeit, der technische Nachrichtenname (Root-Tag der XML-Nachricht), der MessageIdentifier der XML-Nachricht und das Fehlerkennzeichen darzustellen.

#### **Empfangs-, Sendequittungen**

Das Logbuch beinhaltet die X.400- bzw. FTAM-Empfangs-/Sendequittungen (Sende- bzw. Empfangszeitpunkt, auch Fehlerkennzeichen) der von den

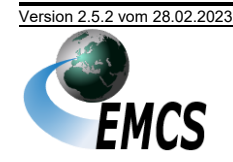

Dienststellen empfangenen sowie an die Dienststellen gesendeten Nachrichten. Das Fehlerkennzeichen bezieht sich ausschließlich auf die Übertragung der Nachrichten und nicht auf strukturelle oder inhaltliche Richtigkeit. Fehlermeldungen, die mit **Fehlermeldung N\_REJ\_DAT** übermittelt werden, sind im Logbuch nicht mit einem Fehlerkennzeichen 'ERROR' zu kennzeichnen. Die Übertragung ist mit "OK" zu kennzeichnen, wenn sie positiv quittiert wurde. Erhält der Teilnehmer keine bzw. eine negative Quittierung, ist das Fehlerkennzeichen "ERROR" bei der Übertragung zu setzen.

#### **Sicherheit und Archivierung**

Es muss organisatorisch und technisch sichergestellt sein, dass sich Sendevorgänge den Bearbeitern eindeutig zuordnen lassen und diese das Logbuch nicht editieren können. Sortier- und Filterfunktionen sind zur vorgangsbezogenen Aufbereitung des Logbuchs erforderlich.

Das Logbuch muss vom Teilnehmer zehn Jahre lang aufbewahrt werden.

#### <span id="page-24-0"></span>**3.2.3 Datenfernübertragungskosten (DFÜ-Kosten)**

#### **3.2.3.1 Vom Teilnehmer zu tragende DFÜ-Kosten**

Bei Direktanbindung:

- Kosten für sämtliche Sende- und Empfangsvorgänge
- Kosten für die Einrichtung dieser Zugangsart beim ITZBund Dienstsitz Frankfurt – (Router-Installation beim ITZBund liegt im Zuständigkeitsbereich des Teilnehmers)
- Kosten für die Installation der Anschlüsse beim ITZBund und beim **Teilnehmer**
- Grundgebühren für die Anschlüsse
- Hard- und Softwarekosten für die eingesetzten Produkte

#### Bei VPN-Zugang:

- DFÜ-Anschlusskosten (Installationskosten, Anschlussgebühren usw.)
- Hard- und Softwarekosten für die beim Teilnehmer eingesetzten Produkte
- **Providerkosten**
- laufende DFÜ-Kosten für Sendevorgänge bis zur PRMD (Private Management Domain) des ITZBund beziehungsweise bis zum FTAM-Gateway des ITZBund

*Hinweis: Durch den öffentlichen Zugang via VPN entstehen keine gesonderten Kosten innerhalb oder außerhalb der EU.*

#### **3.2.3.2 DFÜ-Kosten, die die Zollverwaltung trägt**

Kosten für die Einrichtung und den laufenden Betrieb der zolleigenen PRMD respektive FTAM-Gateways

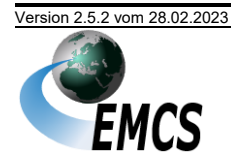

- DFÜ-Kosten im verwaltungsinternen Netz
- DFÜ-Kosten bei öffentlichem Zugang für von der Zollverwaltung initiierte Sendevorgänge bis zur angegebenen X.400- oder FTAM-Adresse.
- Bei exklusivem Zugang werden Rackplätze (2 Höheneinheiten 19"), Klima und Strom im TK – Raum zur Aufstellung der Endgeräte des Teilnehmers bereitgestellt.

#### <span id="page-25-0"></span>**3.2.4 Übermittlung von Nachrichten per X.400-Mail**

Innerhalb des Kommunikationsnetzes wird ein Mailsystem nach dem X.400-Protokoll von 1988 eingesetzt. Der Teilnehmer kann wahlweise den X.400-Standard von 1988 oder den von 1984 benutzen, um elektronische Post mit der Zollverwaltung auszutauschen (ISO-Norm 10021). Von den X.400-Dienstelementen werden neben der Sender- und Empfangsadresse (Originator/Recipient Name) nur der Betrefftext (Subject), der Anlagentyp (Attachment) und die Empfangsquittung (Delivery Report) benötigt, die bereits im 84er-Standard verfügbar sind. Weitere Dienstelemente werden nicht ausgewertet und sollen auf den standardmäßig voreingestellten Werten belassen werden (Priorität, Wichtigkeit, Vertraulichkeit usw.).

#### **3.2.4.1 X.400-Mail mit Übertragungsdateien als Anlagen**

Die X.400-Mail muss genau eine Anlage (Attachment), angezeigt im IPM-Header unter BODYPART 1, enthalten. Diese Anlage besteht aus einer den XML-Regeln entsprechenden Übertragungsdatei (Interchange). Übertragungsdateien an den Zoll sind stets im PKZIP-Format zu komprimieren (PKZIP-Standard 2.04). Bei der Übertragung zum Teilnehmer wird die X.400-Anlage stets komprimiert und enthält die Nachricht sowie gegebenenfalls Anhänge<sup>4</sup>:

- Die Nachricht C\_EAD\_VAL (e-VD) enthält neben der Nachricht als [vereinfachtes] elektronisches Verwaltungsdokument ([v-]e-VD) die Druckausgabe des [v-]e-VD (PDF-Datei).
- Die Nachricht C\_EVT\_DAT (Ereignisbericht) enthält neben der Nachricht selbst bis zu neun optionale Anhänge mit ergänzenden Informationen.
- Die Nachricht C\_MNC\_RES (Entscheidung über manuelle Erledigung) enthält neben der Nachricht selbst bis zu neun optionale Anhänge mit ergänzenden Informationen.

Die Anhänge der Nachrichten C\_EVT\_DAT und C\_MNC\_RES können sowohl vom Format JPG oder PDF sein. Soweit in der Nachricht C\_EVT\_DAT oder C\_MNC\_RES Anhänge enthalten sind, wird ein weiterer Anhang im Textformat angefügt, der Informationen zu den Anhängen enthält. Insgesamt enthalten die Nachrichten dann also bis zu zehn Anhänge.

*Hinweis: Bei Einsatz der ADMD-Kopplung (BusinessMail X.400) im Rahmen der Zertifizierung ist eine Größenbeschränkung für die Übertragungsdatei von 20 MB zu beachten.*

<sup>4</sup> Eine Übermittlung von Anhängen vom Teilnehmer zum Hauptzollamt ist derzeit nicht vorgesehen.

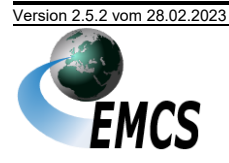

Mit der X.400-Mail darf im IT-Verfahren EMCS genau **ein** Interchange übermittelt werden, der genau eine Nachricht enthält.

#### **3.2.4.2 Darstellung der Zugangs- und Übertragungsmöglichkeiten (X.400)**

Die technischen Übertragungsmöglichkeiten sind in der [Anlage](#page-99-0) 2 erläutert.

Mit dem Vordruck "Technische Angaben X.400 (EMCS)" (Vordruck-Nr. 033086) kann die gewünschte Zugangsart beantragt werden.

An dieser Stelle wird eine erste Übersicht als Entscheidungshilfe angeboten.

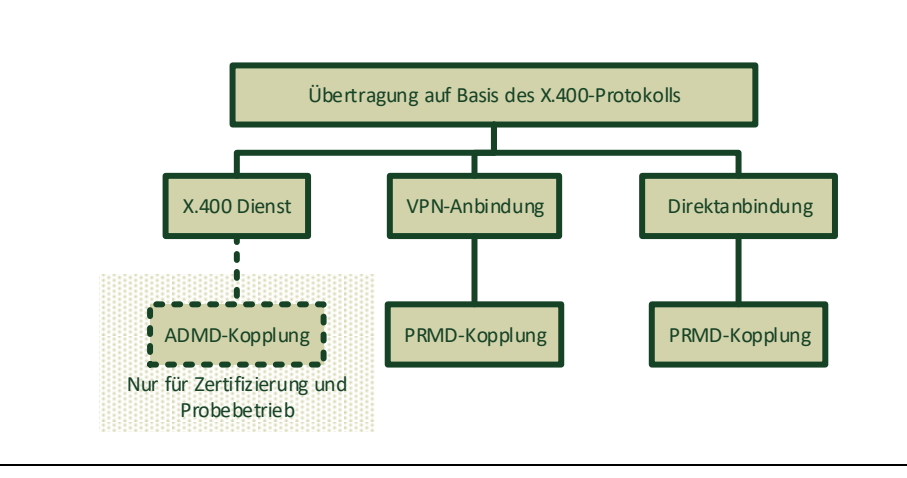

*Abbildung 1:Darstellung der Zugangs- und Übertragungsmöglichkeiten mit X.400*

#### <span id="page-26-0"></span>**3.2.4.3 Mailaustausch über ein öffentliches X.400-Netz**

*Diese Art des Datenaustauschs mit der Zollverwaltung ist ausschließlich für Zertifizierungszwecke und den Probebetrieb möglich!*

Im Rahmen der Zertifizierung ist es möglich, Daten per X.400-Mail über einen öffentlichen X.400-Zugang zu senden.

Der Teilnehmer überträgt dazu seine Daten an einen X.400-Dienstanbieter (Provider), der über eine Administrative Management Domain (ADMD) verfügt und eine X.400-Mail erzeugt. Die Mail wird von dieser ADMD über die ADMD der Telekom (A=viat<sup>5</sup>) zur PRMD beim Informationstechnikzentrum Bund (ITZBund) – Dienstsitz Frankfurt am Main – weitergeleitet.

X.400-Provider bieten ihren Kunden in der Regel die Möglichkeit, sich mit einem Remote User Agent (RUA) direkt an deren MTA anzubinden. Kann der vom Teilnehmer verwendete Remote User Agent (RUA) nicht selbst X.400-Mail erzeugen, bieten diese Provider oft zusätzlich ein X.400-Gateway an. Das X.400-Gateway konvertiert die Teilnehmermail zu X.400-Mail und die X.400-Mail der Zollstelle zu dem vom Teilnehmer verwendeten Format.

<sup>5</sup> Zurzeit wird seitens der Zollverwaltung die ADMD der Telekom (Businessmail) genutzt - künftig könnte auch ein anderer Provider beauftragt werden.

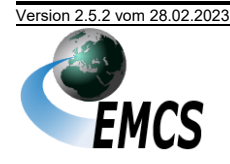

X.400-Provider kann ein beliebiger Betreiber einer ADMD sein, z. B.:

- eine Verwaltung, die Mitglied der Internationalen Fernmeldeunion (ITU) ist,
- eine private Betriebsgesellschaft, die nach den Regeln des betreffenden Landes beim ITU registriert ist, oder
- eine Organisation, die national eine entsprechende Namensregistrierung erhalten hat.

#### <span id="page-27-0"></span>**3.2.4.4 Mailaustausch über eine Direktanbindung zum Kommunikationsnetz oder VPN**

Für den Mailaustausch im Echtbetrieb ist die PRMD-Kopplung obligatorisch. Die X.400-Mail wird von der Teilnehmer-PRMD direkt zu der Zollverwaltung-PRMD und von dort zum adressierten Hauptzollamt weitergeleitet. Antworten an den Teilnehmer werden zunächst zu der Zollverwaltung-PRMD und von dort auf dem gleichen Weg wie die eingegangene X.400-Mail an den Teilnehmer übermittelt. Verwalter der Zollverwaltung-PRMD ist das ITZBund – Dienstsitz Frankfurt.

Für die PRMD-Kopplung muss beim Teilnehmer ein MTA eingerichtet sein. Die MTAs beim Teilnehmer und beim ITZBund – Dienstsitz Frankfurt – werden so konfiguriert, dass Nachrichten direkt ausgetauscht werden können. Dazu müssen Angaben zum MTA ausgetauscht und entsprechende Einträge zur Konfiguration der MTAs im Vordruck "Technische Angaben X.400 (EMCS)" (Vordruck-Nr. 033086) gemacht werden. Dem ITZBund – Dienstsitz Frankfurt – müssen ggf. MTA-Zugangspasswörter mitgeteilt werden.

Die Zollverwaltung entscheidet darüber, ob eine PRMD-Kopplung gewährt wird und behält sich vor, diese wieder zu entziehen.

#### **3.2.4.5 X.400-Adresse**

#### **Echtbetrieb**

Ein Teilnehmer muss seine X.400-Adresse im Vordruck "Netzanbindung/Bevorzugter Kommunikationskanal EMCS" (Vordruck-Nr. 033084) angeben. Sie wird unter seiner Verbrauchsteuernummer gespeichert. Das Hauptzollamt sendet seine X.400-Nachrichten an den Teilnehmer stets an diese Adresse.

Die Empfänger-X.400-Adresse eines Hauptzollamts ist nach dem folgenden Schema aufgebaut:

- $S = emcs$
- OU = <Dst-Schlüsselnummer> (variabel)
- $O = emcs$
- P = <Betriebsdomäne> (für Echtbetrieb: "emcs-tn", für Testbetrieb: "atlas-zert")
- A = <Verwaltungsdomäne> (für Echtbetrieb: "emcs", für Testbetrieb: "viat")"
- $C = de (fix)$

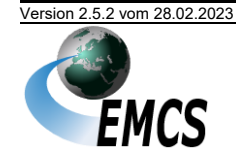

Die Absender-X.400-Adresse im Header der Antwortmail eines Hauptzollamts ist nicht identisch mit der vom Teilnehmer zu verwendenden Empfänger-X.400-Adresse.

#### **Zertifizierung/Probebetrieb**

Die X.400-Adresse einer Dienststelle für die Zertifizierung ist nach folgendem Schema aufgebaut:

> $S = emcs$ OU = <Dst-Schlüsselnummer>  $0 = emcs$ P = atlas-zert  $A = \text{viat}$  $C = de$

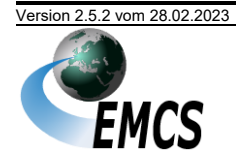

Beispiel für 'HZA 4':

- $S = emcs$ OU = DE000040  $0 = emcs$ P = atlas-zert
- $A = via$
- $C = de$

Die X.400-Adresse einer Dienststelle für die Zertifizierung mit dem Zertifizierungsautomaten ist nach folgendem Schema aufgebaut:

- $S = zefa$
- OU = <Dienststellenschlüsselnummer>
- $0 = emcs$
- P = atlas-zert
- $A = viat$
- $C = de$

Beispiel für 'HZA 14':

 $S = zefa$ OU = DE000140  $0 = emcs$ P = atlas-zert  $A = viat$  $C = de$ 

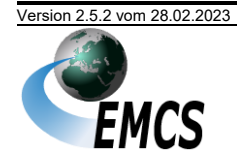

**IT-Verfahren EMCS EMCS 2.5** Versionsdokumentation Merkblatt zur Teilnahme am IT Verfahren EMCS

#### **3.2.4.6 X.400-Betrefftext**

Der Betrefftext ("subject" im Header einer X.400-Mail) wird vom Nachrichtensender gemäß folgender Vorgabe gefüllt. Der Aufbau entspricht der Dateinamenskonvention für die Übertragung per FTAM.

<NachrGS>-<Richtung>-<Vstnr>--<Dstl><lfdNr>.<Ext>

<NachrGS> 3-stelliger Nachrichtengruppenschlüssel (Nachrichtengruppen sind im Kapitel "[5](#page-50-0) [Nachrichtenaustausch mit Teilnehmern](#page-50-0)" sowie in den Vordrucken "Anmeldung Teilnahme EMCS" (Vordruck-Nr. 033088 (2.5)) bzw. "Antrag Zertifizierung EMCS" (Vordruck-Nr. 033090) aufgelistet.)

- Bindestrich als Trennzeichen

 $\langle$ Richtung> 0 = an den Zoll, 1 = an den Teilnehmer

- Bindestrich als Trennzeichen

<Vstnr> 13-stellige Verbrauchsteuernummer des Teilnehmers (Als relevante Verbrauchsteuernummer im X.400-Betrefftext ist stets die Verbrauchsteuernummer des Nachrichtenübermittlers, im Falle eines IT-Dienstleisters dessen Identifikationsnummer, einzutragen.)

-- zwei Bindestriche als Trennzeichen

 $\langle$ Dstl> achtstellige Dienststellenschlüsselnummer $6$ der Zollstelle gemäß Dienststellenschlüsselverzeichnis der Bundesfinanzverwaltung

\_ Unterstrich als Trennzeichen

<lfdNr> vom Teilnehmer oder von der Kommunikationsanwendung vergebene eindeutige Nummer (maximal 17-stellig)

. Punkt als Trennzeichen

<Ext> zip (das alte Suffix edi ist nicht mehr zugelassen)

Beispiel: EME-0-DE12345678901--DE000061\_20150701131537739.zip

Die Nachrichten müssen stets komprimiert übermittelt werden und auch die Nachrichten von EMCS an Teilnehmer sind stets komprimiert.

Die in der PKZIP-Datei enthaltene Nachricht weist den identischen Dateinamen auf, besitzt jedoch die formatbezeichnende Dateinamensergänzung xml. Die

<sup>6</sup> Die internationale achtstellige Dienststellenschlüsselnummer setzt sich für deutsche Dienststellen aus dem Präfix "DE00" oder "DE01" und der nationalen vierstelligen Dienststellenschlüsselnummer zusammen.

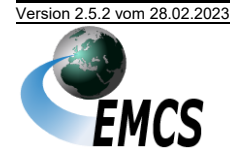

optional enthaltenen Anhangsdateien<sup>7</sup> tragen ebenso den gleichen Dateinamen mit der Ergänzung -<Anh>. <Anh> steht dabei für einen einzelnen Großbuchstaben, der den Anhang indiziert. Die Dateinamensergänzung ist je nach Dateityp entweder pdf, jpg oder txt. Der Dateityp txt (Textdatei) wird derzeit ausschließlich für optionale Inhaltsverzeichnisse verwendet, die einen Zusammenhang zwischen dem Index <Anh> und einer Beschreibung des Anhangs herstellen<sup>8</sup>.

#### **3.2.4.7 Konfiguration bei PRMD-Kopplung**

Die X.400-Anwendung ist wie folgt zu konfigurieren:

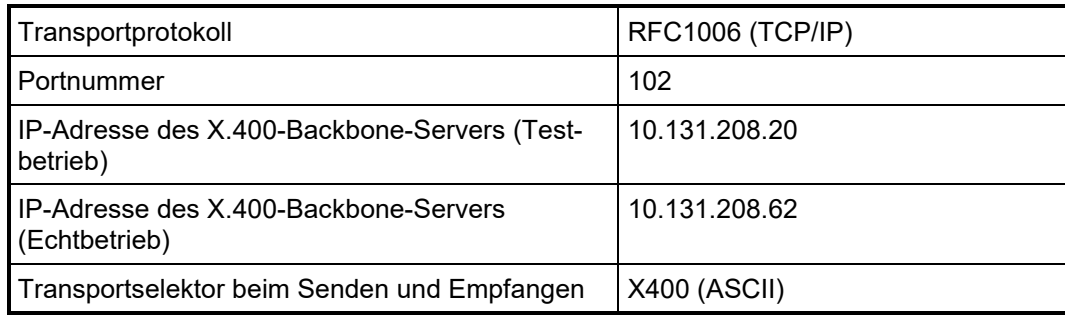

<sup>7</sup> Anhänge können nur beim Versand von EMCS zum Teilnehmer übermittelt werden. Sie sind derzeit nur für die Nachricht ED801, ED840 und ED881 vorgesehen.

<sup>8</sup> Beispiel des Inhaltes einer Inhaltsverzeichnisdatei: Inhaltsverzeichnis der Anhänge EME-1-DE97000000432--DE000010\_00000000000569249-A.jpg: Anhang Nr.1: Beweisfoto EME-1-DE97000000432--DE000010\_00000000000569249-B.pdf: Anhang Nr.2: Unfallbericht

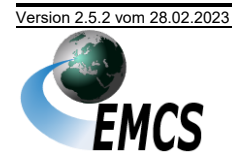

#### **3.2.4.8 Fehlerbehandlung bei X.400-Verbindung**

Bei Fehlern im Verbindungsaufbau, z. B. bei Verwendung einer unzutreffenden X.400-Adresse der Dienststelle, wird der Sendeversuch nach X.400-Protokoll mit einem "Non Delivery Report" (NDR – Nichtzustellbestätigung) beantwortet. Bestimmte fachliche Fehler werden ebenfalls per NDR beantwortet, d. h. solche Nachrichten werden nicht entgegengenommen. Die folgenden Kriterien führen zu einem NDR:

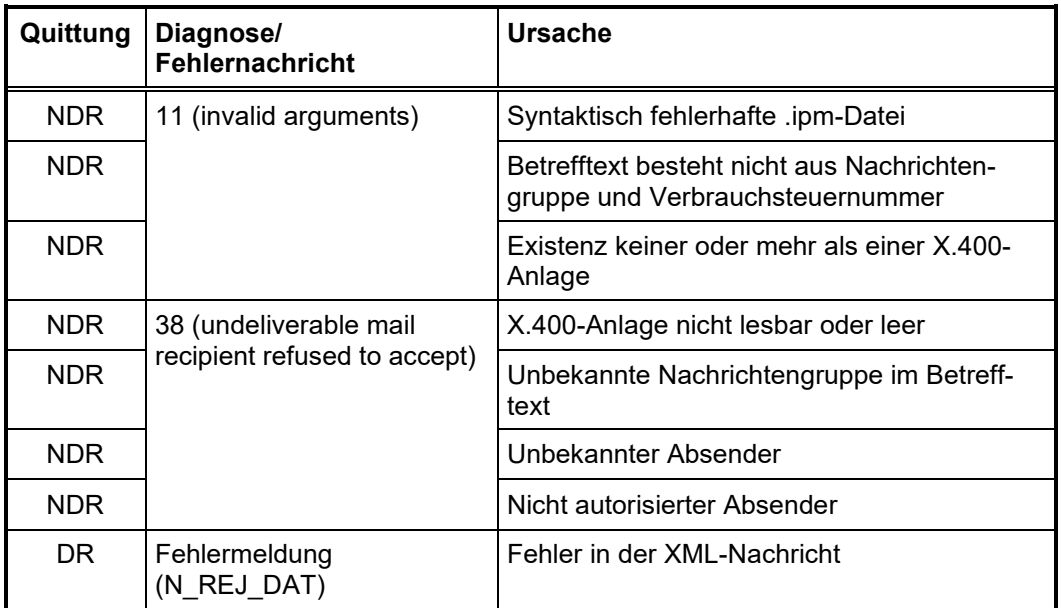

Aufgeführt sind auch Fehler, die zu einem "Delivery Report" (DR - Zustellbestätigung) führen, jedoch mit einer Fehlermeldung beantwortet werden.

Für die Übertragung der X.400-Mail stehen dem Teilnehmer im Rahmen der Zerti-fizierung mehrere Wege offen (siehe Kapitel "[3.2.1](#page-21-0) [Zugang zum Kommunikations](#page-21-0)[netz der Zollverwaltung](#page-21-0)"). Im Echtbetrieb ist ausschließlich die PRMD-Kopplung möglich.

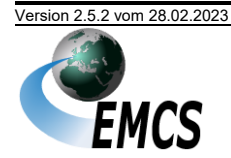

#### <span id="page-33-0"></span>**3.2.5 Übermittlung von Nachrichten per FTAM**

Der FTAM-Zugang erfolgt über ein FTAM-Gateway. Vom Teilnehmer werden die Daten per FTAM zu diesem FTAM-Gateway übertragen und von dort an EMCS weitergegeben. In umgekehrter Richtung werden die Daten von EMCS zunächst zum FTAM-Gateway und von dort per FTAM weiter zum Teilnehmer übertragen.

Bei der Übermittlung an das FTAM-Gateway erhält der Teilnehmer von seiner FTAM-Kommunikationsanwendung eine Rückmeldung über den Erfolg der Übertragung. Bei Dateiübertragungen an den Teilnehmer wird vom FTAM-Gateway eine Bestätigung (analog DR bzw. NDR bei X.400) in Form von (Sammel-)Reportdateien erzeugt und an das Hauptzollamt übertragen, damit beim Hauptzollamt das Zustelldatum für ausgehende Nachrichten abgelegt werden kann (siehe Kapi-tel "[3.2.5.6](#page-36-0) Fehlerbehandlung [bei der Datenübertragung per FTAM](#page-36-0)").

#### **3.2.5.1 Übertragungsdateien für FTAM-Datenübermittlung**

Die Übertragungsdatei muss den XML-Regeln entsprechen. Teilnehmernachrichten sind stets im PKZIP-Format zu komprimieren (PKZIP-Standard 2.04). Auch bei der Übertragung zum Teilnehmer wird die Übertragungsdatei stets komprimiert. Sie enthält die Nachricht sowie gegebenenfalls Anhänge<sup>9</sup>:

- Die Nachricht C\_EAD\_VAL (e-VD) enthält neben der Nachricht als [vereinfachtes] elektronisches Verwaltungsdokument ([v-]e-VD) die Druckausgabe des [v-]e-VD (PDF-Datei).
- Die Nachricht C\_EVT\_DAT (Ereignisbericht) enthält neben der Nachricht selbst bis zu neun optionale Anhänge mit ergänzenden Informationen.
- Die Nachricht C\_MNC\_RES (Entscheidung über manuelle Erledigung) enthält neben der Nachricht selbst bis zu neun optionale Anhänge mit ergänzenden Informationen.

Die Anhänge der Nachrichten C\_EVT\_DAT und C\_MNC\_RES können sowohl vom Format JPG oder PDF sein. Soweit in der Nachricht C\_EVT\_DAT oder C\_MNC\_RES Anhänge enthalten sind, wird ein weiterer Anhang im Textformat angefügt, der Informationen zu den Anhängen enthält. Insgesamt enthalten die Nachrichten dann also bis zu zehn Anhänge.

Die FTAM-Übertragungsdatei darf im IT-Verfahren EMCS genau **ein** Interchange enthalten, der aus genau einer Nachricht im XML-Format besteht.

<sup>9</sup> Eine Übermittlung von Anhängen vom Teilnehmer zum Hauptzollamt ist derzeit nicht vorgesehen.

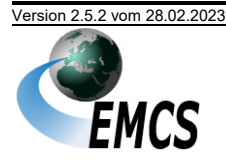

### <span id="page-34-1"></span>**3.2.5.2 Darstellung der Zugangs- und Übertragungsmöglichkeiten (FTAM)**

Die technischen Übertragungsmöglichkeiten sind in der [Anlage](#page-99-0) 2 erläutert.

Mit dem Vordruck "Technische Angaben FTAM (EMCS)" (Vordruck-Nr. 033085) kann die gewünschte Zugangsart beantragt werden.

An dieser Stelle wird eine erste Übersicht als Entscheidungshilfe angeboten.

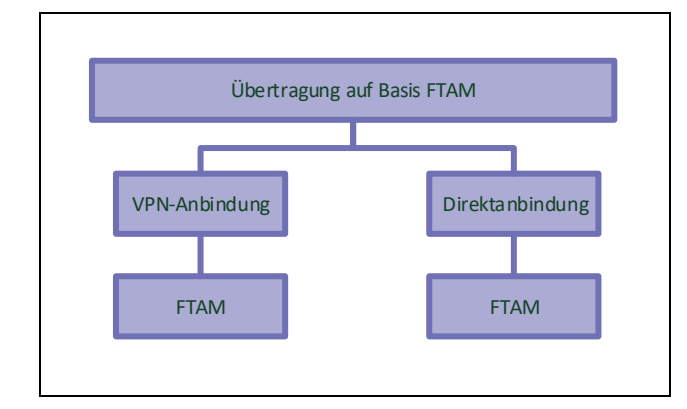

*Abbildung 2:Darstellung der Zugangs- und Übertragungsmöglichkeiten per FTAM*

<span id="page-34-0"></span>Die Datenübertragung per FTAM bedingt eine Direktanbindung oder eine Anbindung über VPN.

#### **3.2.5.3 FTAM-Adresse**

Ein Teilnehmer muss die Daten, die zum Aufbau einer FTAM-Verbindung benötigt werden, mit dem Vordruck "Technische Angaben FTAM (EMCS)" (Vordruck-Nr. 033085) angeben. Die Daten werden unter einem Profilnamen (FTAM-Adresse) gespeichert. Die Versendung von Antwortnachrichten des Hauptzollamts erfolgt stets auf Basis der unter der FTAM-Adresse gespeicherten Verbindungsdaten.

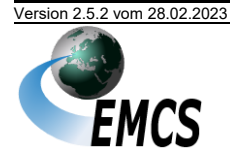

**IT-Verfahren EMCS EMCS 2.5** Versionsdokumentation Merkblatt zur Teilnahme am IT Verfahren EMCS

#### **3.2.5.4 Dateiname bei per FTAM versandten Nachrichten**

Der Name einer vom Teilnehmer oder einer an den Teilnehmer übertragenen Datei (Teilnehmernachricht und Antwortnachricht) ist folgendermaßen aufgebaut. Der Aufbau entspricht der Betrefftextkonvention für die Übertragung per X.400.

<NachrGS>-<Richtung>-<Vstnr>--<Dstl><lfdNr>.<Ext>

<NachrGS> 3-stelliger Nachrichtengruppenschlüssel (Nachrichtengruppen sind im Kapitel "[5](#page-50-0) [Nachrichtenaustausch mit Teilnehmern](#page-50-0)" sowie in den Vordrucken "Anmeldung Teilnahme EMCS" (Vordruck-Nr. 033088 (2.5)) bzw. "Antrag Zertifizierung EMCS" (Vordruck-Nr. 033090) aufgelistet.)

- Bindestrich als Trennzeichen

 $\langle$ Richtung> 0 = an den Zoll, 1 = an den Teilnehmer

- Bindestrich als Trennzeichen

<Vstnr> 13-stellige Verbrauchsteuernummer des Teilnehmers (Als relevante Verbrauchsteuernummer im Dateinamen ist stets die Verbrauchsteuernummer des Nachrichtenübermittlers, im Falle eines IT-Dienstleisters dessen Identifikationsnummer, einzutragen.)

-- zwei Bindestriche als Trennzeichen

 $\langle$ Dstl $>$ achtstellige Dienststellenschlüsselnummer<sup>10</sup> der Zollstelle gemäß Dienststellenschlüsselverzeichnis der Bundesfinanzverwaltung

\_ Unterstrich als Trennzeichen

<lfdNr> vom Teilnehmer oder von der Kommunikationsanwendung vergebene eindeutige Nummer (maximal 17-stellig)

. Punkt als Trennzeichen

<Ext> das Suffix zip.

Beispiel: EME-0-DE12345678901--DE000061\_20150701131537739.zip

Für vom Teilnehmer versendete, komprimierte Nachrichten ist die Dateinamensergänzung  $z$ ip zu verwenden. Das Suffix  $x$ m1 findet nur innerhalb der Übertragungsdatei zip als eine der komprimierten Dateien Anwendung.

Die FTAM-Übertragungsdateien von EMCS an Teilnehmer sind stets komprimiert und tragen folglich als Dateinamensergänzung das Suffix zip. Die in der PKZIP-

<sup>10</sup>Die internationale achtstellige Dienststellenschlüsselnummer setzt sich für deutsche Dienststellen aus dem Präfix "DE00" oder "DE01" und der nationalen vierstelligen Dienststellenschlüsselnummer zusammen.

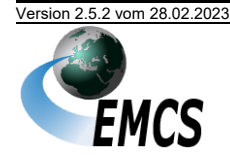
Datei enthaltene Nachricht weist den identischen Dateinamen auf, besitzt jedoch die Dateinamensergänzung  $xml$ . Die optional enthaltenen Anhangsdateien<sup>11</sup> tragen ebenso den gleichen Dateinamen mit der Ergänzung -<Anh>. <Anh> steht dabei für einen einzelnen Großbuchstaben, der den Anhang indiziert. Die Dateinamensergänzung ist je nach Dateityp entweder  $pdf, ipq$  oder  $txtx$ . Der Dateityp txt (Textdatei) wird derzeit ausschließlich für optionale Inhaltsverzeichnisse verwendet, die einen Zusammenhang zwischen dem Index <Anh> und einer Beschreibung des Anhangs herstellt<sup>12</sup>.

Bei Eingang einer fehlerfreien FTAM-Datei wird vom System automatisch eine technische Positivquittung erstellt und an den Teilnehmer übertragen. Diese Quittung hat denselben Dateinamen wie die vom Teilnehmer übertragene Datei, während die Dateinamensergänzung mit dem Suffix ok ausgetauscht wird. Die Richtung wird mit "0" angegeben, obwohl die Datei an den Teilnehmer übermittelt wird. Als Inhalt der Datei wird ein Zeitstempel mit dem Zeitpunkt der Nachrichtenverarbeitung im System EMCS übermittelt.

#### **3.2.5.5 Adressierung**

Die FTAM-Anwendung ist wie folgt zu konfigurieren:

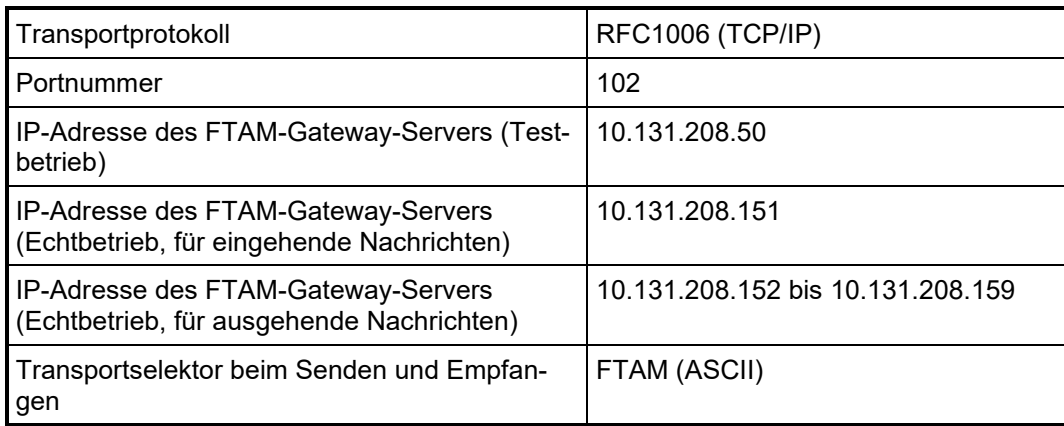

#### **3.2.5.6 Fehlerbehandlung bei der Datenübertragung per FTAM**

Die derzeit eingesetzte Software *openFT* behandelt technische Fehler der Dateiübertragung und Zugangsberechtigung.

Fehler, die die Weiterleitung von Dateien an den Dienststellenserver beeinträchtigen, behandelt das FTAM-Gateway teilweise selbst.

Bei der Übertragung per X.400 werden bestimmte Fehler, z. B. "Verbrauchsteuernummer ist für das Verfahren nicht zugelassen" per NDR beantwortet, d. h. solche Nachrichten werden nicht entgegengenommen. Dies ist bei FTAM-Übertragungen

<sup>&</sup>lt;sup>12</sup> Beispiel des Inhaltes einer Inhaltsverzeichnisdatei: Inhaltsverzeichnis der Anhänge EME-1-DE97000000432--DE000010\_00000000000569249-A.jpg: Anhang Nr.1: Beweisfoto EME-1-DE97000000432--DE000010\_00000000000569249-B.pdf: Anhang Nr.2: Unfallbericht

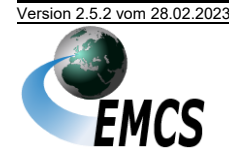

<sup>11</sup> Anhänge können nur beim Versand von EMCS zum Teilnehmer übermittelt werden. Sie sind derzeit nur für die Nachrichten ED801, ED840 und ED881 vorgesehen.

nicht möglich. Deshalb werden für derartige Fehler bei FTAM-Einsatz entsprechende Fehlermeldungen an den Teilnehmer zurückgeschickt. Die Fehlermeldungsdateien tragen denselben Dateinamen wie die zugehörige vom Teilnehmer übertragene Datei, während die Dateinamensergänzung mit dem Suffix rpt respektive err ausgetauscht wird. Bei Fehlermeldungen wird also die Richtung "0" im Dateinamen angegeben, obwohl die Fehlermeldung an den Teilnehmer geht.

Mechanismen zur Fehlererkennung und -behandlung sind auf dem FTAM-Gateway und in der EMCS-Kommunikation (Dienststellenserver) teilweise redundant ausgeführt.

Alle mit Fehler beantworteten Nachrichten gelten als fachlich nicht entgegengenommen und sind nach Fehlerkorrektur nochmals zu übermitteln.

# **3.2.5.6.1 FTAM-Gateway-Fehler**

FTAM-Gateway-Fehler werden codiert zurückgegeben. Die Datei trägt den in Ka-pitel "[3.2.5.4](#page-35-0) [Dateiname bei per FTAM versandten Nachrichten](#page-35-0)" genannten Dateinamen, ergänzt um die Erweiterung rpt.

# **Beispiel**

EME-1-DE97000000432--DE000010\_00000000000569249.rpt

**Inhalt**

<Fehlercode><Dateiname><Hinweis>

# **Erläuterung**

<Fehlercode> = <FT9100xGWERRxxxx>

 $\langle$ Dateiname> = siehe Kapitel "[3.2.5.4](#page-35-0) [Dateiname bei per FTAM versandten](#page-35-0)  [Nachrichten](#page-35-0)"

<Hinweis>= FTGW-Fehler (fixer Text)

# **3.2.5.6.2 Erläuterungen zu den Fehlercodes**

#### **Beispiele**

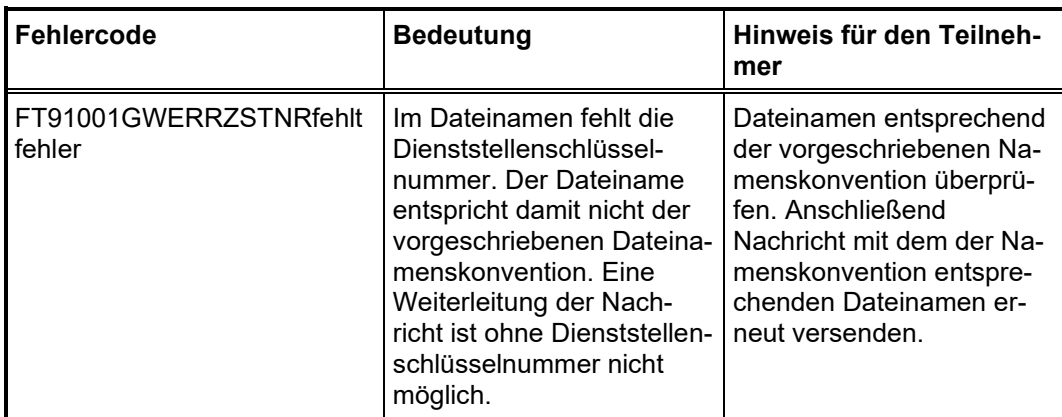

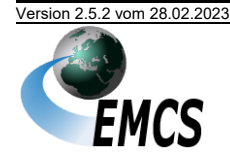

Versionsdokumentation Merkblatt zur Teilnahme am IT Verfahren EMCS

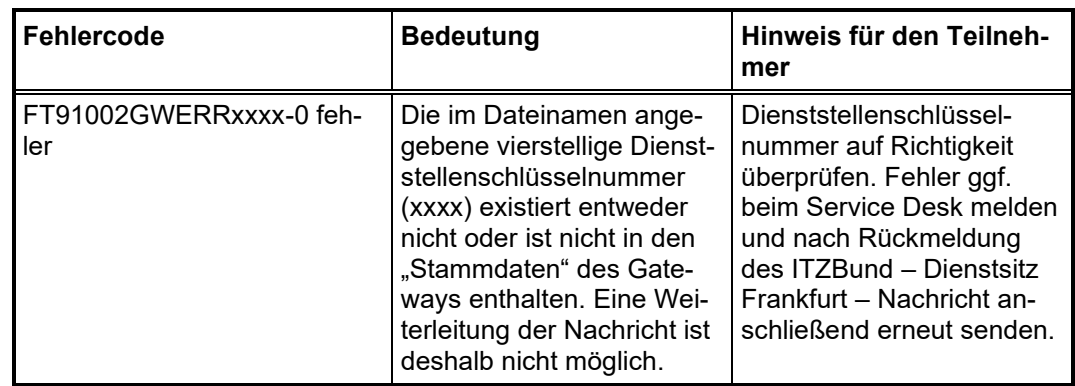

Der Teilnehmer muss den Fehler beseitigen und danach die Nachricht erneut übermitteln.

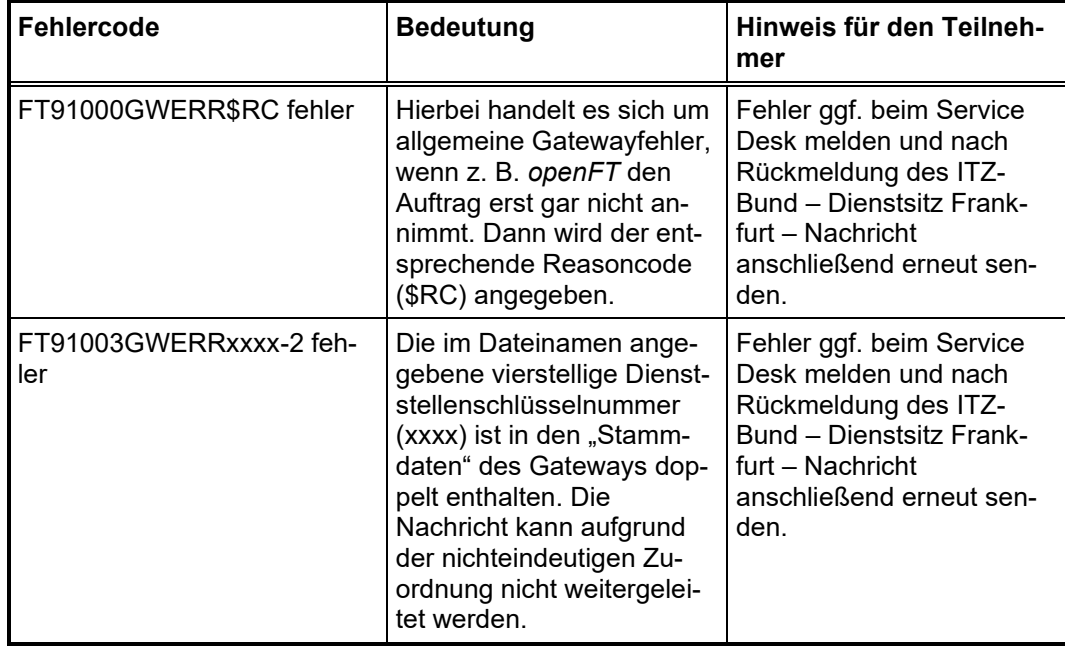

Fehlersituationen mit den Fehlercodes "FT91000GWERR\$RC" und "FT91003GWERRxxxx-2" sind vom Teilnehmer nicht behebbar. Der Teilnehmer wird gebeten, sich bei diesen Fehlermeldungen an den Service Desk beim ITZ-Bund – Dienstsitz Frankfurt – zu wenden. Nach Rückmeldung des ITZBund sind die Nachrichten erneut durch den Teilnehmer zu versenden.

Folgende Fehlermeldungen werden von *openFT* als Ergebniscode (\$RC, Reasoncode) übergeben:

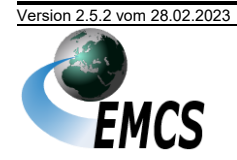

# **3.2.5.6.3 Beispiele**

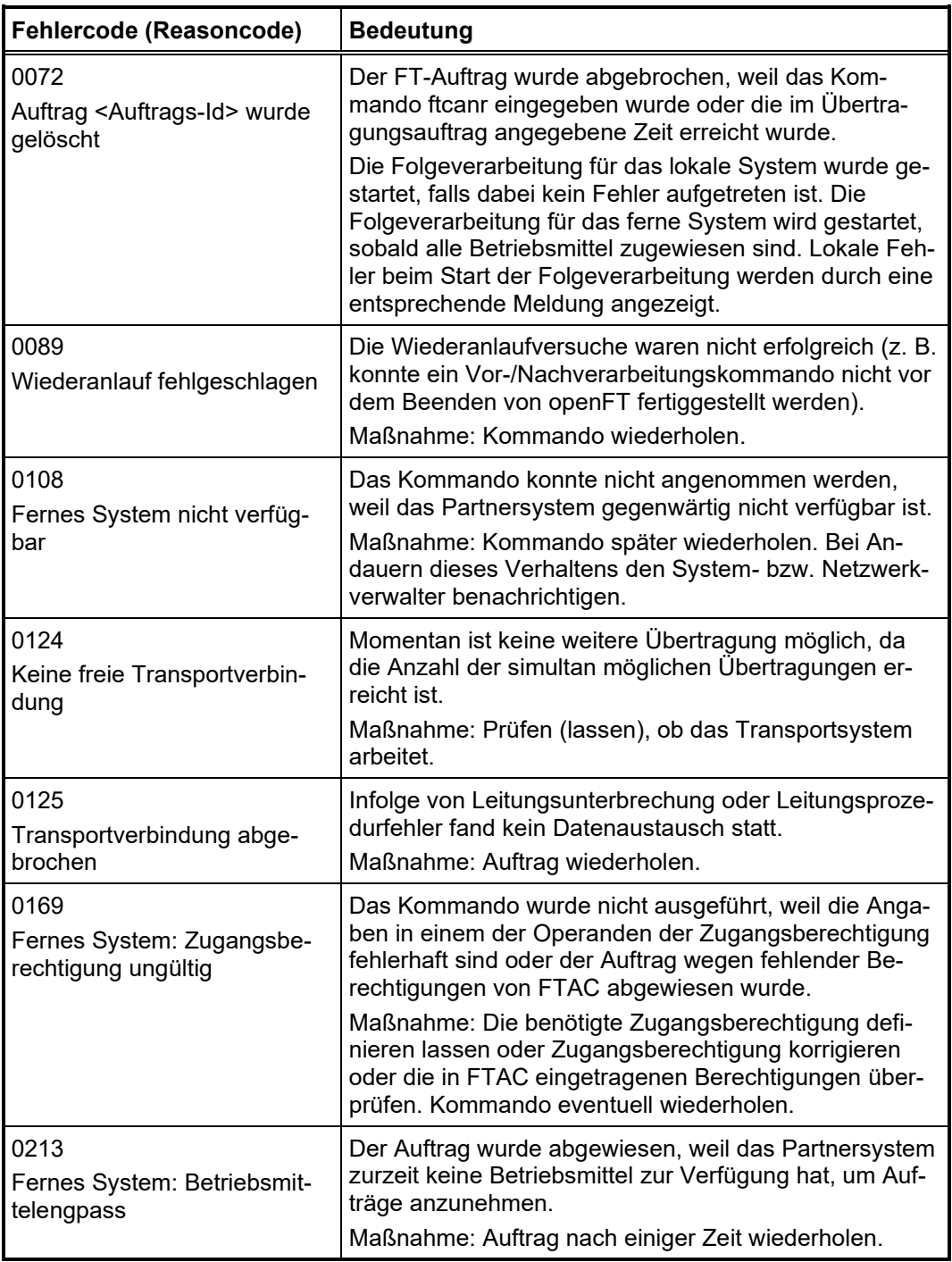

#### **3.2.5.6.4 Volltextfehlermeldungen der EMCS-Kommunikationsanwendung**

Die Fehlermeldungsdateien haben denselben Dateinamen wie die vom Teilnehmer übertragene fehlerhafte Datei, wobei die Dateinamensergänzung mit dem Suffix  $err$  ausgetauscht wird (die Richtung wird also mit "0" angegeben, obwohl die Datei an den Teilnehmer übermittelt wird).

Die Dateien können folgende Fehlercodes/-texte enthalten:

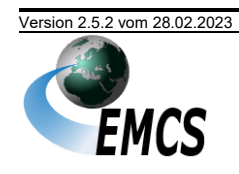

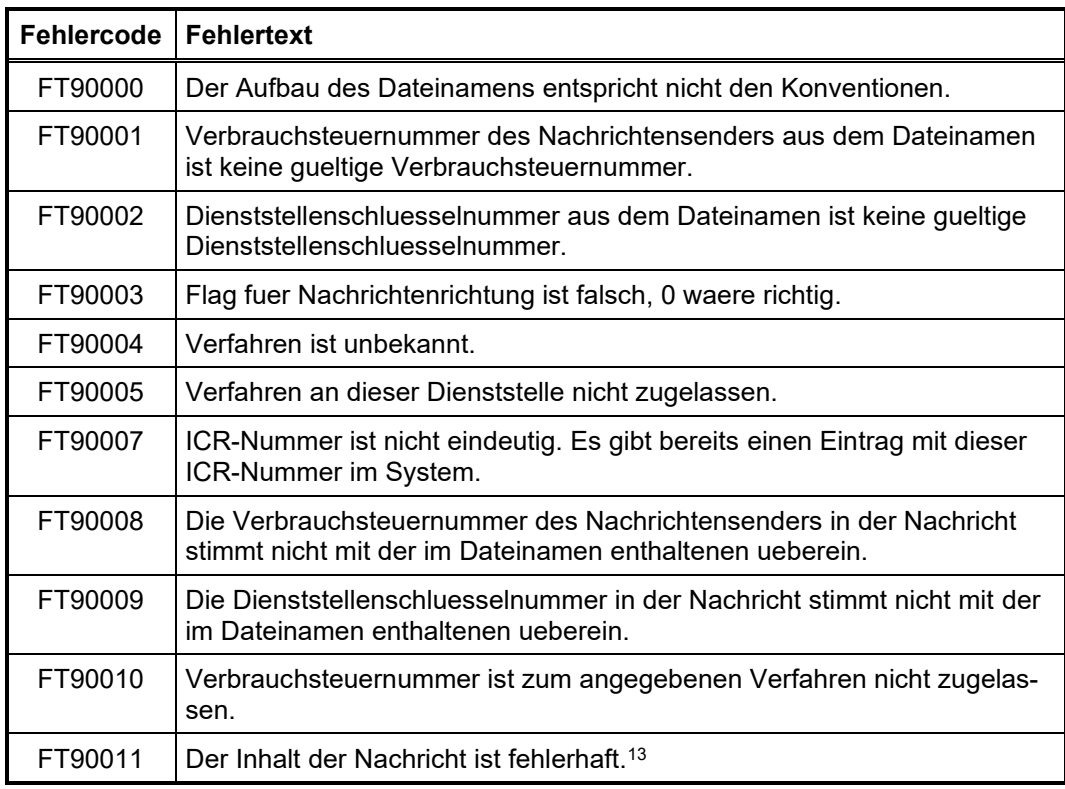

Technische Fehler (z. B. syntaktische Fehler) in der Datei und inhaltliche, fachliche Fehler der Nachricht werden analog zur Beschreibung in Kapitel "[3.2.4.8](#page-32-0) [Fehler](#page-32-0)[behandlung bei X.400-Verbindung](#page-32-0)" mit einer Fehlermeldung N\_REJ\_DAT beantwortet.

<sup>13</sup>Als ZIP-formatiert ausgewiesene Datei enthält kein ZIP-Format ZIP-formatierte Datei enthält nicht genau eine Datei

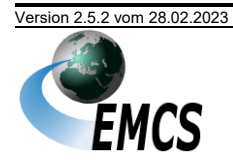

# **3.2.6 Übermittlungsformat EDIFACT**

Das Übermittlungsformat EDIFACT ist ausschließlich im Rahmen der Abwärtskompatibilität für die Nachrichten des Release 2.4 zulässig. Beachten Sie bitte, dass auch diese Unterstützung des EDIFACT-Formats mit dem Ende der Migrationsperiode endet. Das Enddatum der Migrationsperiode wird zu gegebenem Zeitpunkt auf den Internetseiten des deutschen Zolls www.zoll.de bekanntgegeben.

Für die Details der Verwendung der EMCS-2.4-Nachrichten und insbesondere des EDIFACT-Formats konsultieren Sie bitte das "Merkblatt zur Teilnahme am IT-Verfahren EMCS" für das EMCS Release 2.4.

# **3.2.7 Übermittlungsformat XML**

Die Übermittlung der Nachrichten von EMCS zum Teilnehmer erfolgt in der Codierung UTF-8.

Nachrichten vom Teilnehmer an EMCS können in den Codierungen UTF-8 (bevorzugt) und UTF-16 übermittelt werden. Eine detaillierte Beschreibung dazu enthält das EDI-Implementierungshandbuch für EMCS. Dieses umfasst auch die XML-Schema-Definitionen (XSD) gegen die Teilnehmernachrichten validiert werden können. Im Falle von möglichen Unstimmigkeiten ist der Inhalt der fachlichen Teile des EDI-Implementierungshandbuchs normativ und hat Vorrang vor dem Inhalt der XSD.

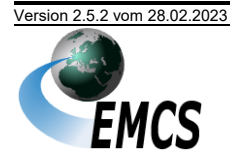

# **4 Zertifizierungsverfahren und Probebetrieb**

# **4.1 Zertifizierungsverfahren/Testverfahren**

#### **4.1.1 Allgemeines**

Ein Teilnehmer muss zur Teilnahme an EMCS über zertifizierte Software verfügen. Dadurch soll insbesondere sichergestellt werden, dass die Nachrichten des Teilnehmers an EMCS und die Antwortnachrichten von EMCS an den Teilnehmer empfangen und verarbeitet werden können.

Die Zertifizierung wird von der GZD Direktion II – Teilnehmermanagement – durchgeführt.

Auch Teilnehmer, die mit bereits zertifizierter Software den Echtbetrieb aufnehmen wollen, müssen sich ggf. einem stark verkürzten Testverfahren unterziehen (Kurztest). Dies soll sicherstellen, dass die Übertragung der Nachrichten per E-Mail gemäß Protokoll X.400 bzw. FTAM fehlerfrei abläuft und die Software nach Installation bei einem Teilnehmer alle fachlichen Anforderungen erfüllt. Nach erfolgreichen Tests teilt die GZD Direktion II – Teilnehmermanagement – den Teilnehmern die freigeschalteten Nachrichtengruppen mit.

Daneben besteht die Möglichkeit, zu Test-, Schulungs- oder Demonstrationszwecken einen Probebetrieb ("Antrag Probebetrieb EMCS" (Vordruck-Nr. 033091)) mit zertifizierter Software zu beantragen (siehe Kapitel "[4.2](#page-49-0) [Probebetrieb](#page-49-0)"). Dieses Angebot kann ausschließlich mit bereits zertifizierten Softwareprodukten in Anspruch genommen werden.

In den Vordrucken müssen die während des Testbetriebs zu verwendende X.400- Adresse und/oder die FTAM-Verbindungsdaten angegeben werden. Diese können mit den im Echtbetrieb verwendeten identisch sein. Die X.400-Adresse oder FTAM-Verbindungsdaten werden für die Dauer des Tests unter den Testverbrauchsteuernummern bzw. der Test-IT-Dienstleister-Identifikationsnummer gespeichert.

# **4.1.2 Zertifizierungsantrag**

Für die Zertifizierung ist bei der GZD Direktion II – Teilnehmermanagement – der "Antrag Zertifizierung EMCS" (Vordruck-Nr. 033090) zu stellen. Weitere Details zu den benötigten Vordrucken finden sich unter Kapitel "[3.1.1.3](#page-15-0) [Zertifizierte Teilneh](#page-15-0)[mersoftware](#page-15-0)". Alle Vordrucke werden im Formularcenter unter [www.zoll.de](http://www.zoll.de/DE/Fachthemen/Steuern/Verbrauchsteuern/EMCS/EMCS-Publikationen/Formulare/formulare_node.html) (Startseite > Fachthemen > Steuern > Verbrauchsteuern > EMCS > EMCS-Publikationen > Formulare) zum Download bereitgestellt.

Das Testverfahren wird nach Eingang des ausgefüllten Vordrucks "Antrag Zertifizierung EMCS" (Vordruck-Nr. 033090) eingeleitet.

#### **4.1.3 Ablauf des Zertifizierungsverfahrens**

Die Zertifizierung gliedert sich in zwei Teile, in deren Verlauf vorgegebene Testfälle in beschriebenen Szenarien fehlerfrei zu übermitteln sind. Der Softwarehersteller erhält im Rahmen der Szenarien ebenfalls die vorgesehenen Antwortnachrichten.

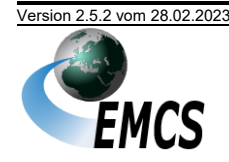

Deren fehlerfreie Einarbeitung ist sicherzustellen. Es werden zur Überprüfung der Einarbeitung der gesendeten und empfangenen Daten Bildschirmausdrucke aus der Anwendung gefordert. Das Zertifizierungsverfahren für Teil 1 wird mit einem Zertifizierungsautomaten (ZefA) weitestgehend unbetreut durchgeführt. Voraussetzung für den Beginn des Zertifizierungsverfahrens Teil 2 ist die fehlerfreie Abarbeitung der Testfälle des Teils 1. Dies ist durch die Übermittlung eines Logbuchs über den vollständigen Nachrichtenaustausch zu Teil 1 nachzuweisen. Nach der Prüfung dieses Logbuchs wird mit dem Teilnehmer ein Termin für die Durchführung des Teils 2 vereinbart. Für Teil 2 werden dem Zertifizierungsteilnehmer weitere Testfälle und Szenarien mitgeteilt, u. a. auch Fehlerfälle und Fälle mit Benutzeraktionen. Im Verlauf dieses Nachrichtenaustauschs zu Teil 2 der Zertifizierung erfolgt vorgangsbezogen gegebenenfalls auch die Prüfung der Teilnehmersoftware im Hinblick auf einen möglichen Wechsel des Kommunikationskanals innerhalb eines Vorgangs (siehe Kapitel "[3.2](#page-20-0) [Technische Voraussetzungen](#page-20-0)").

Zur Durchführung der Tests erhält der Softwarehersteller von der GZD Direktion II – Teilnehmermanagement – eine Test-IT-Dienstleister-Identifikationsnummer, mehrere mit benötigten Erlaubnissen hinterlegte Testverbrauchsteuernummern und entsprechend zugehörige BINs. Im Testverfahren tauscht der Softwarehersteller XML-Nachrichten mit von der GZD Direktion II – Teilnehmermanagement – be-treuten virtuellen Dienststellen (Kapitel "[4.1.5](#page-44-0) [Zertifizierungsdienststellen](#page-44-0)") aus.

Je Nachrichtentyp müssen mehrere, fachlich unterschiedliche Testfälle verarbeitet werden können. Die Testfälle für eine Nachrichtengruppe werden dem Softwarehersteller in Tabellenform vor Aufnahme des Testbetriebs zusammen mit den Zertifizierungsszenarien bekannt gegeben. Zur zügigen und problemlosen Durchführung des Zertifizierungsverfahrens ist es notwendig, dass die Nachrichten exakt mit den vorgegebenen Daten der Testfälle und in der vorgegebenen Reihenfolge übermittelt werden. Bei Nachrichten mit anderslautenden Daten kann der Test nicht als erfolgreich anerkannt werden.

Während des Zertifizierungsverfahrens muss zu allen Verbrauchsteuernummern des Nachrichtensenders und zu der zugeteilten Test-IT-Dienstleister-Identifikationsnummer jeweils ein IT-gestütztes Logbuch geführt werden. Die eingesetzte Software muss eine entsprechende Funktionalität bieten.

Die Zertifizierung bedingt eine im Rahmen des Testverfahrens tatsächlich eingesetzte Inhouse-Anwendung. Die abgefangenen Fehler sind anhand von Bildschirmausdrucken mit entsprechenden Fehlerhinweisen nachzuweisen. Der reine Austausch von Nachrichten kann nicht zur Zertifizierung führen. Die Inhalte von Antwortnachrichten des Hauptzollamts sind automatisiert in die Inhouse-Anwendung einzuarbeiten und benutzergerecht auf dem Bildschirm – hilfsweise auch in Reports – darzustellen. Daten in Ausdrucken dürfen ausschließlich aus den übermittelten Nachrichten stammen.

Im Rahmen des Zertifizierungsverfahrens ggf. erfolgte Hinweise der GZD Direktion II – Teilnehmermanagement – zu unzutreffenden oder unvollständigen Bezeichnungen bzw. Angaben auf Oberflächen oder in Druckausgaben müssen beachtet werden.

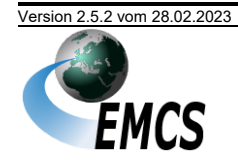

# **4.1.4 Kommunikationstest**

Vor Aufnahme des Zertifizierungsverfahrens oder der geplanten Teilnahme an EMCS wird der Mail- bzw. Dateiaustausch auf Basis der Angaben in den Vordrucken "Technische Angaben FTAM (EMCS)" (Vordruck-Nr. 033085) bzw. "Technische Angaben X.400 (EMCS)" (Vordruck-Nr. 033086) getestet. Das ITZBund – Dienstsitz Frankfurt – nimmt bei PRMD-Kopplungen und bei FTAM-Verbindungen nach Rücksprache mit dem Teilnehmer die Konfiguration des MTA- bzw. FTAM-Gateways im ITZBund vor. Der Teilnehmer wird hierbei zum Nachrichtenaustausch autorisiert. Anschließend führt das ITZBund – Dienstsitz Frankfurt – einen Anschalttest mit Übertragung einer X.400-Mail bzw. einer Testdatei durch.

# <span id="page-44-0"></span>**4.1.5 Zertifizierungsdienststellen**

#### **4.1.5.1 Dienststellen-Schlüsselnummern der Zertifizierungsdienststellen**

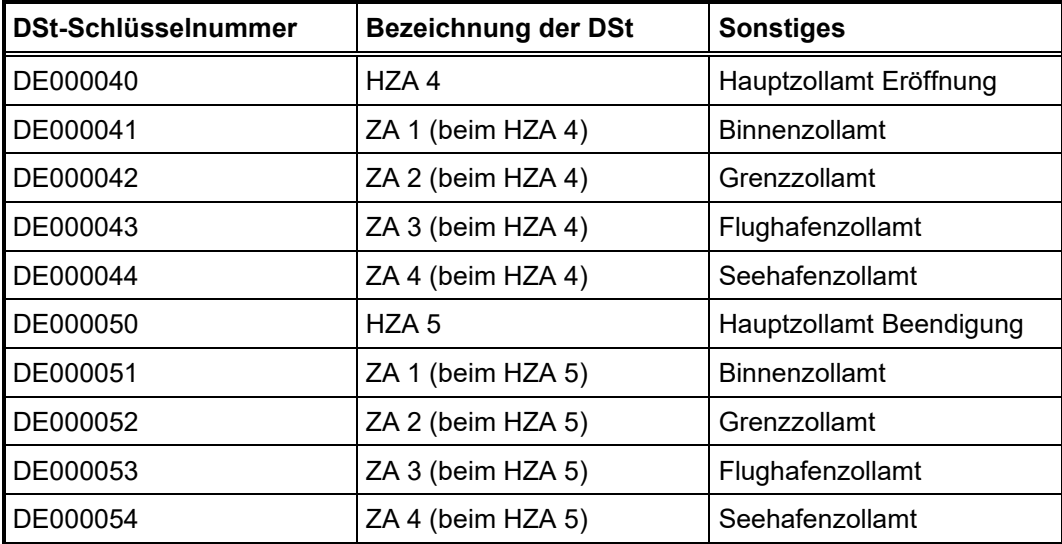

# **4.1.5.2 Dienststellen-Schlüsselnummern der Zertifizierungsdienststellen für den Zertifizierungsautomaten**

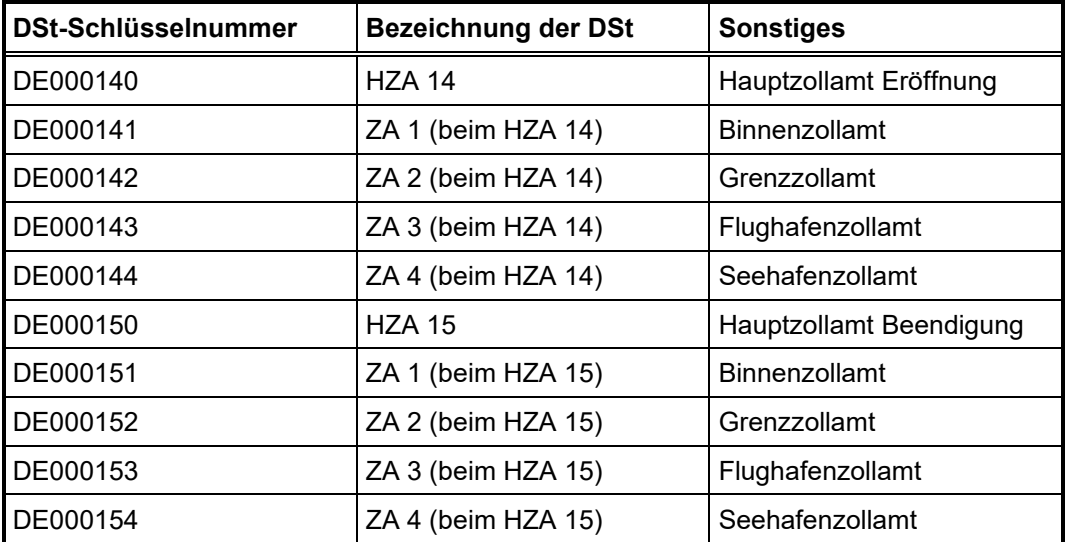

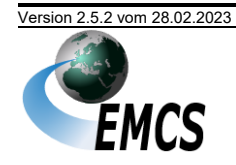

# **4.1.6 Probebetriebsdienststellen**

#### **4.1.6.1 X.400-Adressen der Probebetriebsdienststellen**

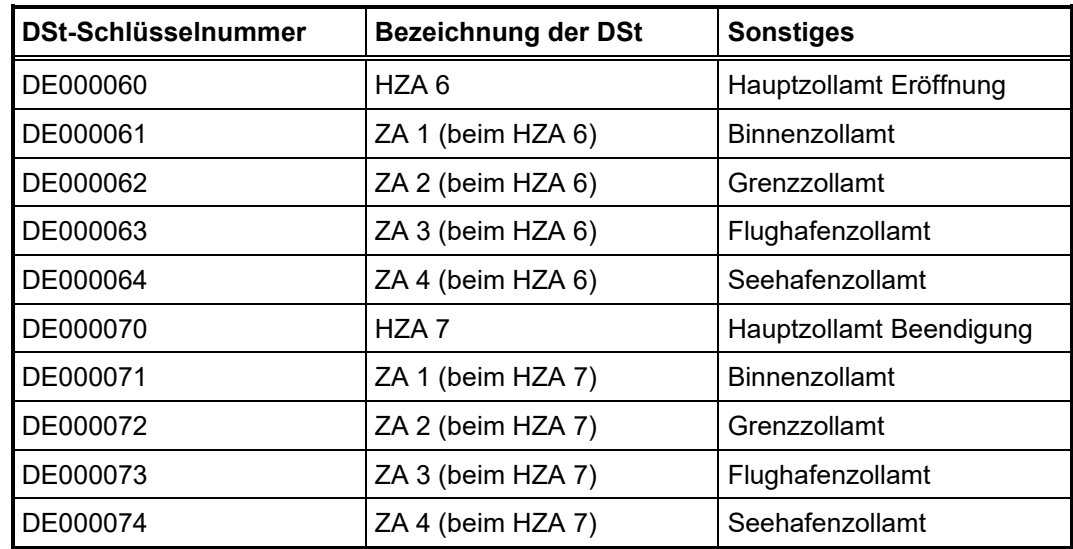

Die X.400-Adresse einer Dienststelle für den Probebetrieb ist nach folgendem Schema aufgebaut:

> $s = emcs (fix)$ OU = <DSt-Schlüsselnummer> (variabel)  $O = emcs$ P = atlas-zert  $A = \text{viat}$  $C = de$

Beispiel für 'HZA 6':

- $S = emcs$ OU = DE000060  $O = emcs$
- $P =$ atlas-zert
- $A = \text{viat}$
- $C = de$

# <span id="page-45-0"></span>**4.1.7 Komponenten der Teilnehmersoftware und Zertifizierung**

Die Zertifizierung von Teilnehmersoftware umfasst stets die Prüfung einer Softwarekombination, bestehend aus Inhouse-Software (Datenbankanwendung, die die zollfachlichen Erfordernisse abdeckt), Konverter (Umsetzung des Inhouse-Datenformats in XML-Nachrichten) und DFÜ-Software (Anwendung zur Übermittlung der Nachrichten nach Protokoll X.400 oder FTAM).

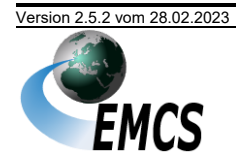

Sofern für eine Kombination aus Inhouse-Software und Konverter unterschiedliche Versionen einer DFÜ-Software eingesetzt werden sollen, ist es ausreichend, wenn die neueste Version der jeweiligen DFÜ-Software im Rahmen der Zertifizierung geprüft wird. Die Abwärtskompatibilität wird hierbei vorausgesetzt. Wurde die Version einer DFÜ-Software bislang noch nicht im Rahmen einer Zertifizierung zusammen mit der zu zertifizierenden Inhouse-Software und dem verwendeten Konverter geprüft, so ist die Durchführung eines Kurztests erforderlich.

### **4.1.8 Veröffentlichung**

Nach einer erfolgreichen Zertifizierung werden die Anbieter zertifizierter Software, sofern sie ihr Einverständnis schriftlich im Vordruck "Antrag Zertifizierung EMCS" (Vordruck-Nr. 033090) erklärt haben, im Internet veröffentlicht. Die Zertifizierung und damit die Veröffentlichung gilt ausschließlich für die getestete Kombination der eingesetzten einzelnen Softwarekomponenten und die Datenübertragungs- und Zugangsart für die getesteten Nachrichtengruppen. Sie gilt nicht für Nachfolgeversionen. In der Veröffentlichung wird auch die Abwärtskompatibilität unterschiedlicher Versionen einer DFÜ-Software berücksichtigt, sofern diese im Zertifizierungsantrag explizit aufgeführt wurden.

Änderungen der Softwarekomponenten müssen der GZD Direktion II – Teilnehmermanagement – gemeldet werden. Je nach Art der Änderung ist ein neues Testverfahren notwendig, dessen Umfang die GZD Direktion II – Teilnehmermanagement – in Abstimmung mit dem Softwarehersteller festlegt.

Die Liste der Anbieter zertifizierter Software findet sich unter:

[www.zoll.de](http://www.zoll.de/DE/Fachthemen/Steuern/Verbrauchsteuern/EMCS/Teilnahme/Softwareanbieter/softwareanbieter_node.html) (Startseite > Fachthemen > Steuern > Verbrauchsteuern > EMCS > Teilnahme > Softwareanbieter).

#### **4.1.9 Zertifizierungspflichtige Änderungen**

Basis der Zertifizierung sind die festgelegten Versionen der Nachrichtentypen gemäß Zertifizierungsantrag. Änderungen der auf Seiten der Zollverwaltung eingesetzten EMCS-Software, insbesondere der unterstützten Nachrichtentypen, können dazu führen, dass ein neues Testverfahren durchgeführt werden muss. Nach erfolgreich absolviertem Testverfahren gelten die getesteten Nachrichten wieder als zertifiziert.

Eine zertifizierte Softwarekombination kann für weitere Nachrichten zertifiziert werden. Sofern sich die Version bereits getesteter Nachrichtentypen geändert hat (z. B. anlässlich eines EMCS-Releasewechsels), muss ein neues Zertifizierungsverfahren beantragt und durchlaufen werden (Nachzertifizierung).

Bei Änderungen der Softwarekomponenten (siehe Kapitel "[4.1.7](#page-45-0) Komponenten der [Teilnehmersoftware und Zertifizierung](#page-45-0)") ist ebenfalls eine Nachzertifizierung bzw. nach Entscheidung der GZD Direktion II – Teilnehmermanagement – im Einzelfall ein Kurztest durchzuführen.

#### **4.1.10 Neuzertifizierung/Nachzertifizierung**

Das Zertifizierungsverfahren wird unterschieden in:

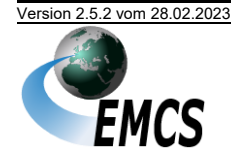

- - Neuzertifizierung (Erstmalige Zertifizierung)
	- Nachzertifizierung (Folgezertifizierung für eine bereits zertifizierte Software)

Die für die Nachzertifizierung vorgesehene Teilnehmersoftware (Softwarekomponenten und Übertragungsart bzw. Zugangsart) muss für die Nachrichtengruppen/ -typen bereits auf Basis des vorherigen EMCS-Release zertifiziert worden sein.

Die für die Nachzertifizierung von der GZD Direktion II – Teilnehmermanagement – festgelegten Testfälle und -szenarien decken den geänderten Funktionsumfang bzw. die neuen Funktionen von Nachrichtentypen einer Nachrichtengruppe ab.

Bei der Umstellung auf ein neues Release werden stets zunächst die Nachzertifizierungen durchgeführt, erst danach wird mit den Neuzertifizierungen begonnen. Die Terminplanungen für die einzelnen Releases werden im Internet jeweils unter [www.zoll.de](http://www.zoll.de/) veröffentlicht.

#### **4.1.11 Vollzertifizierung/Teilzertifizierung/eingeschränkte Zertifizierung**

Das Zertifizierungsverfahren sieht folgende Möglichkeiten vor:

- Vollzertifizierung
- **Teilzertifizierung**
- Eingeschränkte Zertifizierung

#### **4.1.11.1 Vollzertifizierung**

Für die Vollzertifizierung muss der Nachweis erbracht werden, dass die zu zertifizierende Teilnehmersoftware alle Nachrichtengruppen und alle laut EDI-IHB festgelegten Funktionalitäten der Nachrichten umfasst.

Hierzu legt die GZD Direktion II – Teilnehmermanagement – Testfälle und Testszenarien fest, die die zu zertifizierende Teilnehmersoftware innerhalb der Zertifizierungstests fehlerfrei durchlaufen muss. Testfälle und -szenarien decken den Funktionsumfang der Nachrichten möglichst vollständig ab.

Als Nachweis dient der telefonische Abgleich übermittelter Daten, Bildschirmausdrucke und Druckreports sowie das vom Softwarehersteller automatisiert zu führende Logbuch über den Nachrichtenaustausch.

Die Vollzertifizierung kommt für Softwarehäuser und Eigennutzer in Betracht.

#### <span id="page-47-0"></span>**4.1.11.2 Teilzertifizierung**

Eine Teilzertifizierung ist möglich, wenn die zu zertifizierende Teilnehmersoftware nicht alle Nachrichtengruppen umfassen soll. Die Teilzertifizierung von Teilnehmersoftware ausschließlich hinsichtlich der Nachrichtengruppe EMA (= Aufteilung) ist nicht möglich. Ebenso nicht zulässig ist die alleinige Zertifizierung der Nachrichtengruppe EMB (= Beendigung). Wird die Zertifizierung der Nachrichtengruppe EMA (= Aufteilung) beantragt, so sind ebenfalls stets die Nachrichtengruppen EME (= Eröffnung) und EMB (= Beendigung) für das Release 2.5 zu zertifizieren.

Die Teilzertifizierung kommt für Softwarehäuser und Eigenentwickler in Betracht.

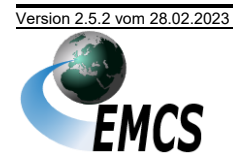

IT-Dienstleister müssen mindestens die Nachrichtengruppen EME und EMB unterstützen.

# **4.1.11.3 Eingeschränkte Zertifizierung**

Eine eingeschränkte Zertifizierung (nur für Eigenentwickler) kommt in Betracht, wenn die zu zertifizierende Teilnehmersoftware nicht alle Felder, Feldgruppen beziehungsweise Codes innerhalb einer Nachricht bedienen können soll. Dies kann z. B. der Fall sein, wenn der Teilnehmer nur mit bestimmten Waren handelt.

Mit dem Zertifizierungsantrag muss je Nachrichtentyp eine Liste vorgelegt werden, die die Felder, Feldgruppen und Codes aufführt, auf deren Prüfung in der Zertifizierung verzichtet werden soll. Die Liste muss die entsprechenden Felder im EDI-IHB referenzieren.

Eine eingeschränkte Zertifizierung ist in folgenden Fällen nicht möglich:

- Die Bedienung so genannter "Mussfelder" (mandatory, required) eines Nachrichtentyps kann nicht gewährleistet werden.
- Die Bedienung so genannter "bedingter Mussfelder" (dependent) oder "Kannfelder" (advised, optional), die aufgrund von fachlichen Plausibilitäten erforderlich sind, kann nicht gewährleistet werden.

Die GZD Direktion II – Teilnehmermanagement – prüft anhand des EDI-IHB und sonstiger fachlicher und technischer Anforderungen, ob dem Antrag vollständig oder teilweise entsprochen werden kann. Dies ist insbesondere abhängig von der Art der erteilten verbrauchsteuerrechtlichen Erlaubnisse und den besonderen Gegebenheiten des Teilnehmers (Standorte, Art und Umfang der Steueraussetzungsverfahren bzw. des Verfahrens im steuerrechtlich freien Verkehr). Das Prüfungsergebnis wird dem Teilnehmer anschließend mitgeteilt.

Das Zertifizierungsverfahren wird um die Testfälle reduziert, die aufgrund der gewünschten Einschränkung nicht erzeugt oder verarbeitet werden können. Für die eingeschränkte Zertifizierung werden daher durch die GZD Direktion II - Teilnehmermanagement – angepasste Testfälle und Testszenarien festgelegt. Zusätzlich sollen im Testbetrieb Testfälle aus der Praxis des Teilnehmers übermittelt werden. Soweit möglich, richtet sich der Umfang einer eingeschränkten Zertifizierung am Umfang einer Vollzertifizierung aus.

Eingeschränkt zertifizierte Software darf nur im Unternehmensbereich des Teilnehmers eingesetzt werden, der den Antrag auf eingeschränkte Zertifizierung gestellt hat.

Im Rahmen der Anmeldung zur Teilnahme an EMCS muss ein Teilnehmer die Teilnehmersoftware angeben, die er einzusetzen beabsichtigt. Einer Anmeldung, die den Einsatz eingeschränkt zertifizierter Software außerhalb des Unternehmensbereichs des Eigennutzers vorsieht, wird nicht stattgegeben.

Softwarehäuser werden für die eingeschränkte Zertifizierung nicht zugelassen.

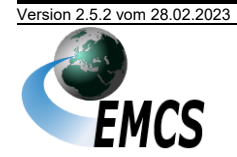

# <span id="page-49-0"></span>**4.2 Probebetrieb**

Der Probebetrieb stellt ein unverbindliches Serviceangebot der Zollverwaltung dar und dient ausschließlich Teilnehmern mit zertifizierter Software zu Schulungs- und Test-, ggf. auch zu Demonstrationszwecken. Die Probebetriebsumgebung entspricht hinsichtlich Performance und personeller Ressourcen nicht dem Echtbetrieb. Lasttests dürfen nicht durchgeführt werden.

Teilnehmern wird im Probebetrieb die Möglichkeit geboten, Nachrichten an virtuelle Hauptzollämter (Probebetriebsdienststellen) zu senden und analog dem Echtbetrieb entsprechende Reaktionen zu erhalten. Im Probebetrieb können die wesentlichen, für einen Teilnehmer relevanten Bereiche der Nachrichtenübermittlung abgebildet werden. Die an Probebetriebsdienststellen übersandten Testdaten entfalten keine rechtliche Wirkung. Im Vordergrund stehen fachliche Tests und Schulungsmaßnahmen des Teilnehmers.

#### **Beantragung des Probebetriebs**

Die Teilnahme am Probebetrieb ist bei der GZD Direktion II – Teilnehmermanagement – vier Wochen vor dem beabsichtigten Termin mit Vordruck "Antrag Probebetrieb EMCS" (Vordruck-Nr. 033091) zu beantragen. Der Antrag kann sowohl schriftlich als auch per Telefax oder E-Mail eingereicht werden.

Der Vordruck ist im Formularcenter unter [www.zoll.de](http://www.zoll.de/DE/Fachthemen/Steuern/Verbrauchsteuern/EMCS/EMCS-Publikationen/Formulare/formulare_node.html) (Startseite > Fachthemen > Steuern > Verbrauchsteuern > EMCS > EMCS-Publikationen > Formulare) zum Download bereitgestellt. Grundsätzlich ist die Nutzung des Probebetriebs auf eine Dauer von vier Wochen befristet und kann bei hoher Auslastung zeitlich begrenzt werden.

#### **Ansprechstelle für den Probebetrieb**

Fragen zur Durchführung von speziellen Abfertigungsmaßnahmen oder Prüfungen im Rahmen des Probebetriebs sind an die

**Generalzolldirektion Direktion II** Dr.-Pfleger-Straße 36 92637 Weiden i. d. OPf.

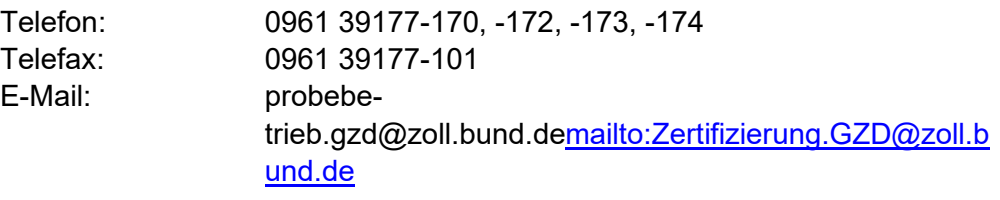

zu richten.

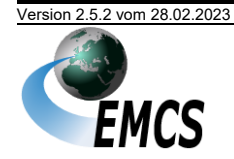

# **5 Nachrichtenaustausch mit Teilnehmern**

# **5.1 Allgemeines**

Der Nachrichtenaustausch zwischen Teilnehmern mit einer zertifizierten Teilnehmersoftware und der Zollverwaltung wird im IT-Verfahren EMCS mit XML-Nachrichten durchgeführt.

Bei Eingang einer fehlerfreien X.400-Mail erstellt das System automatisiert eine Empfangsquittung (Delivery Report) und sendet sie an den Absender. Im Fehlerfall erhält der Absender eine Mitteilung in Form eines "Non Delivery Reports". Bei der Übertragung per FTAM erstellt das System bei Eingang einer fehlerfreien FTAM-Datei automatisch eine technische Positivquittung, bei einer fehlerhaften FTAM-Datei eine Negativquittung, und überträgt diese an den Teilnehmer. Die FTAM-Komponenten behandeln positive wie negative Quittungen zu eingehenden Nachrichten wie ausgehende Nachrichten<sup>14</sup>. Diese Abläufe werden hier der Übersichtlichkeit wegen nicht dargestellt.

Danach werden die Nachrichten einzeln verarbeitet.

Bei syntaktischen Fehlern in einer Nachricht wird dem Teilnehmer eine Fehlermeldung (N\_REJ\_DAT) übermittelt, in der die Fehlerposition in der übersandten Nachricht angegeben ist. Die Daten werden nicht vom System übernommen. Der Teilnehmer muss neue, berichtigte Nachrichten übermitteln.

Bei fachlichen Verarbeitungs-/Plausibilitätsfehlern wird dem Teilnehmer eine Fehlermeldung (N\_REJ\_DAT) übermittelt, in der die Fehlerposition und die Fehlerursache in der übersandten Nachricht angegeben sind.

In der N\_REJ\_DAT werden im Regelfall der Referenzcode (ARC) und die fortlaufende Vorgangsnummer des Beförderungsvorgangs angegeben. Soweit dies aufgrund der fehlerverursachenden Nachricht nicht möglich ist, wird aus Kompatibilitätsgründen mit den internationalen Nachrichtenformaten der Wert "00DE000000000000000000" als Referenzcode (ARC) und die "1" als fortlaufende Vorgangsnummer gesetzt.

Die Übermittlung der fachlichen Fehlermeldung geht einher mit einer Nichtentgegennahme der Bezugsnachricht. Die Fehlernachrichten sind in den Ablaufdarstellungen nicht enthalten. Aus diesem Grund sind die Abläufe, die die Entgegennahme einer Bezugsnachricht darstellen, in den Ablaufdarstellungen jeweils optional dargestellt.

<sup>&</sup>lt;sup>14</sup> Mit Ausnahme des Richtungskennzeichen (siehe Kapitel [3.2.5.4](#page-35-0) letzter Absatz).

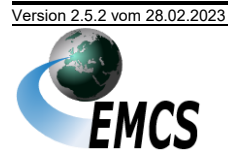

Folgendes Sequenzdiagramm erläutert die Abläufe bezüglich der Fehlermeldungen beispielhaft für die Eröffnung eines Beförderungsverfahrens:

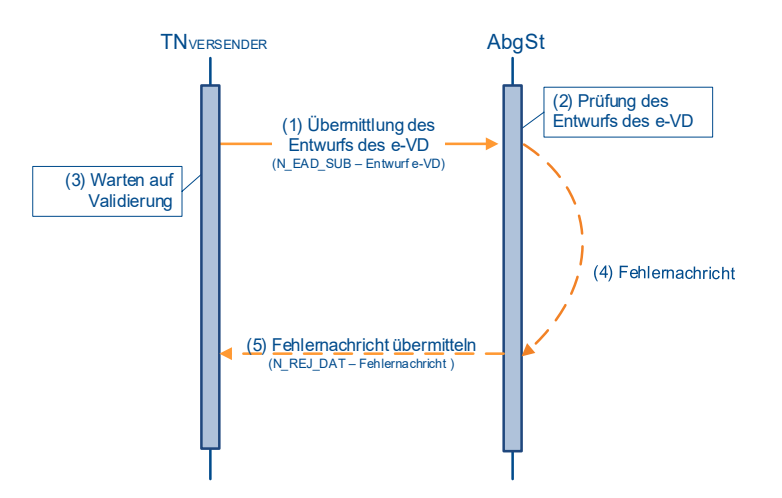

*Abbildung 3:Fehlerbehandlung bei Eröffnung eines Beförderungsverfahrens (Sequenzdiagramm)*

# **5.2 Anhänge zu den Nachrichten**

In einigen Nachrichten können dem Teilnehmer Anhänge in binärer Form übermittelt werden. Gegenwärtig umfasst dies Dateien im PDF- oder JPG-Format. Eine Garantie in Hinblick auf die verwendete PDF-Version, PDF-charakteristische Eigenschaften, JPG-Komprimierungsparameter und eingebettete Metadaten kann nicht gegeben werden. Sie können sich jederzeit ändern, auch während eines laufenden EMCS-Releases.

#### **5.3 Nachrichtengruppen**

Die Nachrichten sind in den Nachrichtengruppen EME, EMB und EMA thematisch zusammengefasst. Einzelne Nachrichten können dabei in verschiedenen Nachrichtengruppen vorkommen. Inhaber eines Steuerlagers und zertifizierte Versender müssen stets die Nachrichtengruppen EME und EMB verarbeiten können. Sofern ein Teilnehmer nur für eine Nachrichtengruppe zertifizierte Teilnehmersoftware einsetzt, muss die weitere Nachrichtengruppe entweder über die Internetanwendung (IEA) oder über einen IT-Dienstleister abgedeckt werden.

Setzt ein Teilnehmer für die Nachrichtengruppe EMA (= Aufteilung) zertifizierte Teilnehmersoftware ein, so muss vom Teilnehmer auch für die Nachrichtengruppen EME und EMB eine zertifizierte Teilnehmersoftware eingesetzt werden.

Bitte beachten Sie auch die Hinweise in Bezug auf die Mindestabdeckung bei der Teilzertifizierung im Kapitel ["4.1.11.2](#page-47-0) [Teilzertifizierung"](#page-47-0).

#### **5.4 Nachrichten**

Im Rahmen des IT-Verfahrens EMCS können derzeit folgende Nachrichten übermittelt werden:

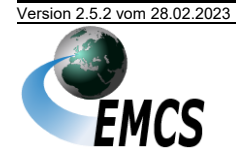

*[Im Folgenden wird der Begriff "Beförderungsverfahren" sowohl für "Beförderungsverfahren unter](#page-5-0)*  [Steueraussetzung" als auch für "Beförderungsverfahren im steuerrechtlich freien Verkehr" verwen](#page-5-0)det, soweit die Beschreibung [für beide Verfahren gültig ist. Entsprechend umfasst der Begriff "elekt](#page-5-0)*ronisches Verwaltungsdokument" (Abk.: e[-VD\) auch das für Beförderungen im steuerrechtlich freien](#page-5-0)  [Verkehr verwendete "vereinfachte elektronische Verwaltungsdokument" \(Abk.: v](#page-5-0)-e-VD) soweit nicht [explizit zwischen den beiden Verfahren unterschieden wird.](#page-5-0)*

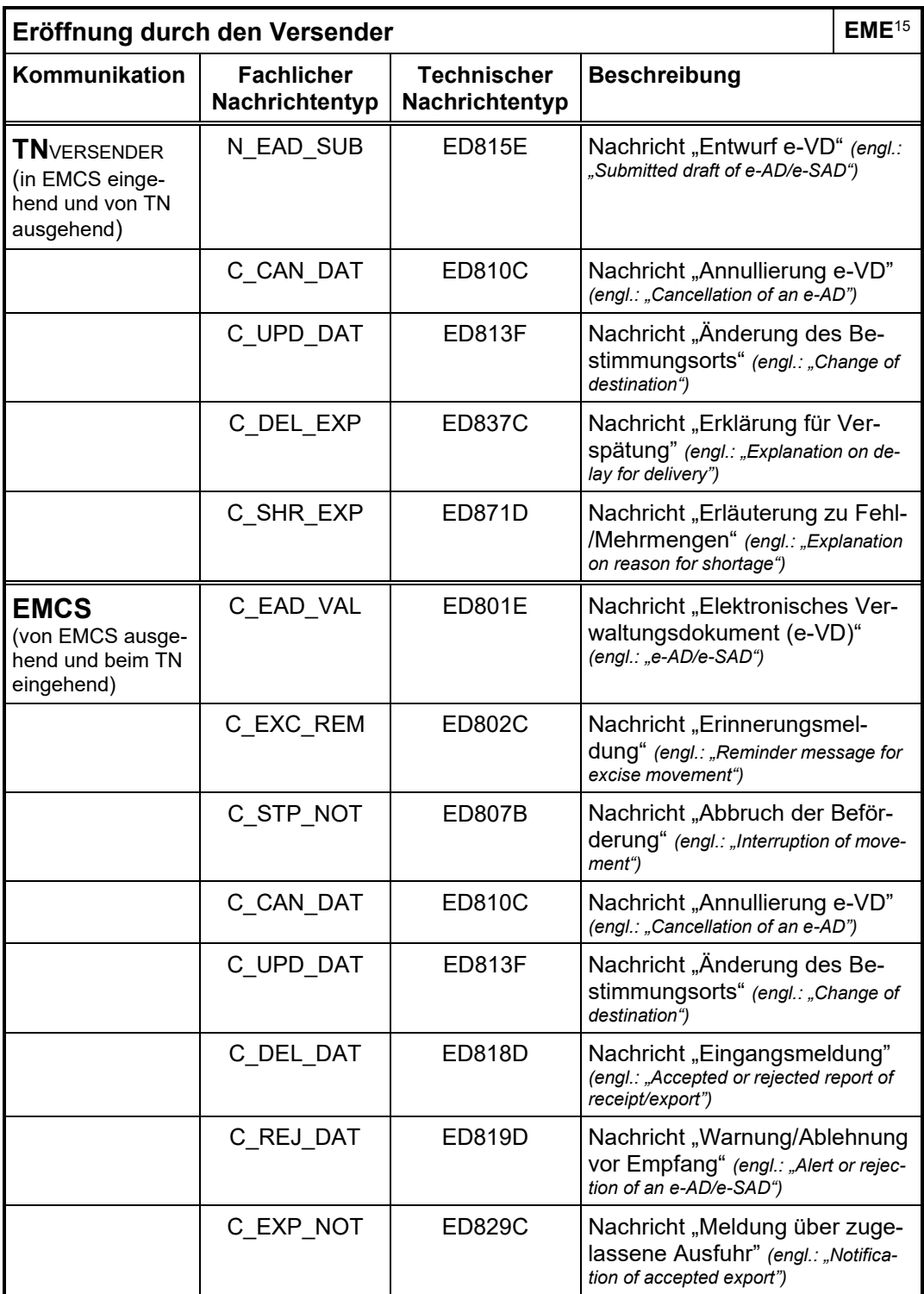

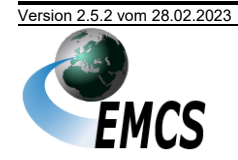

Versionsdokumentation Merkblatt zur Teilnahme am IT Verfahren EMCS

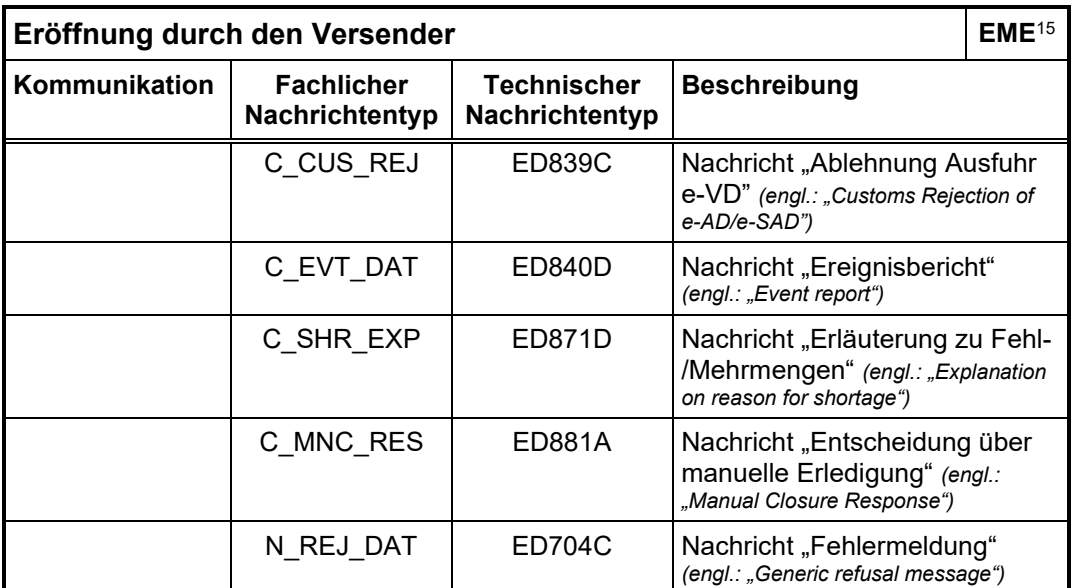

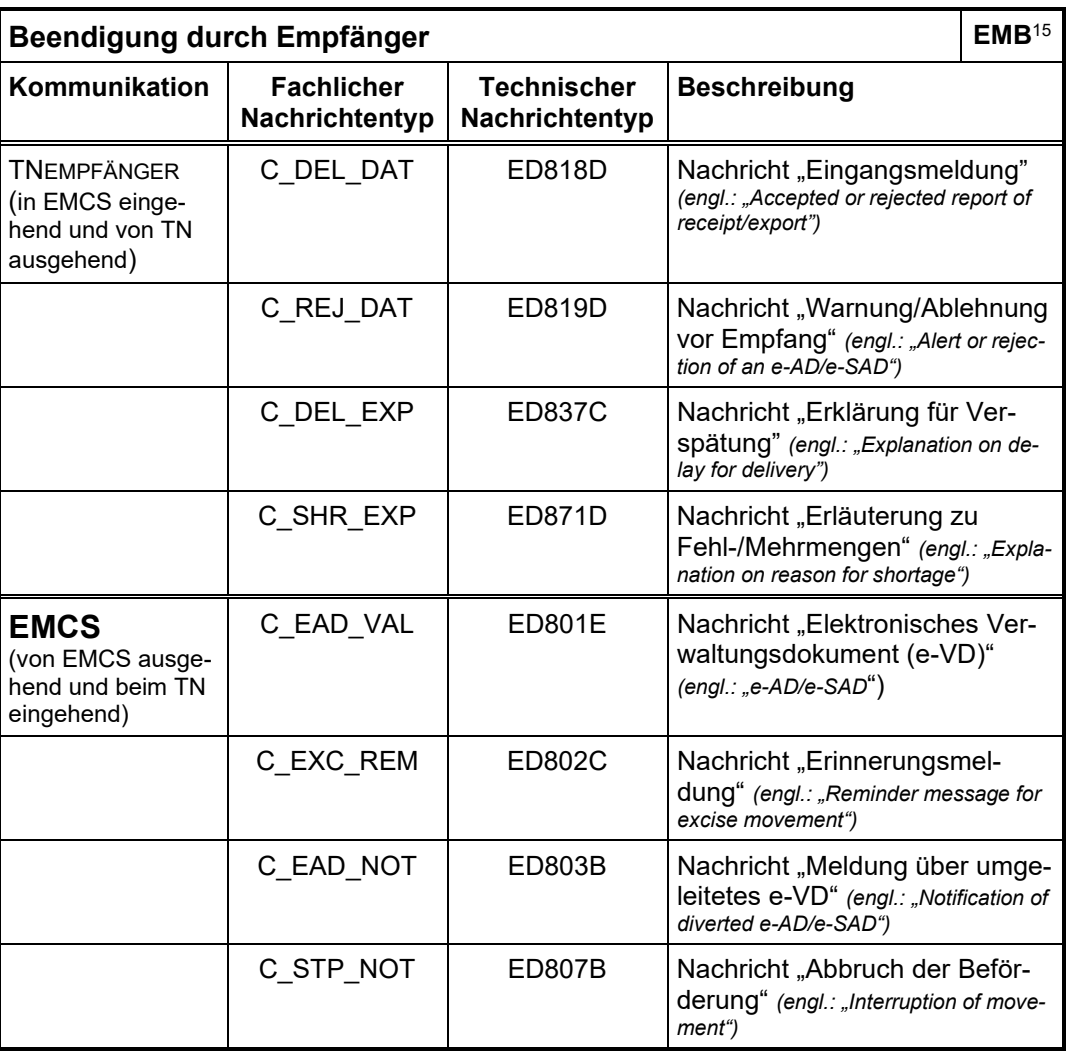

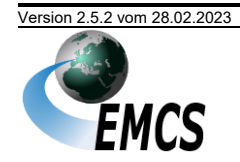

Versionsdokumentation Merkblatt zur Teilnahme am IT Verfahren EMCS

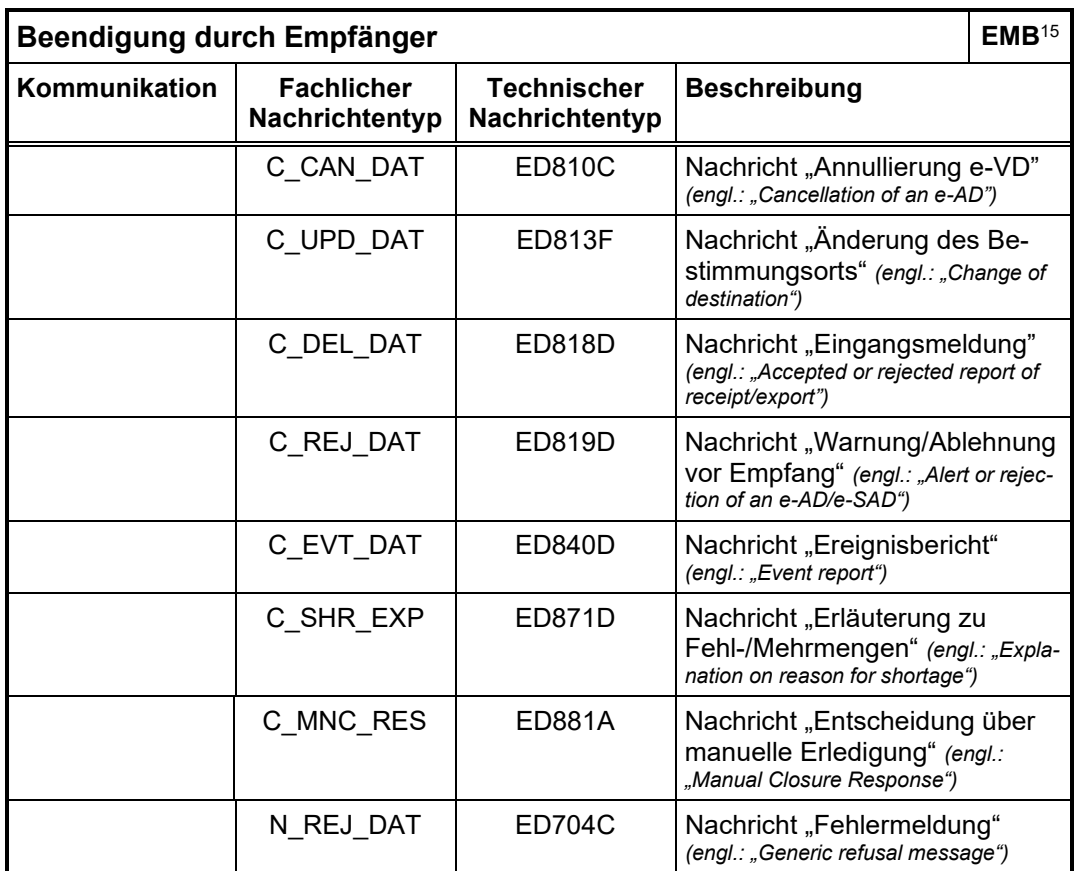

<span id="page-54-0"></span>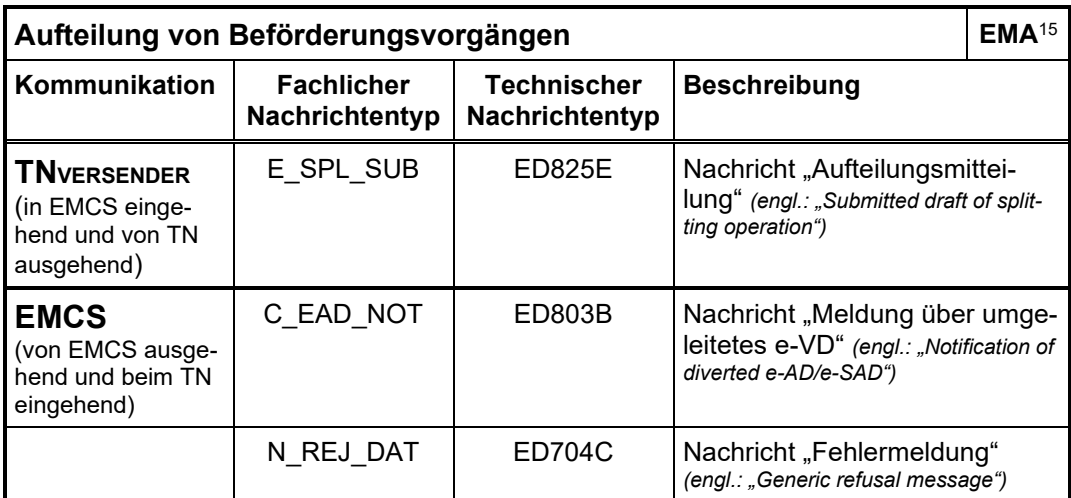

Nachfolgend werden die verwendeten Nachrichtentypen erläutert und mögliche Kommunikationsabläufe dargestellt.

Die Abänderung einer bereits übermittelten Nachricht durch die nochmalige Übermittlung einer gleichartigen Folgenachricht mit geänderten Inhalten ist im IT-Verfahren EMCS nicht möglich.

<sup>15</sup>Nachrichtengruppenschlüssel der Nachrichtengruppen

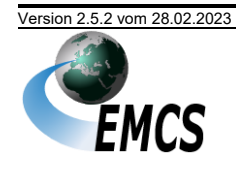

*Eine Besonderheit im IT-Verfahren EMCS ist die Tatsache, dass einzelne Nachrichtenabläufe durch eine Nachricht vom Hauptzollamt an den Teilnehmer initiiert werden können. Das ist z. B. für den Empfänger der Fall im Ablauf "[Eröffnung eines Beförderungsverfahrens](#page-63-0)" (siehe Kapitel "[5.5.1](#page-63-0) [Eröff](#page-63-0)[nung eines Beförderungsverfahrens](#page-63-0)")*

Im Rahmen des IT-Verfahrens EMCS werden zwei Klassen von Nachrichtentypen unterschieden: Eine Klasse umfasst die E- und N-Nachrichten und eine die C-Nachrichten.

Die Abkürzungen "E", "N" und "C" vor den Nachrichtentypen wurden aus dem Projekt EMCS der Europäischen Kommission übernommen und verweisen auf die Domäne des Nachrichtentyps.

- Das Common Domain (C-Nachrichten) beschreibt den Datenaustausch zwischen den Mitgliedstaaten über das europäische Gateway CCN/CSI.
- Das National Domain (N-Nachrichten) beschreibt den Datenaustausch innerhalb eines Mitgliedstaats. Zwischen den Dienststellen in DE werden keine Nachrichten ausgetauscht.
- Das External Domain (E-Nachrichten) beschreibt den Datenaustausch zwischen Mitgliedstaat und seinen Wirtschaftsbeteiligten.

Die Verwendung der Nachrichtentypen in den verschiedenen Domänen ist im Projekt EMCS hierarchisch gegliedert:

- C-Nachrichten können in allen Domänen verwendet werden.
- N-Nachrichten können im National Domain und im External Domain verwendet werden.
- E-Nachrichten können nur im External Domain verwendet werden.

Im weiteren Verlauf des Dokuments wird im Wesentlichen der Datenaustausch zwischen den Teilnehmern und ihrem zuständigen Hauptzollamt mit der fachlichen Funktion und der Datendefinition beschrieben. Beispielsweise beschreibt der Begriff **Entwurf e-VD (N\_EAD\_SUB)** mit "**Entwurf e-VD**" die fachliche Funktion des Informationsaustauschs. Der Klammerzusatz "(N EAD SUB)" legt die Datenstruktur des Informationsaustauschs in Form der verwendeten Nachricht fest. Die Nachrichten selbst werden im Implementierungshandbuch (IHB) beschrieben.

Auch die betroffenen Nachrichten der IT-Verfahren ATLAS-Ausfuhr und ATLAS-Einfuhr sind zum besseren Verständnis der Vorgänge bei den entsprechenden Abläufen dargestellt.

In den Fällen, in denen Nachrichten, die ursprünglich vom Teilnehmer stammen, an diesen zurückgesendet werden, geschieht dies zum Zwecke der Bestätigung der Akzeptanz dieser Nachricht.

# **5.4.1 Nachrichtentypen "Eröffnung eines Beförderungsverfahrens"**

# **5.4.1.1 Bezugsnachrichtentypen (vom Teilnehmer an das Hauptzollamt)**

N\_EAD\_SUB: Entwurf e-VD

Submitted draft of e-AD/e-SAD

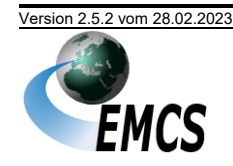

Diese Nachricht dient fachlich zur Übermittlung des Entwurfs des [vereinfachten] elektronischen Verwaltungsdokuments (e-VD).

# **5.4.1.2 Antwortnachrichtentypen (vom Hauptzollamt an den Teilnehmer)**

C\_EAD\_VAL: Elektronisches Verwaltungsdokument (e-VD)

e-AD/e-SAD (Simplified Administrative Document)

Diese Nachricht dient fachlich zur Übermittlung des e-VD. An den TNVERSENDER wird zusammen mit dieser Nachricht eine Druckausgabe des [v-]e-VD im PDF-Format übermittelt.

#### **5.4.2 Nachrichtentypen "Eröffnung eines Beförderungsverfahrens nach einer Einfuhr"**

# **5.4.2.1 Bezugsnachrichtentypen (vom Teilnehmer an das Hauptzollamt)**

CUSDEC: Zollanmeldung

CUStoms DEClaration

Diese Nachricht dient fachlich zur Übermittlung der Daten der Zollanmeldung zur Überführung von Waren in den zollrechtlich freien Verkehr. Dabei handelt es sich um eine Nachricht des IT-Verfahrens ATLAS, die aus Gründen der Vollständigkeit hier mit aufgeführt ist.

N\_EAD\_SUB: Entwurf e-VD

Submitted draft of e-AD/e-SAD

Diese Nachricht dient fachlich zur Übermittlung des Entwurfs des [vereinfachten] elektronischen Verwaltungsdokuments ([v-]e-VD).

# **5.4.2.2 Antwortnachrichtentypen (von dem Hauptzollamt an den Teilnehmer)**

CUSREC: Registrierung der Zollanmeldung

CUStoms RECeipt Message

Diese Nachricht dient fachlich zur Übermittlung von Verarbeitungsmitteilungen nach Verarbeitung einer Zollanmeldung.

C\_EAD\_VAL: Elektronisches Verwaltungsdokument (e-VD)

e-AD/e-SAD (Simplified Administrative Document)

Diese Nachricht dient fachlich zur Übermittlung des [v-]e-VD. An den TNVERSENDER wird zusammen mit dieser Nachricht eine Druckausgabe des [v-]e-VD im PDF-Format übermittelt.

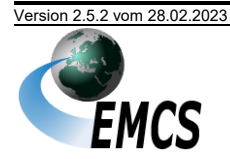

**IT-Verfahren EMCS EMCS 2.5** Versionsdokumentation Merkblatt zur Teilnahme am IT Verfahren EMCS

# **5.4.3 Nachrichtentypen "Annullierung eines Beförderungsverfahrens"**

#### **5.4.3.1 Bezugsnachrichtentypen (vom Teilnehmer an das Hauptzollamt)**

C\_CAN\_DAT: Annullierung e-VD

Cancellation of an e-AD

Diese Nachricht dient fachlich zur Übermittlung der Angaben zur Annullierung des Beförderungsvorgangs.

#### **5.4.3.2 Antwortnachrichtentypen (vom Hauptzollamt an den Teilnehmer)**

C\_CAN\_DAT: Annullierung e-VD

Cancellation of an e-AD

Diese Nachricht dient fachlich zur Übermittlung der Annullierung des [v-]e-VD.

#### **5.4.4 Nachrichtentypen "Änderung des Bestimmungsorts"**

#### **5.4.4.1 Bezugsnachrichtentypen (vom Teilnehmer an das Hauptzollamt)**

C\_UPD\_DAT: Änderung des Bestimmungsorts

Change of destination

Diese Nachricht dient fachlich zur Übermittlung der Angaben zur Änderung des Bestimmungsorts.

### **5.4.4.2 Antwortnachrichtentypen (vom Hauptzollamt an den Teilnehmer)**

C\_UPD\_DAT: Änderung des Bestimmungsorts

Change of destination

Diese Nachricht dient fachlich zur Übermittlung der Änderung des Bestimmungsorts.

C\_EAD\_VAL: Elektronisches Verwaltungsdokument (e-VD)

e-AD/e-SAD (Simplified Administrative Document)

Diese Nachricht dient fachlich zur Übermittlung des [v-]e-VD.

C\_EAD\_NOT: Meldung über umgeleitetes e-VD

Notification of diverted e-AD/e-SAD

Diese Nachricht dient fachlich zur Übermittlung der Information an den ursprünglich vorgesehenen Empfänger der Ware, dass er nicht mehr der Empfänger ist.

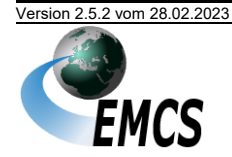

# **IT-Verfahren EMCS EMCS 2.5**

# **5.4.5 Nachrichtentypen "Eröffnung eines Beförderungsverfahrens zur Ausfuhr"**

### **5.4.5.1 Bezugsnachrichtentypen (vom Teilnehmer an das Hauptzollamt)**

N\_EAD\_SUB: Entwurf e-VD

Submitted draft of e-AD/e-SAD

Diese Nachricht dient fachlich zur Übermittlung des Entwurfs des [v-]e-VD.

E\_EXP\_DAT: Anmeldung zur Ausfuhr EXPort DATa

> Diese Nachricht dient fachlich zur Übermittlung der Ausfuhranmeldung. Dabei handelt es sich um eine Nachricht des IT-Verfahrens ATLAS, die aus Gründen der Vollständigkeit hier mit aufgeführt ist.

#### **5.4.5.2 Antwortnachrichtentypen (vom Hauptzollamt an den Teilnehmer)**

C\_EAD\_VAL: Elektronisches Verwaltungsdokument (e-VD)

e-AD/e-SAD (Simplified Administrative Document)

Diese Nachricht dient fachlich zur Übermittlung des [v-]e-VD. An den TNVERSENDER wird zusammen mit dieser Nachricht eine Druckausgabe des [v-]e-VD im PDF-Format übermittelt.

C\_CUS\_REJ: Ablehnung Ausfuhr e-VD

Customs Rejection of e-AD

Diese Nachricht dient fachlich zur Übermittlung des negativen Abgleichergebnisses zwischen den Daten des [v-]e-VD und der Anmeldung zur Ausfuhr.

C\_EXP\_NOT: Meldung über zugelassene Ausfuhr

Notification of accepted export

Diese Nachricht dient fachlich zur Übermittlung des positiven Abgleichergebnisses zwischen den Daten des e-VD und der Anmeldung zur Ausfuhr.

- **5.4.6 Nachrichtentypen "Beendigung durch Eingangsmeldung"**
- **5.4.6.1 Bezugsnachrichtentypen (vom Teilnehmer an das Hauptzollamt)**
	- C\_DEL\_DAT: Eingangsmeldung

Accepted or rejected report of receipt/export

Diese Nachricht dient fachlich zur Übermittlung der Eingangsmeldung der Ware durch den TNEMPFÄNGER.

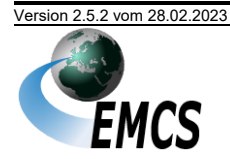

# **5.4.6.2 Antwortnachrichtentypen (vom Hauptzollamt an den Teilnehmer)**

C\_DEL\_DAT: Eingangsmeldung

Accepted or rejected report of receipt/export

Diese Nachricht dient fachlich zur Weiterleitung der Eingangsmeldung der Ware an den TNVERSENDER<sup>16</sup>.

# **5.4.7 Nachrichtentypen "Erinnerung bei Fristüberschreitung"**

# **5.4.7.1 Bezugsnachrichtentypen (vom Hauptzollamt an den Teilnehmer)**

C\_EXC\_REM: Erinnerungsmeldung

Reminder message for excise movement

Diese Nachricht dient fachlich zur Übermittlung der Erinnerungsmeldung an den TNVERSENDER und den TNEMPFÄNGER.

# **5.4.7.2 Antwortnachrichtentypen (vom Teilnehmer an das Hauptzollamt)**

C\_DEL\_EXP: Erklärung für Verspätung

Explanation on delay for delivery

Diese Nachricht dient fachlich zur Übermittlung der Erklärung für die Verspätung durch den TNVERSENDER oder den TNEMPFÄNGER.

# **5.4.8 Nachrichtentypen "Aufteilung eines Beförderungsvorgangs"**

Das Aufteilen eines Beförderungsvorgangs ist nur zulässig, wenn der Beförderungsvorgang ausschließlich Energieerzeugnisse umfasst!

# **5.4.8.1 Bezugsnachrichtentypen (vom Teilnehmer an das Hauptzollamt)**

E\_SPL\_SUB: Aufteilungsmitteilung

Submitted draft of splitting operation

Diese Nachricht dient zur Aufteilung eines bereits eröffneten Beförderungsvorgangs auf mehrere Empfänger.

# **5.4.8.2 Antwortnachrichtentypen (vom Hauptzollamt an den Teilnehmer)**

C\_EAD\_VAL: Elektronisches Verwaltungsdokument (e-VD)

e-AD/e-SAD (Simplified Administrative Document)

In diesem speziellen Fall dient die Nachricht der Bestätigung der, aus der Aufteilung resultierenden, Folge-e-VDs an den TNVERSENDER sowie der Übermittlung der Folge-e-VDs an die entsprechenden neuen TNEMPFÄNGER.

<sup>&</sup>lt;sup>16</sup> Die Bezeichnung "Eingangsmeldung" umfasst in den Fällen der Ausfuhr aus Vereinfachungsgründen auch den Begriff "Ausfuhrmeldung".

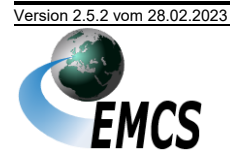

C\_EAD\_NOT: Meldung über umgeleitetes e-VD

Notification of diverted e-AD/e-SAD

Diese Nachricht dient zum einen der Bestätigung der Aufteilung des Vorgänger-e-VD an den TNVERSENDER sowie der Übermittlung der Aufteilung an den ursprünglichen TNEMPFÄNGER.

# **5.4.9** Nachrichtentypen "Manuelle Erledigung"

# **5.4.9.1 Bezugsnachrichtentypen (vom Hauptzollamt an den Teilnehmer)**

C\_MNC\_RES: Entscheidung über manuelle Erledigung

Manual Closure Response

Mittels der Entscheidung über manuelle Erledigung werden TNVERSENDER und TNEMPFÄNGER von der manuellen Erledigung des Beförderungsvorgangs unterrichtet.

Mit der Nachricht C\_MNC\_RES können bis zu neun Anhänge in PDF- und JPG-Format übermittelt werden sowie ein "Inhaltsverzeichnis" im TXT-Format<sup>17</sup>.

- **5.4.9.2 Antwortnachrichtentypen (vom Teilnehmer an das Hauptzollamt)** Keine.
- **5.4.10 Nachrichtentypen "Warnung/Ablehnung vor Empfang"**
- **5.4.10.1 Bezugsnachrichtentypen (vom Teilnehmer an das Hauptzollamt)**
	- C\_REJ\_DAT: Warnung/Ablehnung vor Empfang

Alert or rejection of e-AD/e-SAD

Mit dieser Nachricht teilt der TNEMPFÄNGER die Ablehnung der Annahme der beförderten Waren mit, bevor sie noch am Bestimmungsort angekommen sind. Bei Bedarf kann er auch lediglich Vorbehalte bezüglich der Lieferung anmelden.

# **5.4.10.2 Antwortnachrichtentypen (vom Hauptzollamt an den Teilnehmer)**

C\_REJ\_DAT: Warnung/Ablehnung vor Empfang

Alert or rejection of e-AD/e-SAD

Der TNEMPFÄNGER erhält die C\_REJ\_DAT validiert zurück. Der TNVERSENDER erhält die C\_REJ\_DAT zur Information, dass der TNEMPFÄNGER die Annahme der beförderten Ware in ihrer Gesamtheit ablehnt oder dass er Vorbehalte bezüglich der Lieferung anmeldet. In ersterem Fall muss der TNVERSENDER die Bestimmung der Ware gegebenenfalls auf sich selbst oder auf

<sup>17</sup> Diese TXT-Datei kann seit dem Release EMCS 2.3 Unicode-Zeichen (UTF-8) enthalten.

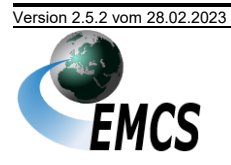

einen neuen Empfänger ändern, in letzterem Fall kann der TNVERSENDER die ihm am geeignetsten erscheinende zulässige Maßnahme ergreifen. Dies können die Änderung des Bestimmungsorts, die Fortsetzung der geplanten Beförderung oder im Falle von Energieerzeugnissen auch die Aufteilung der Beförderung sein.

# **5.4.11 Nachrichtentypen "Abbruch der Beförderung"**

# **5.4.11.1 Bezugsnachrichtentypen (vom Hauptzollamt an den Teilnehmer)**

C\_STP\_NOT: Abbruch der Beförderung

Interruption of movement

Mit dieser Nachricht wird dem TNVERSENDER und dem TNEMPFÄNGER der durch die Verwaltung erfolgte Abbruch der Beförderung mitgeteilt. Der Abbruch kann nicht durch einen Teilnehmer durchgeführt werden.

- **5.4.11.2 Antwortnachrichtentypen (vom Teilnehmer an das Hauptzollamt)** Keine.
- **5.4.12 Nachrichtentypen "Erläuterung zu Fehl-/Mehrmengen"**

#### **5.4.12.1 Bezugsnachrichtentypen (vom Teilnehmer an das Hauptzollamt)**

C\_SHR\_EXP: Erläuterung zu Fehl-/Mehrmengen

Explanation on reason for shortage

Der TNVERSENDER oder TNEMPFÄNGER teilt seinem zuständigen Hauptzollamt die Gründe für etwaige vorher festgestellte Fehloder Mehrmengen eines Beförderungsvorgangs mit.

#### **5.4.12.2 Antwortnachrichtentypen (vom Hauptzollamt an den Teilnehmer)**

C\_SHR\_EXP: Erläuterung zu Fehl-/Mehrmengen

Explanation on reason for shortage

Dem erklärenden Teilnehmer wird die Validierung seiner Erläuterungen durch das Zusenden der validierten Meldung mitgeteilt.

**5.4.13 Nachrichtentypen "Ereignisbericht"**

#### **5.4.13.1 Bezugsnachrichtentypen (vom Hauptzollamt an den Teilnehmer)**

C\_EVT\_DAT: Ereignisbericht

Event report

Mit dieser Nachricht wird der Ereignisbericht dem TNVERSENDER und dem TNEMPFÄNGER in den hierzu vorgesehenen Fällen zur Information weitergeleitet.

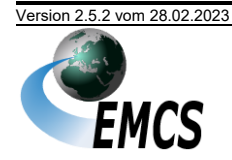

Mit der Nachricht C\_EVT\_DAT können bis zu neun Anhänge in PDF- und JPG-Format übermittelt werden sowie ein "Inhaltsverzeichnis" im TXT-Format<sup>18</sup>.

# **5.4.13.2 Antwortnachrichtentypen (vom Teilnehmer an das Hauptzollamt)**

Keine.

<sup>18</sup> Diese TXT-Datei kann seit dem Release EMCS 2.3 Unicode-Zeichen (UTF-8) enthalten.

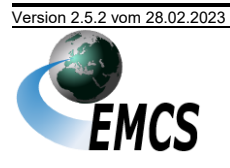

5 Nachrichtenaustausch mit Teilnehmern

# **5.5 Verfahrensabläufe**

Ein gestrichelt dargestellter Pfeil in den nachfolgenden Sequenzdiagrammen bedeutet, dass der dargestellte Ablauf bzw. die übermittelte Nachricht optional sind.

*Im Folgenden wird der Begriff "Beförderungsverfahren" sowohl für "Beförderungsverfahren unter Steueraussetzung" als auch für "Beförderungsverfahren im steuerrechtlich freien Verkehr" verwen*det, soweit die Beschreibung für beide Verfahren gültig ist. Entsprechend umfasst der Begriff "elekt*ronisches Verwaltungsdokument" (Abk.: e-VD) auch das für Beförderungen im steuerrechtlich freien Verkehr verwendete "vereinfachte elektronische Verwaltungsdokument" (Abk.: v-e-VD) soweit nicht explizit zwischen den beiden Verfahren unterschieden wird.*

# <span id="page-63-0"></span>**5.5.1 Eröffnung eines Beförderungsverfahrens**

# **5.5.1.1 Grafische Darstellung als Sequenzdiagramm**

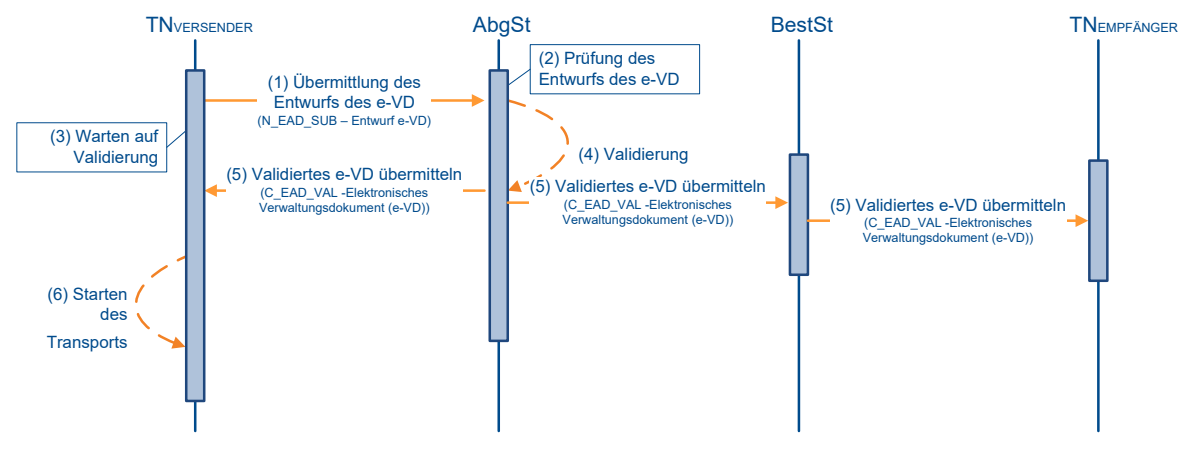

*Abbildung 4:Eröffnung eines Beförderungsverfahrens (Sequenzdiagramm)*

# **5.5.1.2 Fachliche Beschreibung**

#### **(1) Übermittlung des Entwurfs des e-VD**

Zur Eröffnung eines Beförderungsverfahrens übermittelt der TNVERSENDER der Abgangsstelle den *Entwurf e-VD (N\_EAD\_SUB)*. Hierbei muss als Abgangsstelle das Hauptzollamt adressiert werden, welches für den Versender örtlich zuständig ist. Die örtliche Zuständigkeit ist der Erlaubnis zu entnehmen.

Für Beförderungsverfahren gelten hierbei die nachfolgenden Hinweise:

- Wenn Alkopops Gegenstand des Verfahrens sind, so ist der Text "ALKOPOPS" im Feld "Transport Details.Complementary Information" der Nachricht *Entwurf e-VD (N\_EAD\_SUB)* zu übermitteln.
- Wenn ein Transport von Deutschland nach Deutschland zum Teil über das Gebiet anderer Mitgliedstaaten führt, ist der String "Transit" im Feld "Transport Details.Complementary Information" der Nachricht *Entwurf e-VD (N\_EAD\_SUB)* zu übermitteln.
- Bei innerdeutschen Beförderungsvorgängen, deren Transport nicht über das Gebiet anderer Mitgliedstaaten führt, kann das Feld "Guarantor Type Code"

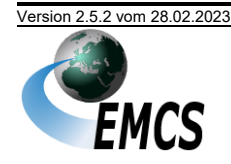

der Nachricht *Entwurf e-VD (N\_EAD\_SUB)* mit einer nationalen Codelistenergänzung "0" für "Keine Sicherheit" belegt werden.

### **(2) Prüfung des Entwurfs des e-VD**

Bei der sich anschließenden inhaltlichen Prüfung werden insbesondere die Vollständigkeit und Schlüssigkeit der Daten sowie die Richtigkeit und Gültigkeit der angegebenen Verbrauchsteuernummern geprüft.

Bei festgestellten Fehlern wird die Nachricht mit einer Nachricht *Fehlermeldung (N\_REJ\_DAT)* abgewiesen.

#### **(3) Warten auf Validierung**

Der Versender wartet mit dem Beginn des Transports bis zur Validierung der Daten des Entwurfs des e-VD durch das System.

# **(4) Validierung**

Nach erfolgreicher Prüfung erhält der Beförderungsvorgang im System einen Referenzcode (ARC). Das e-VD ist damit ein rechtsgültiges Dokument.

# **(5) Validiertes e-VD übermitteln**

Die Daten des validierten e-VD werden dem TNVERSENDER mit der Nachricht *Elektronisches Verwaltungsdokument (e-VD) (C\_EAD\_VAL)* mitgeteilt. Zusammen mit dieser Nachricht wird eine Druckausgabe des e-VD im PDF-Format übermittelt. Die Nachricht wird auch an die Bestimmungsstelle, d. h. an das für den Empfänger zuständige Hauptzollamt, weitergeleitet. Die Bestimmungsstelle ihrerseits leitet die Nachricht an den TNEMPFÄNGER weiter.

#### **(6) Starten des Transports**

Nach Erhalt der Nachricht *Elektronisches Verwaltungsdokument (e-VD) (C\_EAD\_VAL)* kann der Versender den Transport der Waren beginnen.

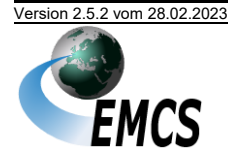

#### **5.5.2 Eröffnung eines Beförderungsverfahrens nach einer Einfuhr**

Die Eröffnung eines Beförderungsverfahrens nach einer Einfuhr ist nur für Verfahren unter Steueraussetzung möglich.

#### **5.5.2.1 Grafische Darstellung als Sequenzdiagramm**

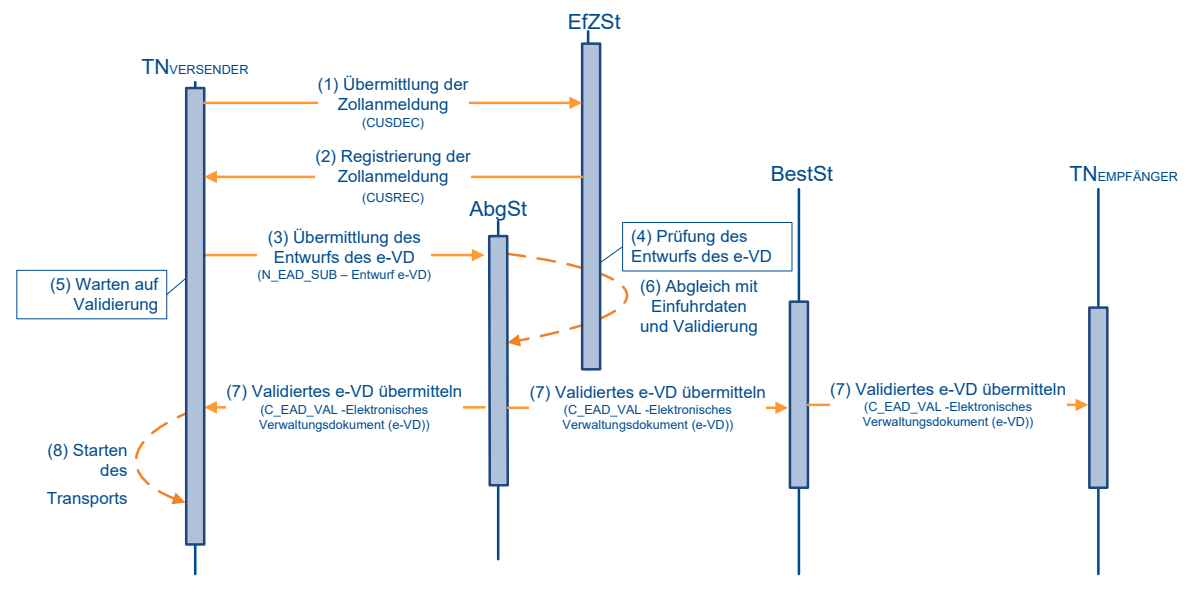

*Abbildung 5:Eröffnung eines Beförderungsverfahrens nach einer Einfuhr (Sequenzdiagramm)*

### <span id="page-65-1"></span>**5.5.2.2 Fachliche Beschreibung**

#### **(1) Übermittlung der Zollanmeldung**

<span id="page-65-0"></span>Die ATLAS-Nachricht "Zollanmeldung (CUSDEC)"<sup>19</sup> wird an die Einfuhrzollstelle übermittelt<sup>20</sup>.

#### **(2) Registrierung der Zollanmeldung**

<span id="page-65-2"></span>Die Einfuhrzollstelle übermittelt nach der Registrierung der Zollanmeldung die ATLAS-Nachricht CUSREC[19](#page-65-0). Die Nachricht enthält die ATLAS-Registriernummer bzw. die Einfuhr-MRN<sup>21</sup>.

#### **(3) Übermittlung des Entwurfs des e-VD**

Zur Eröffnung eines Beförderungsverfahrens unter Steueraussetzung übermittelt der TNVERSENDER der Abgangsstelle den *Entwurf e-VD (N\_EAD\_SUB)*. Hierbei muss als Abgangsstelle das Hauptzollamt adressiert werden, welches für den Versender örtlich zuständig ist. Die örtliche Zuständigkeit ist der Erlaubnis zu entnehmen.

Folgende Hinweise sind zu beachten:

<sup>&</sup>lt;sup>21</sup> Die Einfuhr-MRN löst die ATLAS-Registriernummer als Ordnungskriterium mittelfristig ab und wird für eine Übergangszeit parallel verwendet.

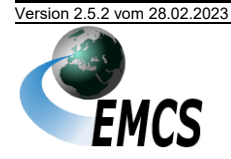

<sup>&</sup>lt;sup>19</sup> Da es sich bei dieser Nachricht um eine Nachricht des IT-Verfahrens ATLAS handelt, ist sie im Rahmen der Zulassung zum IT-Verfahren ATLAS, Verfahrensbereich Einfuhr, zu zertifizieren. <sup>20</sup> In [Abbildung 5:](#page-65-1) erfolgt dies durch den Versender.

- Wenn Alkopops Gegenstand des Verfahrens sind, so ist der Text "ALKOPOPS" im Feld "Transport Details.Complementary Information" der Nachricht *Entwurf e-VD (N\_EAD\_SUB)* zu übermitteln.
- Wenn ein Transport von Deutschland nach Deutschland zum Teil über das Gebiet anderer Mitgliedstaaten führt, ist der String "Transit" im Feld "Transport Details.Complementary Information" der Nachricht *Entwurf e-VD (N\_EAD\_SUB)* zu übermitteln.
- Im Feld "Dispatch (Import) Office" übermittelt der Versender die Dienststellenschlüsselnummer der Einfuhrzollstelle. Diese ist identisch mit der Dienststellenschlüsselnummer der ATLAS-Registriernummer bzw. die Einfuhr-MRN<sup>[21](#page-65-2)</sup>.
- Im Feld "Import SAD Number" übermittelt der Versender die Positionsnummer und die restlichen Teilfelder der ATLAS-Registriernummer in folgendem Format:

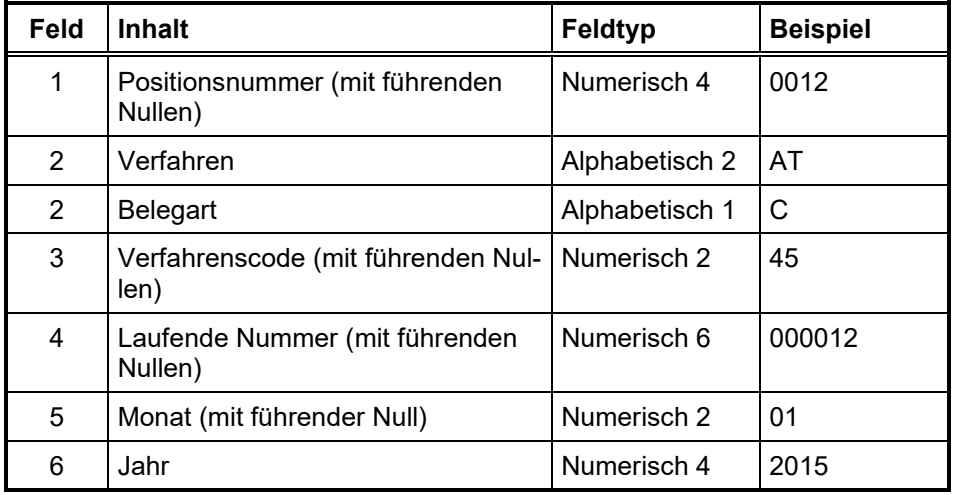

Dabei müssen

- die angegebenen Feldtypen eingehalten werden,
- die Positionsnummer größer als 0 sein,
- das Verfahren gleich "AT" sein,
- die Belegarten "A", "C", "D", "E", oder "K" sowie die Verfahrenscodes "00", "42", "45", "63" oder "68" verwendet werden. Die Belegart "A" und Verfahrenscode "00" sind dabei ausschließlich in Kombination miteinander zulässig.
- Die laufende Nummer muss größer "0" sein,
- der Monat muss im Bereich 1 bis 12 liegen und
- das Jahr in Kombination mit dem Monat nicht weiter als der Vormonat zurückliegen.
- Wird im Feld "Import SAD Number" neben der Positionsnummer keine ATLAS-Registriernummer sondern die Einfuhr-MRN angegeben

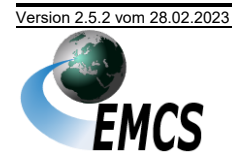

(Prüfung: Stelle 5-6  $\neq$  "AT"), so stellt sich das Format folgendermaßen dar:

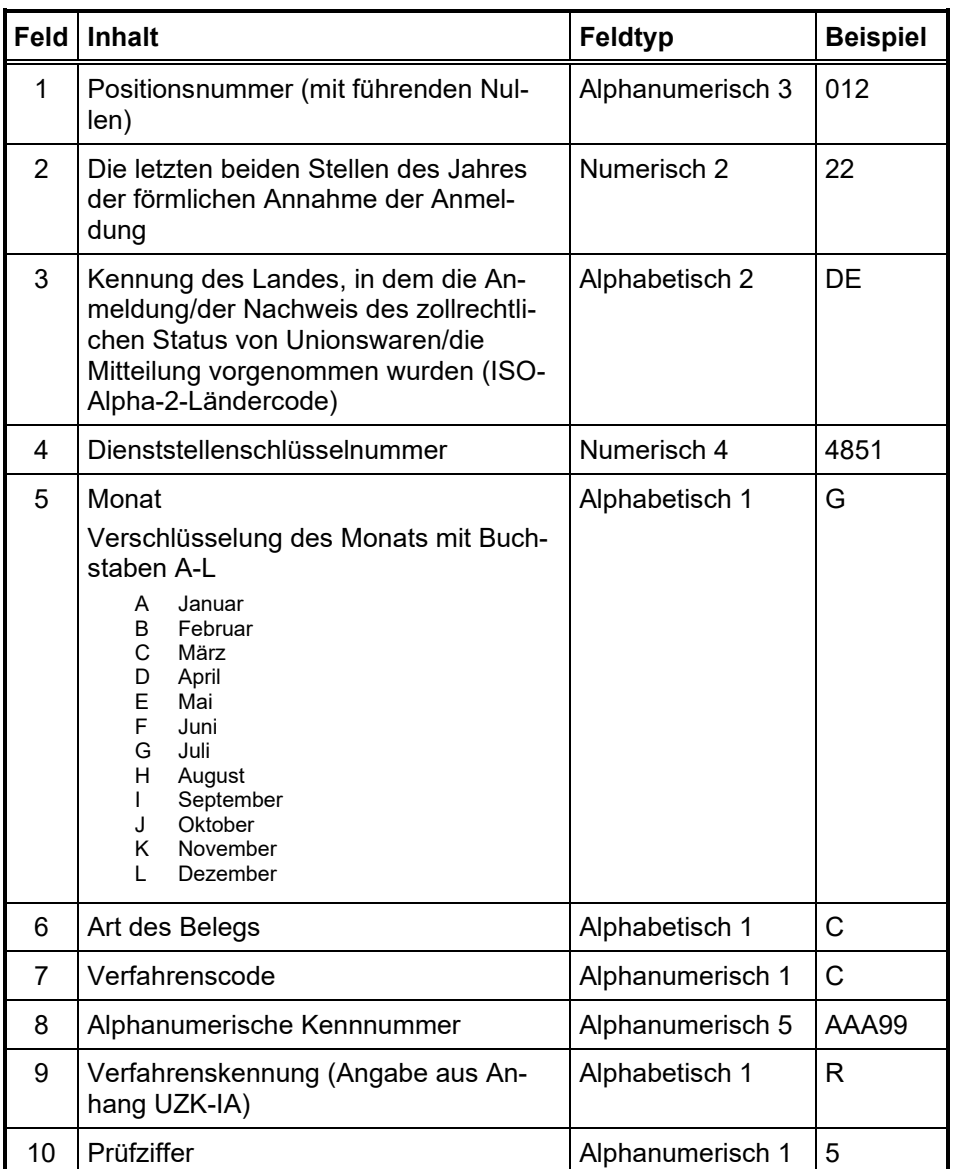

Dabei müssen

- die angegebenen Feldtypen eingehalten werden,
- die Positionsnummer größer als 0 sein,
- das im Feld 2 angegebene Jahr in Kombination mit dem in Feld 5 angegebene Monat kein Datum vor dem aktuellen Vormonat oder nach dem aktuellen Monat darstellen<sup>22</sup>,
- die Angabe der Kennung des Landes einem ISO-Alpha-2-Ländercode entsprechen,

<sup>22</sup> Beispiel: Am 10. Juni 2024 sind 2024-E und 2024-F zulässig aber nicht 2024-D oder 2024-G.

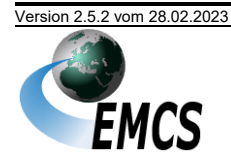

- - die angegebene Dienststellenschlüsselnummer gültig sein,
	- die Belegarten "A", "C", "D", "E", "K" sowie die Verfahrenscodes "0", "B", "E", "K", "L" verwendet werden. Die Belegart "A" und Verfahrenscode "0" sind dabei ausschließlich in Kombination miteinander zulässig.
	- Als Verfahrenskennung ist nur "R" zulässig.
	- Die Prüfziffer berechnet sich aus der Einfuhr-MRN, also den Feldern 2 bis 9.
	- Bei innerdeutschen Beförderungsvorgängen, deren Transport nicht über das Gebiet anderer Mitgliedstaaten führt, kann das Feld "Guarantor Type Code" der Nachricht *Entwurf e-VD (N\_EAD\_SUB)* mit einer nationalen Codelistenergänzung "0" für "Keine Sicherheit" belegt werden.

#### **(4) Prüfung des Entwurfs des e-VD**

Bei der sich anschließenden inhaltlichen Prüfung werden insbesondere die Vollständigkeit und Schlüssigkeit der Daten sowie die Richtigkeit und Gültigkeit der angegebenen Verbrauchsteuernummern geprüft.

Bei festgestellten Fehlern wird die Nachricht mit einer Nachricht *Fehlermeldung* (*N\_REJ\_DAT*) abgewiesen.

#### **(5) Warten auf Validierung**

Der Versender wartet mit dem Beginn des Transports bis zur Validierung der Daten des Entwurfs des e-VD durch das System. Da es sich um eine Eröffnung eines Beförderungsverfahrens nach Einfuhr handelt, erfolgt die Validierung nicht automatisiert, sondern erst nach dem manuellen Abgleich mit den Einfuhrdaten.

#### **(6) Abgleich mit Einfuhrdaten und Validierung**

Nach erfolgreicher Prüfung erfolgt ein manueller Abgleich der Daten des e-VD mit den Daten der Zollanmeldung. Erst wenn dieser Abgleich mit positivem Ergebnis durchgeführt wurde, wird im ATLAS-System die Überlassung der Waren ausgesprochen, und im EMCS-System erhält der Beförderungsvorgang einen Referenzcode (ARC). Das e-VD ist damit ein rechtsgültiges Dokument.

#### **(7) Validiertes e-VD übermitteln**

Die Daten des validierten e-VD werden dem TNVERSENDER mit der Nachricht *Elektronisches Verwaltungsdokument (e-VD) (C\_EAD\_VAL)* mitgeteilt. Zusammen mit dieser Nachricht wird eine Druckausgabe des e-VD im PDF-Format übermittelt. Die Nachricht wird auch an die Bestimmungsstelle, d. h. an das für den Empfänger zuständige Hauptzollamt, weitergeleitet. Die Bestimmungsstelle ihrerseits leitet die Nachricht an den TNEMPFÄNGER weiter.

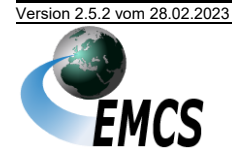

# **(8) Starten des Transports**

Nach Erhalt der Nachricht *Elektronisches Verwaltungsdokument (e-VD) (C\_EAD\_VAL)* kann der Versender den Transport der Waren unter Steueraussetzung beginnen.

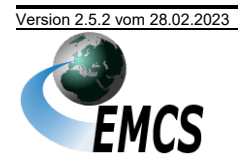

# **5.5.3 Annullierung eines Beförderungsverfahrens**

Die Annullierung eines EMCS-Vorgangs im steuerrechtlich freien Verkehr ist nicht zugelassen, die Annullierung ist nur für EMCS-Vorgänge unter Steueraussetzung zulässig.

# **5.5.3.1 Grafische Darstellung als Sequenzdiagramm**

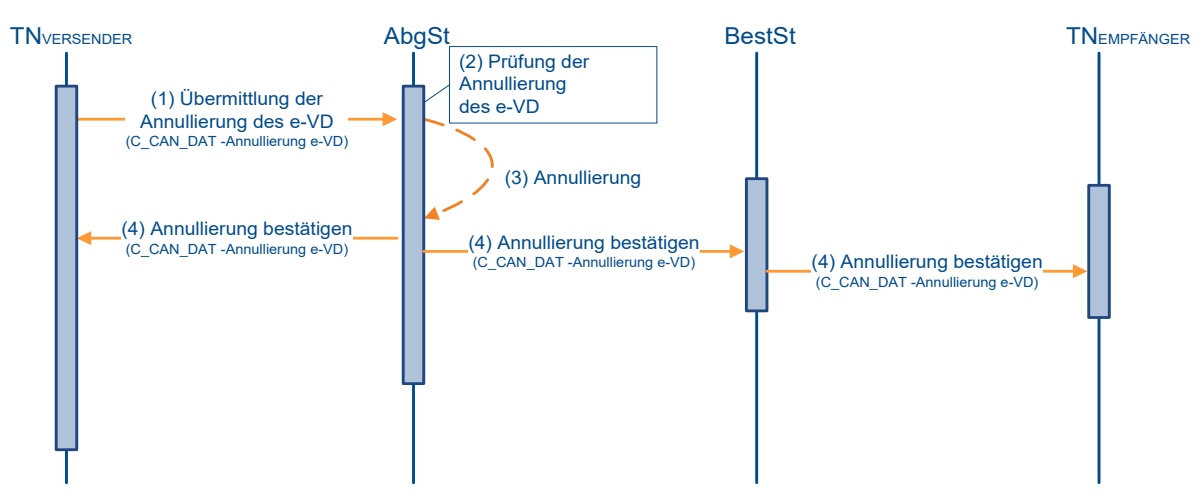

*Abbildung 6:Annullierung eines Beförderungsverfahrens (Sequenzdiagramm)*

# **5.5.3.2 Fachliche Beschreibung**

#### **(1) Übermittlung der Annullierung des e-VD**

Zur Übermittlung der Annullierung eines e-VD übermittelt der TNVERSENDER dem System die Nachricht *Annullierung e-VD (C\_CAN\_DAT)*.

#### **(2) Prüfung der Annullierung des e-VD**

Es erfolgt eine inhaltliche Prüfung der Annullierung des e-VD durch das System. Dabei wird insbesondere geprüft, ob der Nachrichtensender *Annullierung e-VD (C\_CAN\_DAT)* mit dem Nachrichtensender *Entwurf e-VD (N\_EAD\_SUB)* übereinstimmt und ob eine Annullierung im aktuellen Bearbeitungszustand des EMCS-Vorgangs noch zulässig ist. Die Zulässigkeit der Annullierung setzt insbesondere voraus, dass das Versanddatum des EMCS-Vorgangs noch nicht überschritten ist, keine Umleitung des Vorgangs erfolgt ist und im Einfuhr- oder Ausfuhrfall noch kein Abgleich mit dem entsprechenden Zollvorgang erfolgt ist.

#### **(3) Annullierung**

Nach erfolgreicher Prüfung wird der Beförderungsvorgang im System annulliert.

#### **(4) Annullierung bestätigen**

Die Daten der Annullierung des e-VD werden dem TNVERSENDER mit der Nachricht *Annullierung e-VD (C\_CAN\_DAT)* mitgeteilt. Die Nachricht wird auch

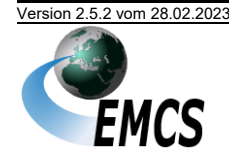

an die Bestimmungsstelle, d. h. an das für den Empfänger zuständige Hauptzollamt, weitergeleitet. Die Bestimmungsstelle ihrerseits leitet die Nachricht an den TNEMPFÄNGER weiter.

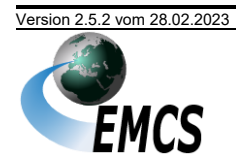
### **5.5.4 Änderung des Bestimmungsorts**

### **5.5.4.1 Grafische Darstellung als Sequenzdiagramm**

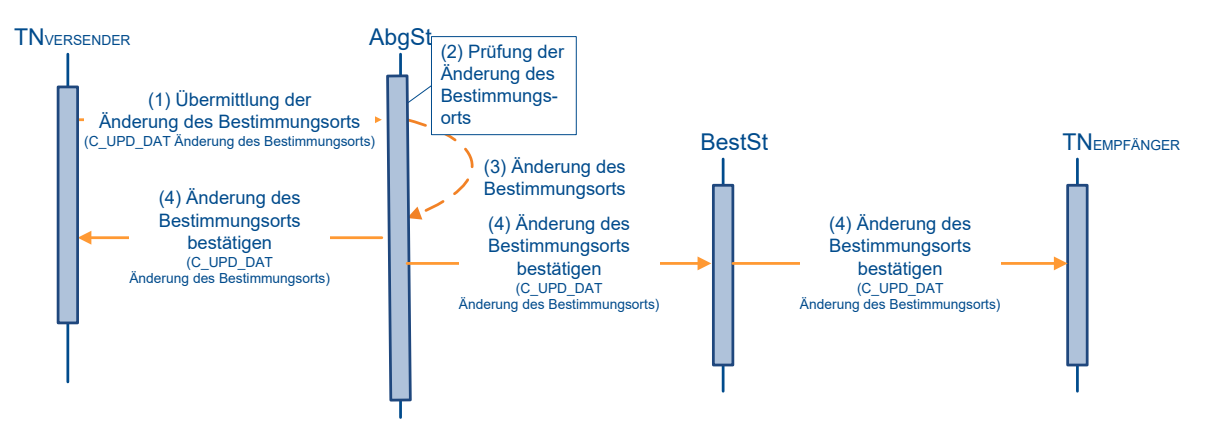

*Abbildung 7:Änderung des Bestimmungsorts ohne Änderung des Empfängers (Sequenzdiagramm)*

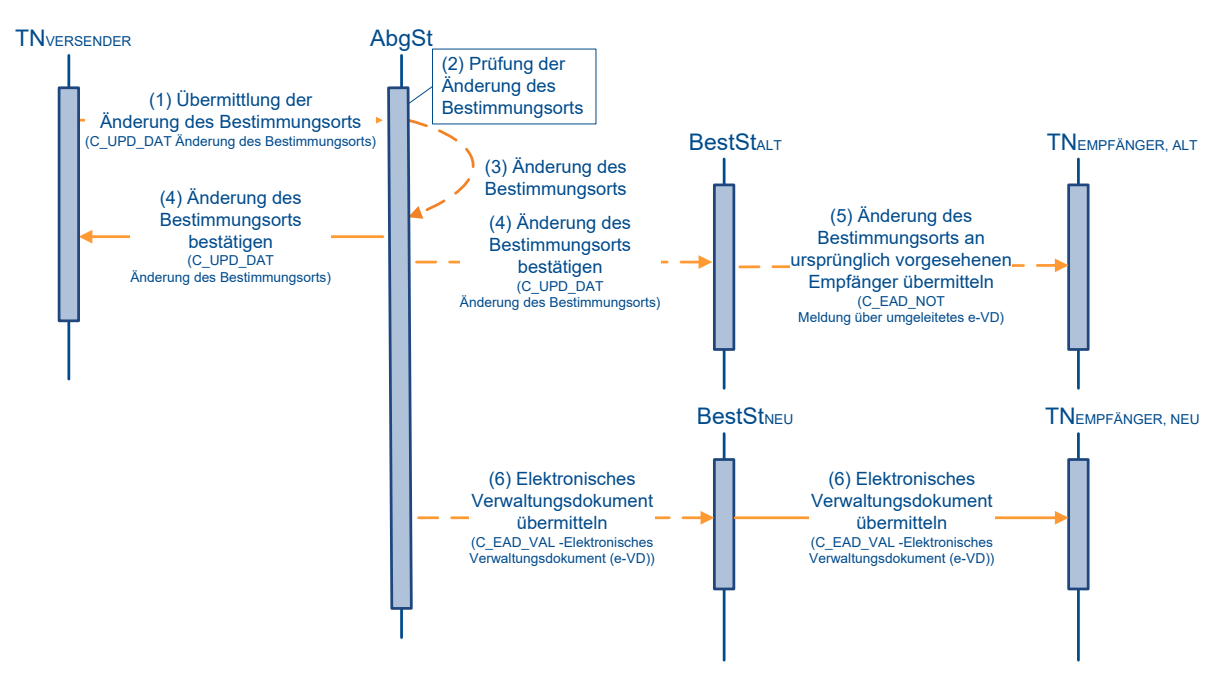

*Abbildung 8:Änderung des Bestimmungsorts mit Änderung des Empfängers oder Änderung des Lagerorts bei dezentraler Datenverarbeitung (Sequenzdiagramm)*

### **5.5.4.2 Fachliche Beschreibung**

### **(1) Übermittlung der Änderung des Bestimmungsorts**

Zur Änderung des Bestimmungsorts eines Beförderungsverfahrens übermittelt der TNVERSENDER dem System die Nachricht *Änderung des Bestimmungsorts (C\_UPD\_DAT)*.

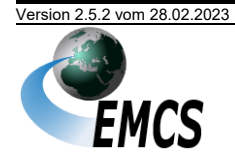

#### **(2) Prüfung der Änderung des Bestimmungsorts**

Es erfolgt eine inhaltliche Prüfung der Änderung des Bestimmungsorts durch das System. Dabei wird insbesondere geprüft, ob es sich um ein existierendes e-VD handelt und ob eine Änderung des Bestimmungsorts im aktuellen Bearbeitungszustand des EMCS-Vorgangs noch zulässig ist.

Für Beförderungsvorgänge im steuerrechtlich freien Verkehr darf die Ware nur auf einen anderen Bestimmungsort des gleichen Empfängers oder zum ursprünglichen Versender umgeleitet werden. Eine Umleitung auf einen anderen Empfänger ist nicht zulässig. Im Falle, dass eine bereits begonnene Beförderung im steuerrechtlich freien Verkehr nicht zu Ende geführt werden soll, muss der betroffene Beförderungsvorgang zum Versender zurück umgeleitet werden.

Soweit ein innerdeutscher Beförderungsvorgang unter Steueraussetzung ohne Sicherheitsleistung ("0" im Feld "Guarantor Type Code") auf einen anderen Mitgliedstaat umgeleitet werden soll, müssen die Sicherheitsleistungsangaben in der Nachricht *Änderung des Bestimmungsorts (C\_UPD\_DAT)* geeignet angepasst werden.

#### **(3) Änderung des Bestimmungsorts**

Nach erfolgreicher Prüfung wird die Änderung des Bestimmungsorts übernommen.

#### **(4) Änderung des Bestimmungsorts bestätigen**

Die Daten der Änderung des Bestimmungsorts werden dem TNVERSENDER mit der Nachricht *Änderung des Bestimmungsorts (C\_UPD\_DAT)* mitgeteilt. Sollte lediglich der Bestimmungsort und nicht der Empfänger geändert worden sein, so erhält die Bestimmungsstelle, d. h. das für den Empfänger zuständige Hauptzollamt, ebenfalls diese Nachricht, welche sie dann ihrerseits an den (unveränderten) Empfänger weiterleitet. Die Nachricht wird auch an die ursprüngliche Bestimmungsstelle weitergeleitet, wenn der geänderte Empfänger in einem anderen Mitgliedstaat ansässig ist.

#### **(5) Änderung des Bestimmungsorts an ursprünglich vorgesehenen Empfänger übermitteln**

Wenn in der Änderung des Bestimmungsorts ein neuer Empfänger angegeben wurde, wird dies dem ursprünglich vorgesehenen TNEMPFÄNGER\_ALT durch die ursprüngliche Bestimmungsstelle mit der Nachricht *Meldung über umgeleitetes e-VD (C\_EAD\_NOT)* mitgeteilt.

#### **(6) Elektronisches Verwaltungsdokument übermitteln**

Wenn in der Änderung des Bestimmungsorts ein neuer Empfänger oder in den Fällen nach Art. 22 RL (EU) 2020/262 erstmalig ein Empfänger angegeben wurde, werden die Daten der Änderung der Bestimmung der (neuen) Bestimmungsstelle mit der Nachricht *Elektronisches Verwaltungsdokument (e-VD) (C\_EAD\_VAL)* mitgeteilt. Diese leitet ihrerseits die Nachricht an den (neuen) Empfänger TNEMPFÄNGER\_NEU weiter.

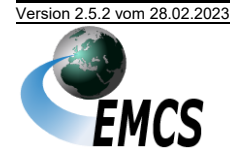

Der Fall einer Änderung des Bestimmungsorts zu einem neuen Lagerort, wobei der Empfänger der gleiche Steuerlagerinhaber ist und dieser die Möglichkeit der dezentralen Datenverarbeitung (vgl. Kapitel "[3.1.1.4](#page-16-0) [Wahlmöglichkeit für Steuerla](#page-16-0)[gerinhaber](#page-16-0)") nutzt, wird wie eine Änderung des Empfängers behandelt.

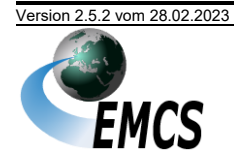

### **5.5.5 Eröffnung eines Beförderungsverfahrens zur Ausfuhr**

Beförderungsverfahren zur Ausfuhr sind nur unter Steueraussetzung zulässig. Da eine Rückerstattung der Verbrauchsteuer verbrauchsteuerpflichtiger Waren im Falle der Ausfuhr nicht vorgesehen ist, hat dieses Verfahren im freien Verkehr keine Relevanz.

#### **5.5.5.1 Grafische Darstellung als Sequenzdiagramm**

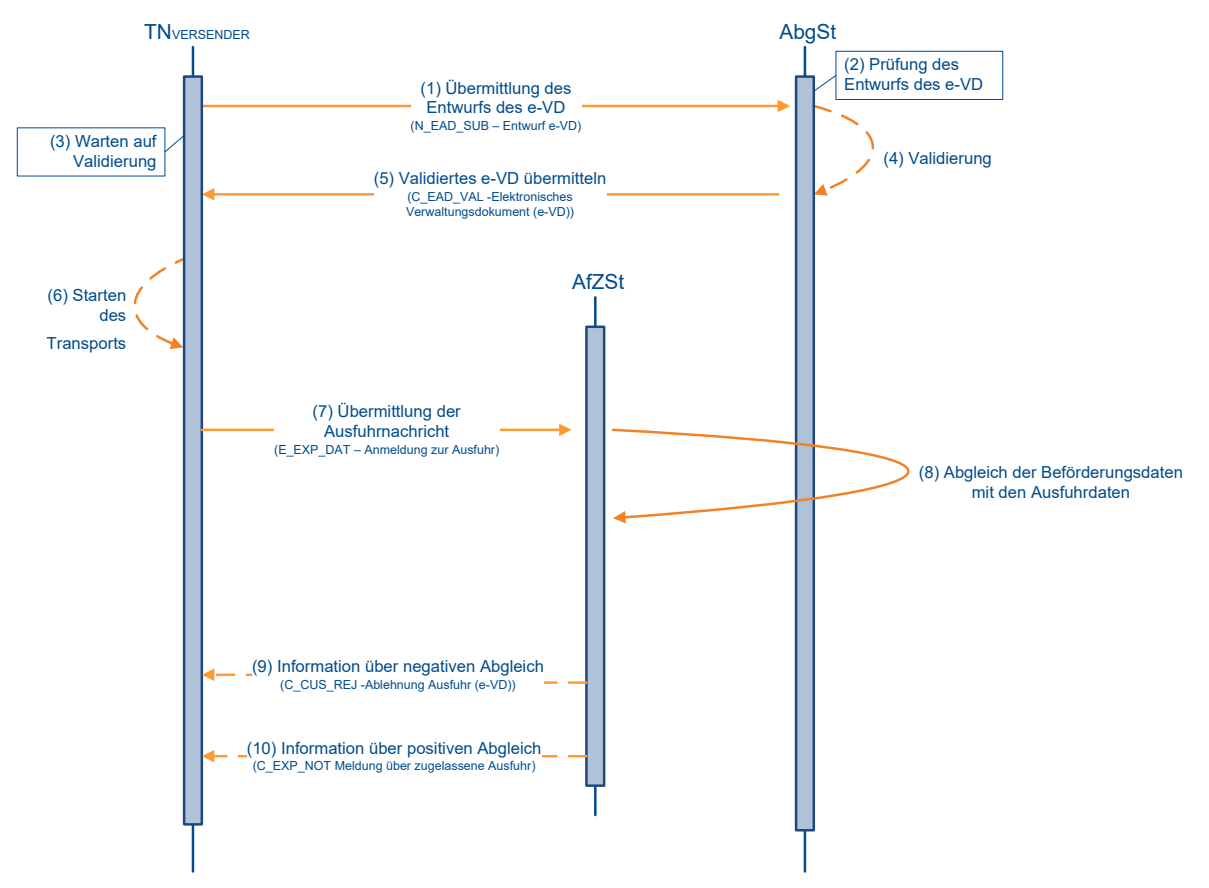

*Abbildung 9:Eröffnung eines Beförderungsverfahrens zur Ausfuhr (Sequenzdiagramm)*

### <span id="page-75-0"></span>**5.5.5.2 Fachliche Beschreibung**

#### **(1) Übermittlung des Entwurfs des e-VD**

Zur Eröffnung eines Beförderungsverfahrens unter Steueraussetzung übermittelt der TNVERSENDER der Abgangsstelle den *Entwurf e-VD (N\_EAD\_SUB)*. Hierbei muss als Abgangsstelle das Hauptzollamt adressiert werden, das für den Versender örtlich zuständig ist. Die örtliche Zuständigkeit ist der Erlaubnis zu entnehmen. Als Ausfuhrzollstelle (Schritt 7 der [Abbildung](#page-75-0) 9) muss die auch in der Ausfuhranmeldung angegebene Dienststelle verwendet werden.

Bei innerdeutschen Beförderungsvorgängen, deren Transport nicht über das Gebiet anderer Mitgliedstaaten führt, kann das Feld "Guarantor Type Code" der Nachricht *Entwurf e-VD (N\_EAD\_SUB)* mit einer nationalen Codelistenergänzung "0" für "Keine Sicherheit" belegt werden.

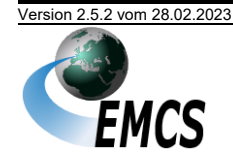

Für Bewilligungsinhaber der vereinfachten Zollanmeldung bei der Ausfuhr mit förmlicher Bewilligung (ehemals "zugelassener Ausführer") gemäß Artikel 166 Absatz 2 UZK oder Bewilligungsinhaber der Anschreibung in der Buchführung des Anmelders bei der Ausfuhr gemäß Artikel 182 Absatz 3 UZK gilt folgender Hinweis:

Im Feld "Submission Message Type" der Nachricht **Entwurf e-VD** *(N\_EAD\_SUB)* ist der Wert "2" anzugeben. Eine Einfuhr mit sich unmittelbar anschließender Ausfuhr ist nicht erlaubt.

#### **(2) Prüfung des Entwurfs des e-VD**

Bei der sich anschließenden inhaltlichen Prüfung werden insbesondere die Vollständigkeit und Schlüssigkeit der Daten sowie die Richtigkeit und Gültigkeit der angegebenen Verbrauchsteuernummern geprüft.

Bei festgestellten Fehlern wird die Nachricht mit einer Nachricht *Fehlermeldung (N\_REJ\_DAT)* abgewiesen.

#### **(3) Warten auf Validierung**

Der Versender wartet mit dem Beginn des Transports bis zur Validierung der Daten des Entwurfs des e-VD durch das System.

#### **(4) Validierung**

Nach erfolgreicher Prüfung erhält der Beförderungsvorgang im System einen Referenzcode (ARC). Das e-VD ist damit ein rechtsgültiges Dokument.

#### **(5) Validiertes e-VD übermitteln**

Die Daten des validierten e-VD werden dem TNVERSENDER mit der Nachricht *Elektronisches Verwaltungsdokument (e-VD) (C\_EAD\_VAL)* mitgeteilt. Zusammen mit dieser Nachricht wird eine Druckausgabe des e-VD im PDF-Format übermittelt.

#### **(6) Starten des Transports**

Nach Erhalt der Nachricht *Elektronisches Verwaltungsdokument (e-VD) (C\_EAD\_VAL)* kann der Versender den Transport der Waren unter Steueraussetzung beginnen.

#### **(7) Übermittlung der Ausfuhrnachricht**

Der Ausführer<sup>23</sup> übermittelt die AES-Nachricht **Anmeldung zur Ausfuhr** (E\_EXP\_DAT)<sup>24</sup> an die Ausfuhrzollstelle. Dabei gibt er im Feld "Ware.Vorpapier.Typ" den Wert "eAD" und im Feld "Ware.Vorpapier.Referenz" den Referenzcode (ARC) und die jeweilige Positionsnummer des Beförderungsvorgangs an.

<sup>&</sup>lt;sup>24</sup> Da es sich bei dieser Nachricht um eine Nachricht des IT-Verfahrens AES handelt, ist sie im Rahmen der Zulassung zum IT-Verfahren Ausfuhr zu zertifizieren.

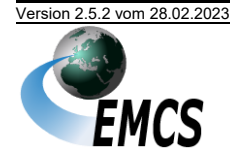

<sup>23</sup> In [Abbildung](#page-75-0) 9: sind Ausführer und Versender identisch.

#### **(8) Abgleich der Beförderungsdaten mit den Ausfuhrdaten**

Es wird ein Abgleich der Beförderungsdaten mit den Ausfuhrdaten durchgeführt, der die Prüfung auf die korrekte Angabe von Referenzcode (ARC) und Positionsnummer des Beförderungsvorgangs im Ausfuhrvorgang sowie die Übereinstimmung der Positionsdaten in beiden Vorgängen umfasst.

Der Abgleich kann unter bestimmten Umständen unterbleiben. Es erfolgt dann keine Rückmeldung über den Abgleich (die Schritte 9 und 10 des Sequenzdiagramms entfallen dann).

#### **(9) Information über negativen Abgleich**

Die Daten des Ausfuhrvorgangs stimmen nicht mit den Daten des Beförderungsvorgangs überein. Dem TNVERSENDER wird dies mit der Nachricht *Ablehnung Ausfuhr e-VD (C\_CUS\_REJ)* mitgeteilt.

#### **(10)Information über positiven Abgleich**

Die Daten des Ausfuhrvorgangs stimmen mit den Daten des Beförderungsvorgangs überein. Dem TNVERSENDER wird dies mit der Nachricht *Meldung über zugelassene Ausfuhr (C\_EXP\_NOT)* mitgeteilt.

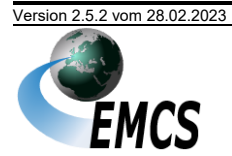

### **5.5.6 Beendigung durch Eingangsmeldung**

### **5.5.6.1 Grafische Darstellung als Sequenzdiagramm**

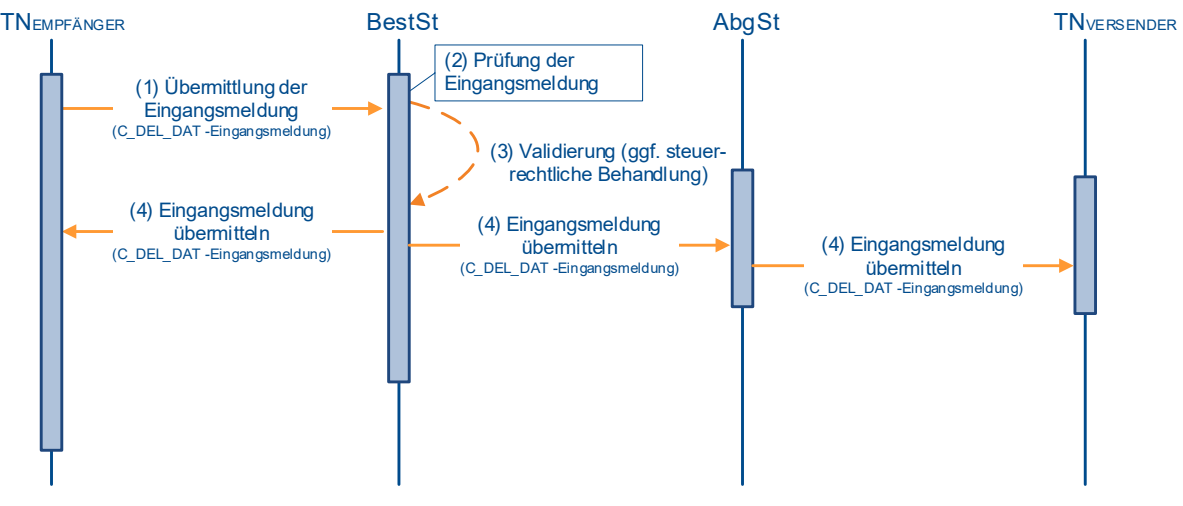

*Abbildung 10: Beendigung durch Eingangsmeldung (Sequenzdiagramm)*

### **5.5.6.2 Fachliche Beschreibung**

#### **(1) Übermittlung der Eingangsmeldung**

Zur Beendigung eines Beförderungsverfahrens übermittelt der TNEMPFÄNGER der Bestimmungsstelle die Nachricht *Eingangsmeldung (C\_DEL\_DAT)*. Im Feld "Global Conclusion of Receipt" werden für den Fall, dass die Waren vollständig akzeptiert wurden, die Werte "1" oder "2" übermittelt. Falls die Waren nicht bzw. nicht vollständig akzeptiert wurden, werden die Werte "3" bzw. "4" übermittelt. In diesen Fällen ist auf Positionsebene anzugeben, welche Mengen welcher Waren des e-VD nicht akzeptiert wurden.

### **(2) Prüfung der Eingangsmeldung**

Es erfolgt eine inhaltliche Prüfung der Eingangsmeldung durch das System. Dabei wird insbesondere geprüft,

- ob es sich um einen existierenden Beförderungsvorgang handelt, bei dem der TNEMPFÄNGER als Empfänger eingetragen ist,
- ob die Eingangsmeldung in dem Bearbeitungszustand des EMCS-Vorgangs zulässig ist,
- ob die in der Eingangsmeldung angegebenen Produktcodes mit denen des e-VD übereinstimmen und
- ob der TNEMPFÄNGER zum Zeitpunkt der Ankunft der Waren zum Empfang der Waren berechtigt war.

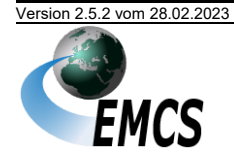

#### **(3) Validierung**

Wenn die Waren vollständig akzeptiert wurden, wird der Beförderungsvorgang nach erfolgreicher Prüfung der Eingangsmeldung beendet. Falls die Waren nicht vollständig akzeptiert wurden, erwartet das System nach der erfolgreichen Prüfung der Eingangsmeldung eine Änderung des Bestimmungsorts für die nicht akzeptierte Menge.

Die Summe der zurückgewiesenen Menge und einer eventuell festgestellten Fehlmenge muss kleiner oder gleich der angegebenen Menge in den Positionsdaten des letzten e-VD sein.

Im Falle eines grenzüberschreitenden Beförderungsvorgangs im steuerrechtlich freien Verkehr wird der Bearbeitungsprozess erst nach steuerrechtlicher Behandlung und Freigabe fortgesetzt.

#### **(4) Eingangsmeldung übermitteln**

Die Nachricht *Eingangsmeldung (C\_DEL\_DAT)* wird nach Validierung an den TNEMPFÄNGER übermittelt. Die Nachricht wird auch an die Abgangsstelle, d. h. an das für den Versender zuständige Hauptzollamt, weitergeleitet. Die Abgangsstelle ihrerseits leitet die Nachricht an den TNVERSENDER weiter.

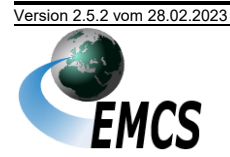

### **5.5.7 Erinnerung bei Fristüberschreitung**

#### **5.5.7.1 Grafische Darstellung als Sequenzdiagramm**

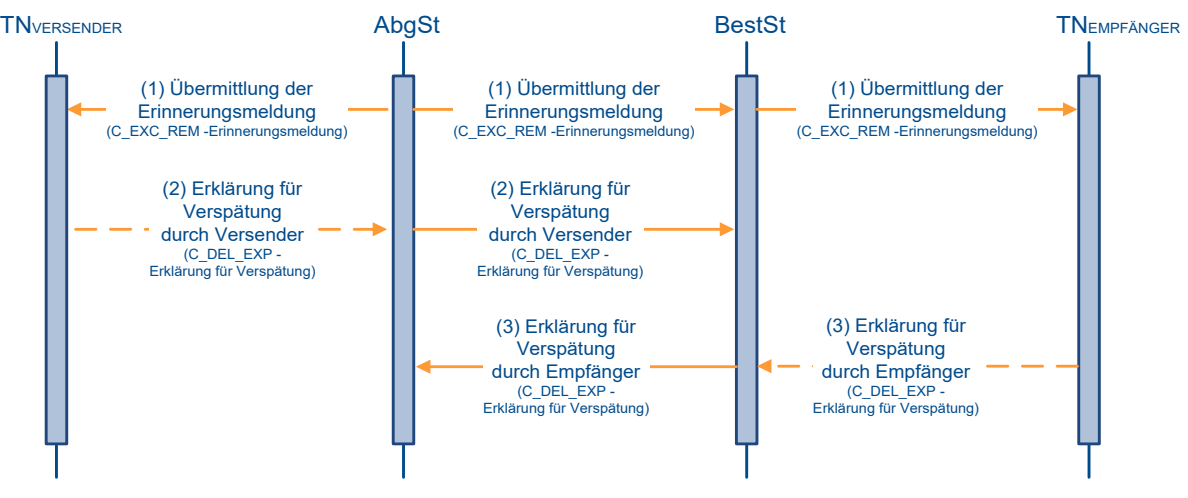

*Abbildung 11: Erinnerung bei Fristüberschreitung (Sequenzdiagramm)*

#### **5.5.7.2 Fachliche Beschreibung**

#### **(1) Übermittlung der Erinnerungsmeldung**

Die im *Entwurf e-VD (N\_EAD\_SUB)* durch den TNVERSENDER angegebene Beförderungsdauer ist überschritten.

Die Abgangsstelle übermittelt die Nachricht *Erinnerungsmeldung (C\_EXC\_ REM)* an den TNVERSENDER. Die Nachricht wird auch an die Bestimmungsstelle, d. h. an das für den Empfänger zuständige Hauptzollamt, weitergeleitet. Die Bestimmungsstelle ihrerseits leitet die Nachricht an den TNEMPFÄNGER weiter. Sowohl TNVERSENDER als auch TNEMPFÄNGER können darauf mit der Nachricht *Erklärung für Verspätung (C\_DEL\_EXP)* den Grund für die Fristüberschreitung erklären.

#### **(2) Erklärung für Verspätung durch Versender**

Der TNVERSENDER kann die Nachricht *Erklärung für Verspätung (C\_DEL\_ EXP)* an die Abgangsstelle übermitteln. Nach einer syntaktischen Prüfung leitet die Abgangsstelle die Nachricht an die Bestimmungsstelle weiter.

#### **(3) Erklärung für Verspätung durch Empfänger**

Der TNEMPFÄNGER kann die Nachricht *Erklärung für Verspätung (C\_DEL\_ EXP)* an die Bestimmungsstelle übermitteln. Nach einer syntaktischen Prüfung leitet die Bestimmungsstelle die Nachricht an die Abgangsstelle weiter.

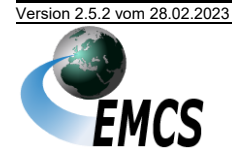

#### **5.5.8 Aufteilung eines Beförderungsvorgangs**

Die Aufteilung eines Beförderungsvorgangs ist nur für die Beförderung unter Steueraussetzung, ausschließlich für Produkte aus der Verbrauchsteuerproduktkategorie "E (Energieerzeugnisse)" und nur im Falle der Aufteilung auf dem Territorium bestimmter<sup>25</sup> Mitgliedstaaten zulässig.

#### **5.5.8.1 Grafische Darstellung als Sequenzdiagramm**

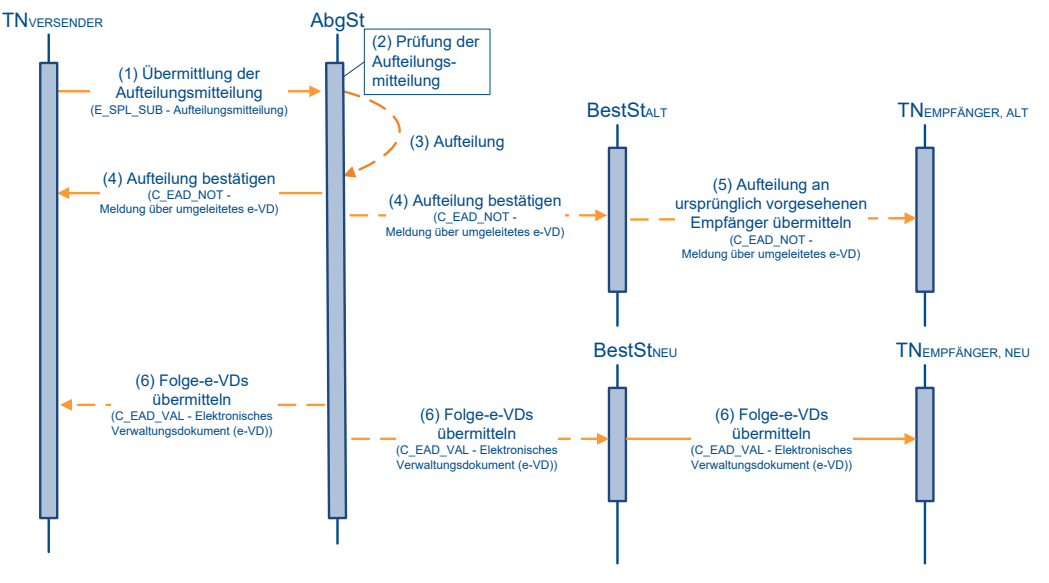

*Abbildung 12: Aufteilung eines Beförderungsvorgangs (Sequenzdiagramm)*

### **5.5.8.2 Fachliche Beschreibung**

#### **(1) Übermittlung der Aufteilungsmitteilung**

Der TNVERSENDER übermittelt die Nachricht *Aufteilungsmitteilung (E\_SPL\_SUB)* zur Aufteilung eines vorher eröffneten Beförderungsvorgangs.

Die Aufteilung ist nur für Beförderungsvorgänge zugelassen, die ausschließlich Verbrauchsteuerprodukte der Kategorie E (Energieerzeugnisse) umfassen.

Der Mitgliedstaat, in dem sich die Ware zur Aufteilung befindet, muss Aufteilungen von Beförderungen unter Steueraussetzung ausdrücklich zulassen.

Im Zuge der Aufteilung dürfen den daraus resultierenden Beförderungsvorgängen keine Waren hinzugefügt oder Waren aus dem Verfahren herausgenommen werden. Alle Positionen des ursprünglichen Vorgangs – und nur diese – müssen in den Folgevorgängen enthalten sein. Die Summe der für eine Position in den Folgevorgängen genannten Mengen muss der Menge

<sup>&</sup>lt;sup>25</sup> Die Zulässigkeit einer Aufteilung in den jeweiligen Mitgliedstaaten ist in dem von der Europäischen Kommission veröffentlichten Dokument CED691 über die optionalen Regelungen der einzelnen Mitgliedstaaten ersichtlich.

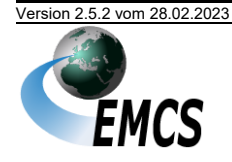

dieser Position im Ursprungsvorgang entsprechen. Die angemeldeten Aufteilungsanteile müssen dabei stets größer Null sein.

Soweit der ursprüngliche Vorgang aus der teilweisen Zurückweisung eines vorhergehenden Vorgangs entstanden ist, so gilt das Gesagte analog für die in der Beförderung verbliebenen Restmengen.

Für die in der Nachricht Aufteilungsmitteilung optionalen Datengruppen und Felder gilt, dass beim Leerlassen dieser Informationen die Angaben aus dem ursprünglichen e-VD für die Folge-e-VD übernommen werden.

#### **(2) Prüfung der Aufteilungsmitteilung**

Bei der sich anschließenden inhaltlichen Prüfung werden insbesondere die Vollständigkeit und Schlüssigkeit der Daten sowie die Richtigkeit und Gültigkeit der angegebenen Verbrauchsteuernummern geprüft.

Ist eine "0" im Feld "Guarantor Type Code" des aktuell betrachteten innerdeutschen EMCS-Vorgangs eingetragen, darf keiner der in der Aufteilungsmitteilung genannten neuen Empfänger in einem anderen Mitgliedstaat sein. Andernfalls wird die Nachricht *Aufteilungsmitteilung (E\_SPL\_SUB)* mit einer *Fehlermeldung (N\_REJ\_DAT)* abgewiesen.

#### **(3) Aufteilung**

Nach erfolgreicher Prüfung erhält der ursprüngliche Beförderungsvorgang einen Endzustand, und die resultierenden aufgeteilten Vorgänge werden mit neuen Referenzcodes (ARC) erstellt.

#### **(4-5) Aufteilung bestätigen**

Mittels der Nachricht *Meldung über umgeleitetes e-VD (C\_EAD\_NOT)* wird dem TNVERSENDER die Validierung der Aufteilungsmitteilung bestätigt. Der ursprüngliche TNEMPFÄNGER erhält die gleiche Nachricht über die für ihn zuständige Bestimmungsstelle, die ihn darüber informiert, dass der aufgeteilte Vorgang nicht mehr – oder zumindest nicht mehr in seiner Gesamtheit – für ihn bestimmt ist.

#### **(6) Folge-e-VDs übermitteln**

Die Daten der neuen, aus dem ursprünglichen Vorgang entstandenen e-VDs, werden dem TNVERSENDER mit den jeweils notwendigen Nachrichten *Elektronisches Verwaltungsdokument (e-VD) (C\_EAD\_VAL)* mitgeteilt. Die Nachrichten werden auch an die Bestimmungsstellen, d. h. an die für die Empfänger zuständigen Hauptzollämter, weitergeleitet. Die Bestimmungsstellen ihrerseits leiten die Nachrichten an die TNEMPFÄNGER weiter.

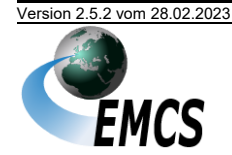

### **5.5.9 Manuelle Erledigung**

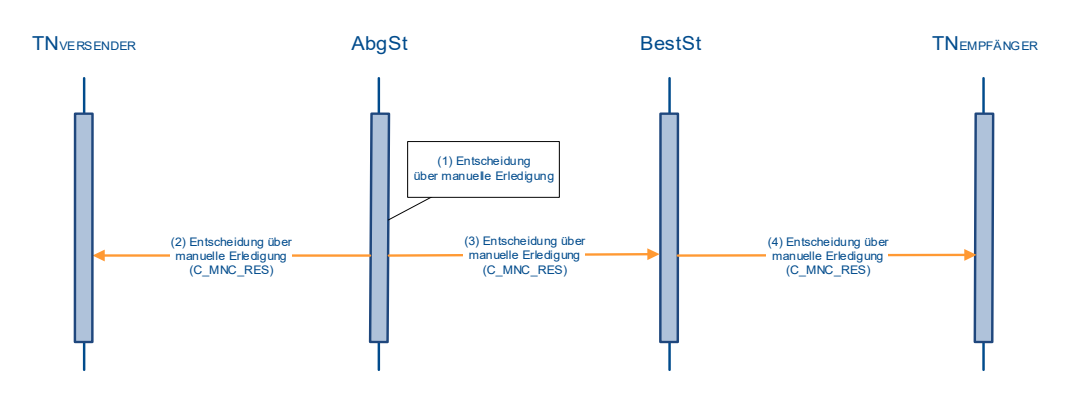

#### **5.5.9.1 Grafische Darstellung als Sequenzdiagramm**

*Abbildung 13: Manuelle Erledigung (Sequenzdiagramm)*

### **5.5.9.2 Fachliche Beschreibung**

Eine manuelle Erledigung erfolgt in einer Reihe von Fällen, in denen ein Beförderungsvorgang einen vom Standardfall abweichenden Verlauf nimmt oder bei denen Unregelmäßigkeiten aufgetreten sind. Sie kann in begründeten Fällen auch auf Antrag der Bestimmungsstelle erfolgen.

#### **(1) Entscheidung über manuelle Erledigung**

In begründeten Fällen kann das jeweils zuständige Hauptzollamt die Entscheidung zu einer manuellen Erledigung treffen. Der Fall einer Entscheidung *gegen* die manuelle Erledigung ist hier nicht dargestellt, da er für den Teilnehmer keine unmittelbaren Konsequenzen hat.

#### **(2-4) Manuelle Erledigung dem Versender / der Bestimmungsstelle / dem Empfänger mitteilen**

Mittels der Nachricht *Entscheidung über manuelle Erledigung (C\_MNC\_RES)* wird dem TNVERSENDER und über die Bestimmungsstelle auch dem TNEMPFÄNGER die manuelle Erledigung des Vorgangs mitgeteilt.

Mit der Nachricht *Entscheidung über manuelle Erledigung (C\_MNC\_RES)* können bis zu neun Anhänge in PDF- und JPG-Format übermittelt werden.

Die Handhabung durch andere Mitgliedstaaten kann unter Umständen von der hier beschriebenen abweichen. Als TNEMPFÄNGER eines Beförderungsvorgangs aus einem anderen Mitgliedstaat ist die Übermittlung einer Nachricht *Entscheidung über manuelle Erledigung (C\_MNC\_RES)* nicht sichergestellt.

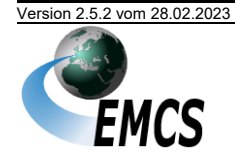

### **5.5.10 Warnung/Ablehnung vor Empfang**

#### **5.5.10.1 Grafische Darstellung als Sequenzdiagramm**

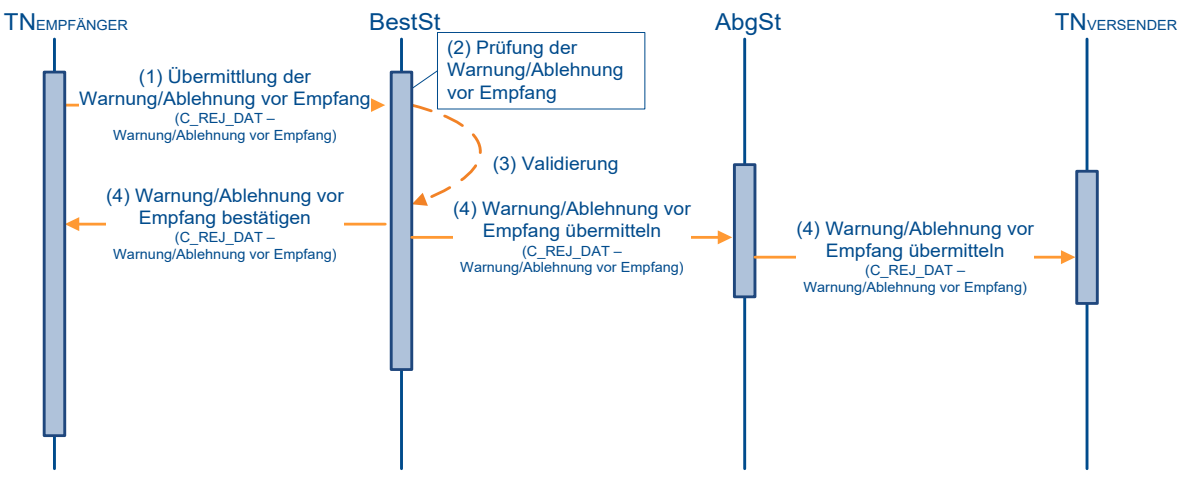

*Abbildung 14: Warnung/Ablehnung vor Empfang (Sequenzdiagramm)*

#### **5.5.10.2 Fachliche Beschreibung**

Die *Warnung/Ablehnung vor Empfang (C\_REJ\_DAT)* bieten dem Empfänger die Möglichkeit, bereits vor Eintreffen der Waren am vorgesehenen Bestimmungsort Schritte zu unternehmen, um auf Vorbehalte hinzuweisen oder die Annahme der beförderten Waren im Voraus ablehnen zu können<sup>26</sup>.

#### **(1) Übermittlung der Warnung/Ablehnung vor Empfang**

Der TNEMPFÄNGER kommt nach Empfang einer an ihn übermittelten Nachricht *Elektronisches Verwaltungsdokument (e-VD) (C\_EAD\_VAL)* zu dem Schluss, dass er auf Vorbehalte bezüglich der angekündigten Beförderung hinweisen oder den Empfang der Waren ablehnen will. Auf Basis der ihm vorliegenden Daten des Beförderungsvorgangs erstellt der TNEMPFÄNGER eine Nachricht *Warnung/Ablehnung vor Empfang (C\_REJ\_DAT)* und übermittelt diese an die Bestimmungsstelle. Diese ist das für ihn zuständige Hauptzollamt.

#### **(2-3) Prüfung der Warnung/Ablehnung vor Empfang**

Die Nachricht wird auf Richtigkeit geprüft und bei bestandener Prüfung validiert.

#### **(4) Warnung/Ablehnung vor Empfang bestätigen und übermitteln**

Die Nachricht *Warnung/Ablehnung vor Empfang (C\_REJ\_DAT)* wird dem TNEMPFÄNGER zur Bestätigung der Validierung zurückgesendet und dem TNVERSENDER über die für ihn zuständige Abgangsstelle übermittelt.

 $26$  Die Eigenschaft als "Warnung" oder "Ablehnung" ist am Feld "E-AD Rejected flag" zu erkennen.

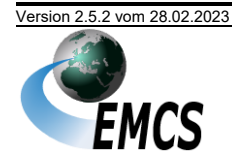

### **5.5.11 Abbruch der Beförderung**

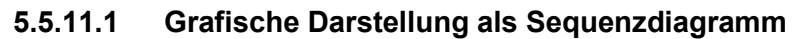

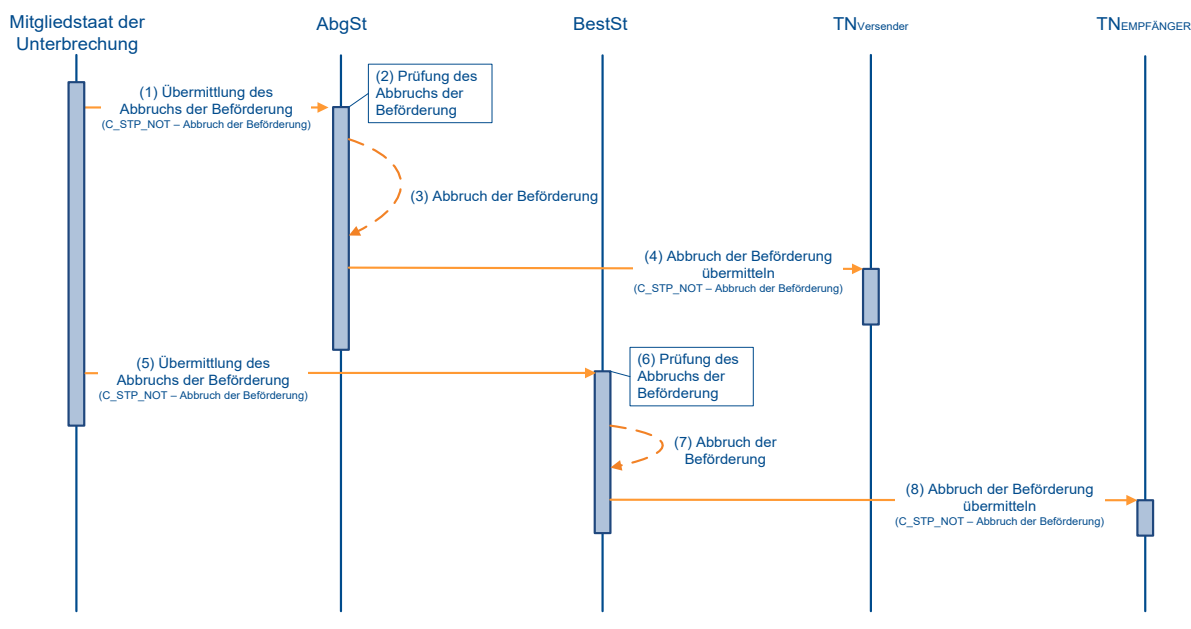

*Abbildung 15: Abbruch der Beförderung (Sequenzdiagramm)*

#### **5.5.11.2 Fachliche Beschreibung**

In Einzelfällen<sup>27</sup> kann ein Beförderungsvorgang vor seinem regulären Abschluss von Amts wegen durch einen beteiligten Mitgliedstaat (Abgangs-, Transit-, beziehungsweise Bestimmungsmitgliedstaat) abgebrochen werden. Der Abbruch betrifft stets den gesamten Beförderungsvorgang<sup>28</sup> und nicht nur eine Teilmenge der transportierten Güter.

#### **(1/5) Übermittlung des Abbruchs der Beförderung**

Der den Abbruch initiierende Mitgliedstaat übermittelt die Nachricht *Abbruch der Beförderung (C\_STP\_NOT)* an die Abgangs- und Bestimmungsstelle.

#### **(3/7) Abbruch der Beförderung**

Sowohl die Abgangs- als auch die Bestimmungsstelle führen den Abbruch des bei ihnen geführten Beförderungsvorgangs durch.

#### **(4/8) Abbruch der Beförderung übermitteln**

Der TNVERSENDER und der TNEMPFÄNGER werden durch Weiterleitung der Nachricht *Abbruch der Beförderung (C\_STP\_NOT)* vom Abbruch des Beförderungsvorgangs unterrichtet.

<sup>&</sup>lt;sup>28</sup> Den gesamten Beförderungsvorgang bzw. den zum Zeitpunkt des Abbruchs verbliebenen Anteil nach einer teilweisen Zurückweisung. Der Abbruch hat also keine Auswirkung auf bereits beim Empfänger eingetroffene Teilmengen des Beförderungsvorgangs.

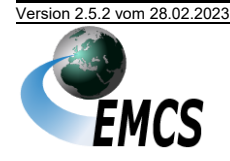

<sup>&</sup>lt;sup>27</sup> Grund für einen Abbruch können beispielsweise Diebstahl oder Untergang der Ware sein.

### **5.5.12 Erläuterung zu Fehl-/Mehrmengen**

#### **5.5.12.1 Grafische Darstellung als Sequenzdiagramm**

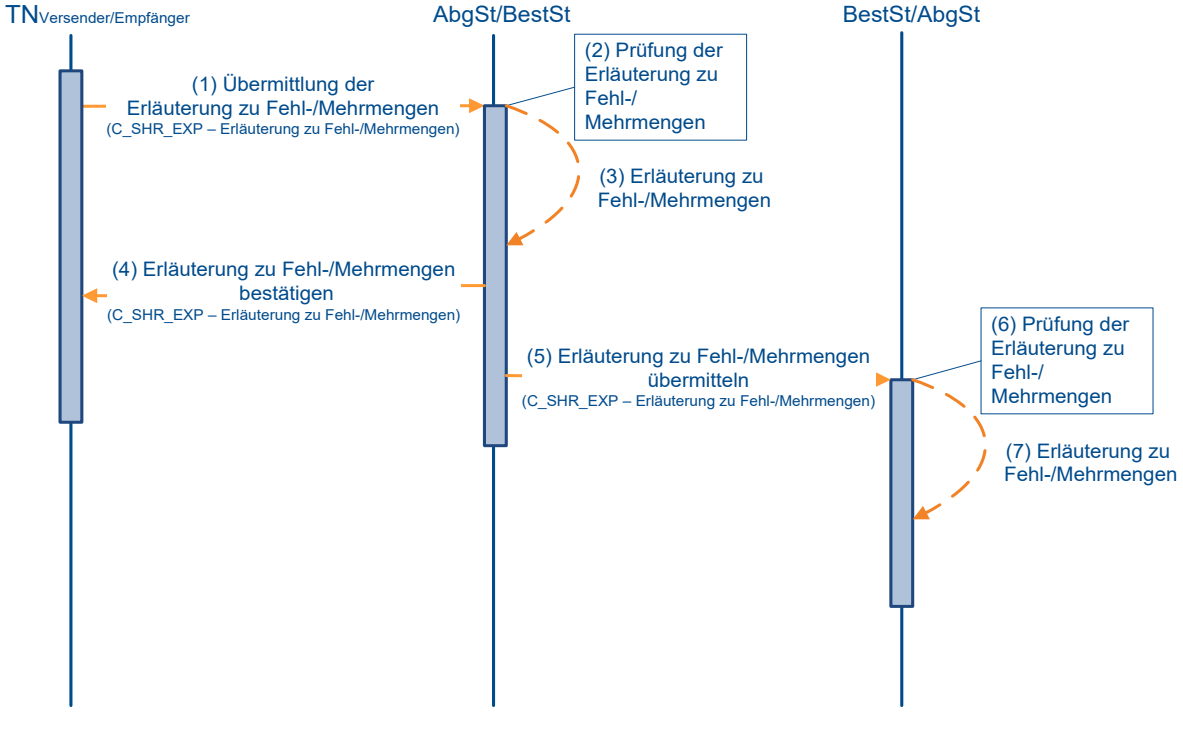

*Abbildung 16: Erläuterung zu Fehl-/Mehrmengen (Sequenzdiagramm)*

#### **5.5.12.2 Fachliche Beschreibung**

Mit der Nachricht *Erläuterung zu Fehl- und Mehrmengen (C\_SHR\_EXP)* kann der Teilnehmer die für die korrekte steuerliche Behandlung notwendigen Informationen an das für ihn zuständige Hauptzollamt übermitteln.

#### **(1) Übermittlung der Erläuterung zu Fehl-/Mehrmengen**

Der TNVERSENDER oder TNEMPFÄNGER übermittelt bei Bedarf die Nachricht *Erläuterung zu Fehl-/Mehrmengen (C\_SHR\_EXP)* an das für ihn zuständige Hauptzollamt, das heißt an seine Abgangs- respektive Bestimmungsstelle.

#### **(2-3) Prüfung der Erläuterung zu Fehl-/Mehrmengen**

Nach Eingang der Nachricht wird diese geprüft und validiert. Insbesondere wird überprüft, ob der Nachrichtensender *Erläuterung zu Fehl-/ Mehrmengen (C\_SHR\_EXP)* zur Erläuterung berechtigt ist, also ob es sich um den TNVERSENDER handelt, der den Vorgang initiiert hat, beziehungsweise um den TNEMPFÄNGER, von dem auch die Nachricht *Eingangsmeldung (C\_DEL\_DAT)* übermittelt wurde.

Eine Erläuterung zu Fehl-/Mehrmengen ist nur dann möglich, wenn zu diesem Referenzcode (ARC) zuvor mindestens eine Nachricht *Eingangsmeldung (C\_DEL\_DAT)* mit Angabe von Fehl- oder Mehrmengen übermittelt wurde.

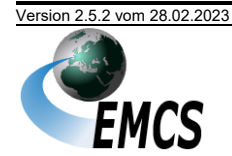

#### **(4) Erläuterungen zu Fehl-/Mehrmengen bestätigen**

Die Einarbeitung der Erläuterungen wird dem Nachrichtensender durch Übermittlung der validierten Nachricht *Erläuterung zu Fehl-/ Mehrmengen (C\_SHR\_EXP)* bestätigt.

#### **(5-7) Erläuterungen zu Fehl-/Mehrmengen übermitteln**

Je nachdem, ob die Erläuterungen ursprünglich vom TNVERSENDER an die Abgangsstelle oder vom TNEMPFÄNGER an die Bestimmungsstelle gesendet worden sind, werden die Erläuterungen an die jeweils andere Dienststelle weitergeleitet und dort gespeichert.

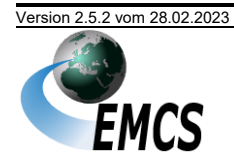

#### **5.5.13 Ereignisbericht**

#### **5.5.13.1 Grafische Darstellung als Sequenzdiagramm**

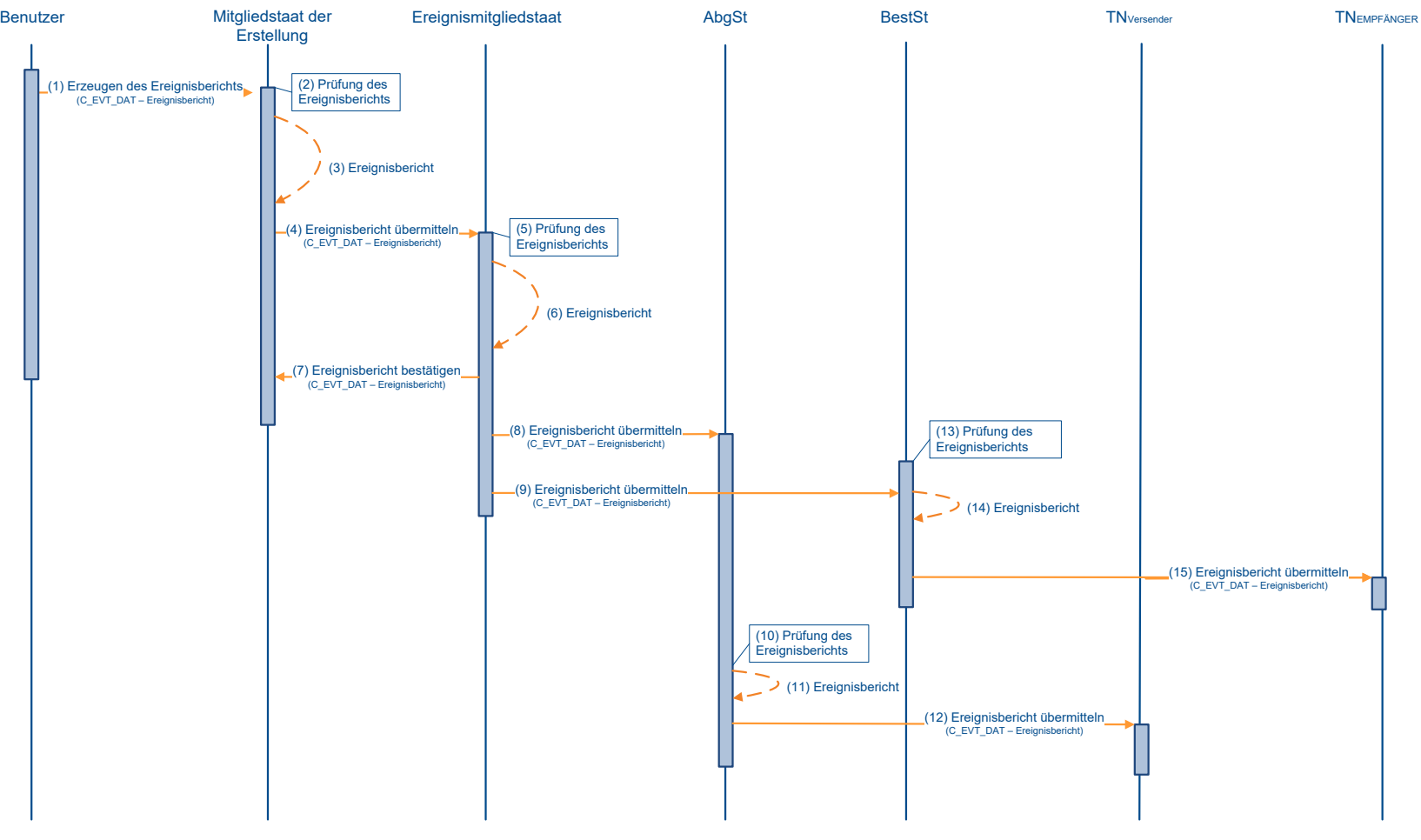

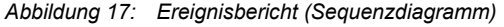

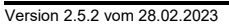

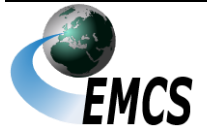

5 Nachrichtenaustausch mit Teilnehmern

### **5.5.13.2 Fachliche Beschreibung**

Während eines Beförderungsverfahrens können bestimmte Ereignisse (zum Beispiel Diebstahl der vollständigen Ware) eintreten, die einen maßgeblichen Einfluss auf den Verlauf des Verfahrens haben können. Der Ereignisbericht kann nur durch dazu autorisierte Behörden und nicht durch Teilnehmer erstellt werden.

Mit der Nachricht *Ereignisbericht (C\_EVT\_DAT)* können bis zu neun Anhänge in PDF- und JPG-Format übermittelt werden.

#### **(1) Erzeugen des Ereignisberichts**

Die Nachricht *Ereignisbericht (C\_EVT\_DAT)* wird von der autorisierten Behörde erstellt.

#### **(2-3) Prüfung des Ereignisberichts**

Der Ereignisbericht wird auf Korrektheit und Vollständigkeit geprüft und registriert.

#### **(4-11, 13, 14) Übermittlung des Ereignisberichts**

Der Ereignisbericht wird als Nachricht *Ereignisbericht (C\_EVT\_DAT)* an die verschiedenen in den Beförderungsvorgang involvierten Dienststellen weiterübermittelt und nach Bedarf geprüft.

#### **(12, 15) Übermittlung an Teilnehmer**

Den Teilnehmern als TNVERSENDER wird der Ereignisbericht von der zuständigen Abgangsstelle und als TNEMPFÄNGER von der zuständigen Bestimmungsstelle übermittelt.

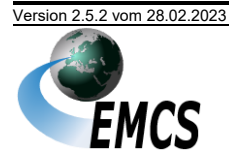

# **6 Abkürzungsverzeichnis und Glossar**

Das Abkürzungsverzeichnis löst die verwendeten Abkürzungen auf, übersetzt sie ins Deutsche und erläutert sie kurz, sofern das erforderlich erscheint.

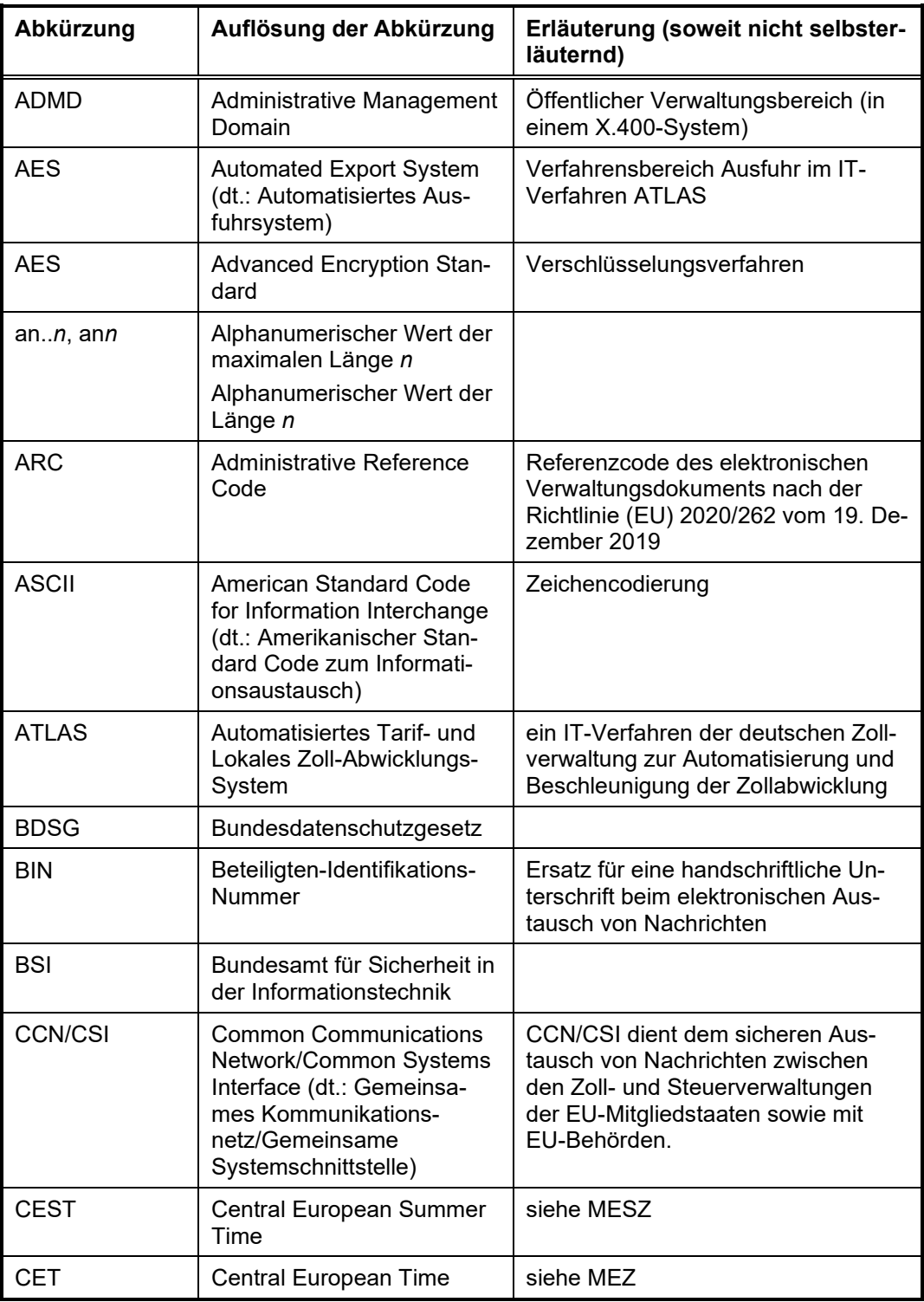

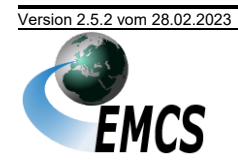

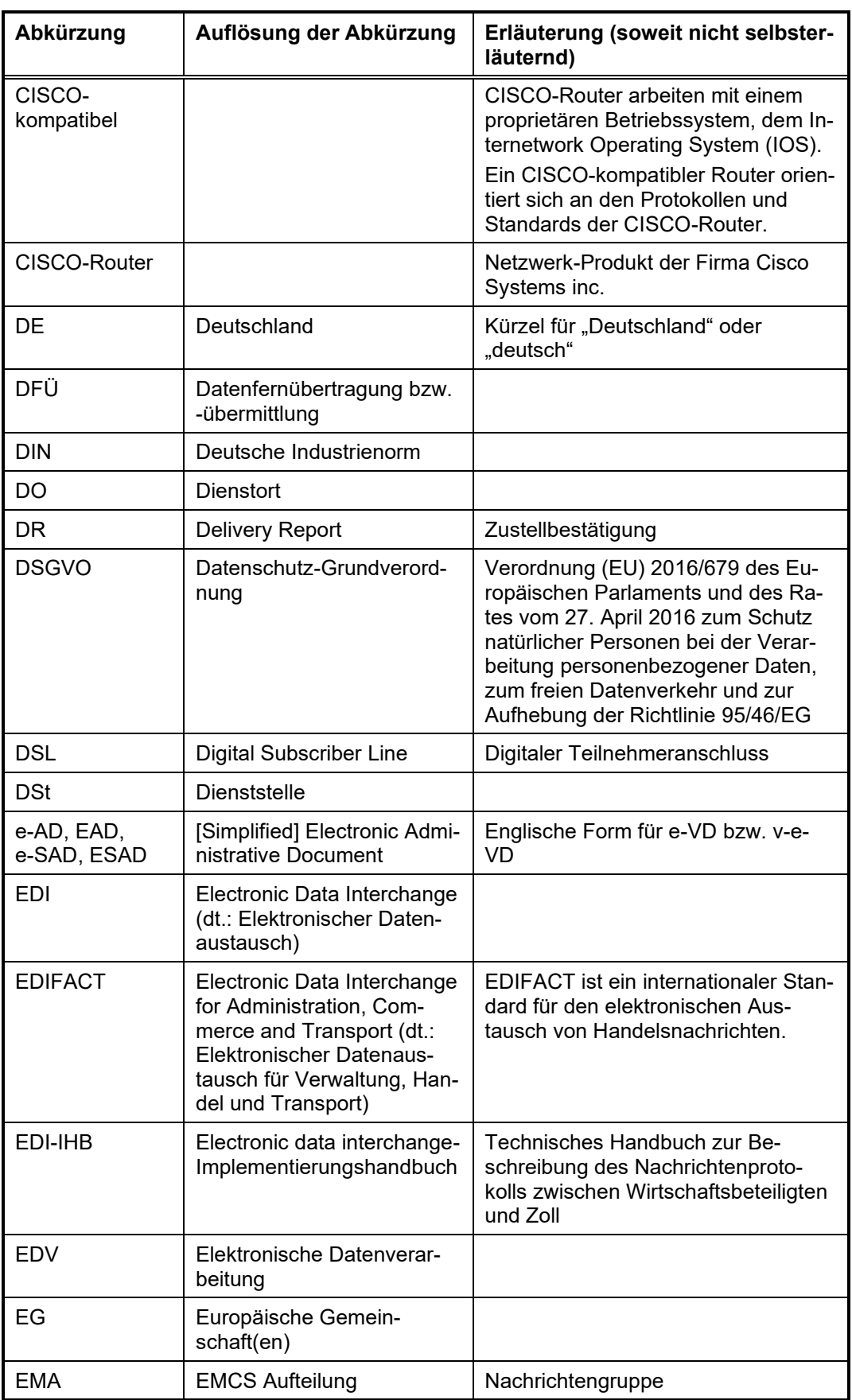

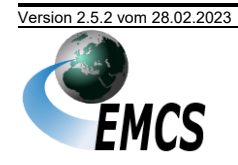

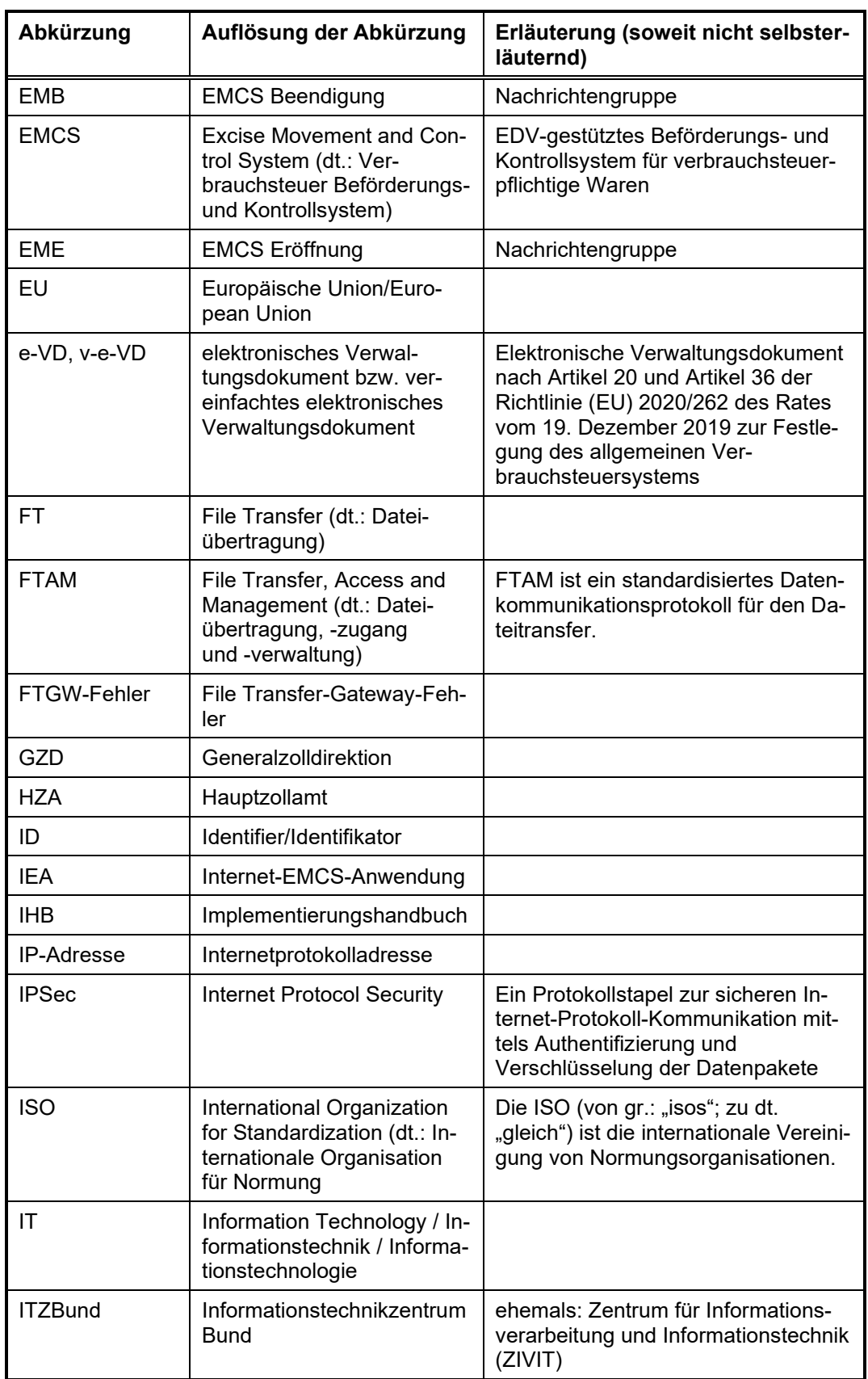

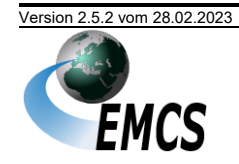

Versionsdokumentation Merkblatt zur Teilnahme am IT Verfahren EMCS

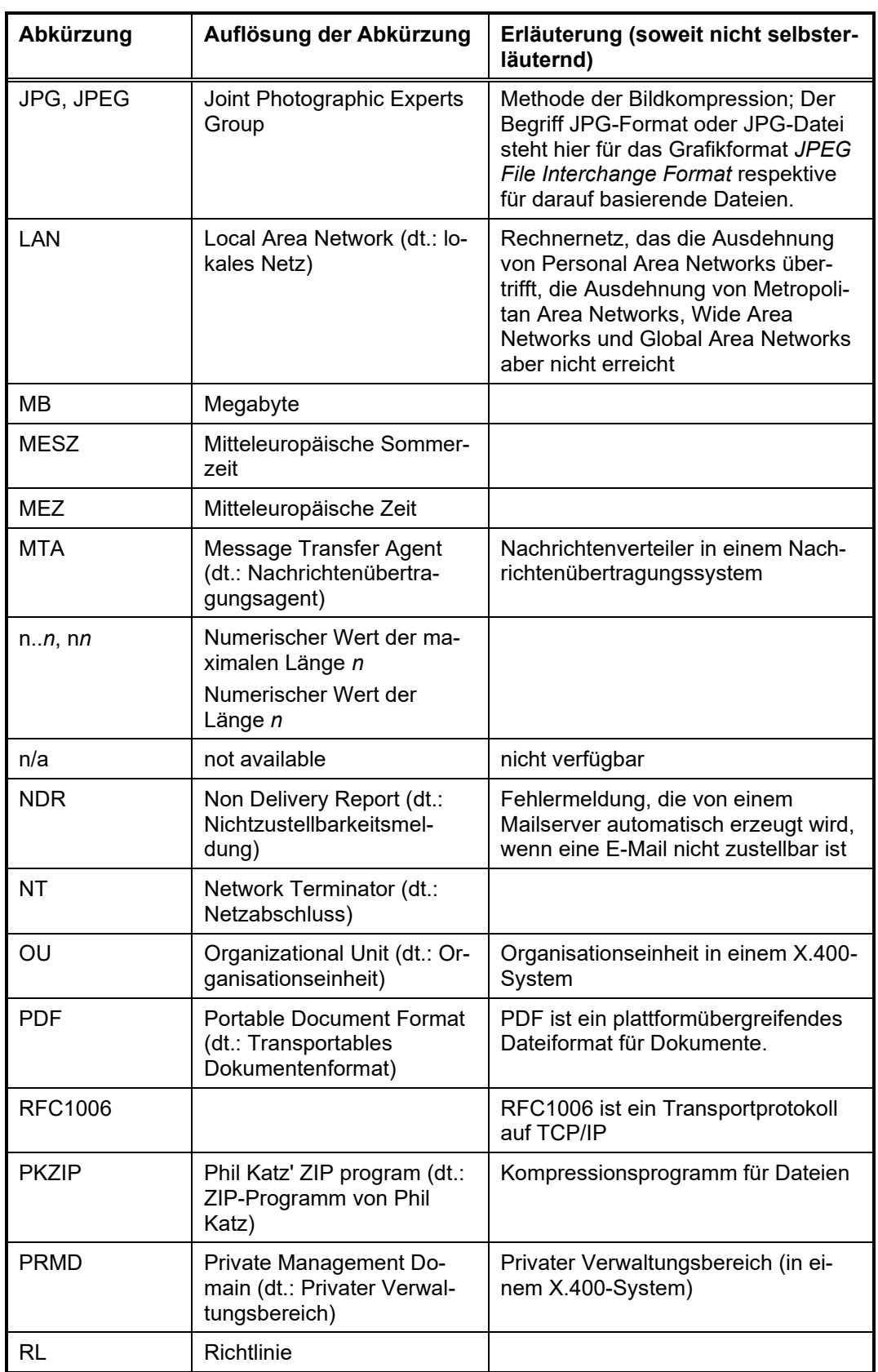

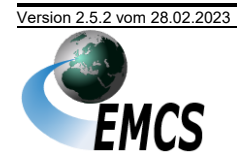

Versionsdokumentation Merkblatt zur Teilnahme am IT Verfahren EMCS

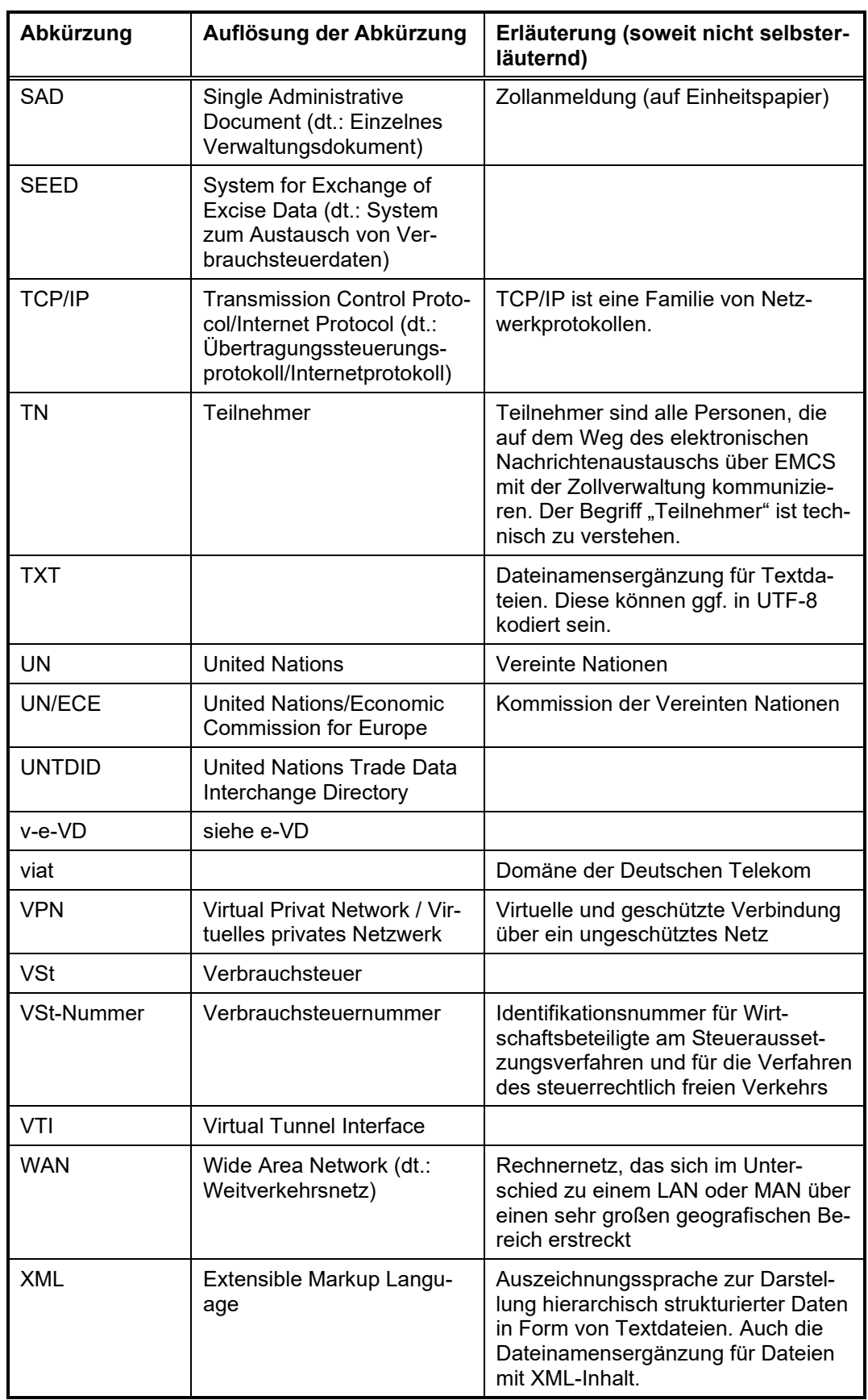

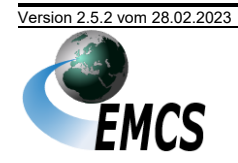

Versionsdokumentation Merkblatt zur Teilnahme am IT Verfahren EMCS

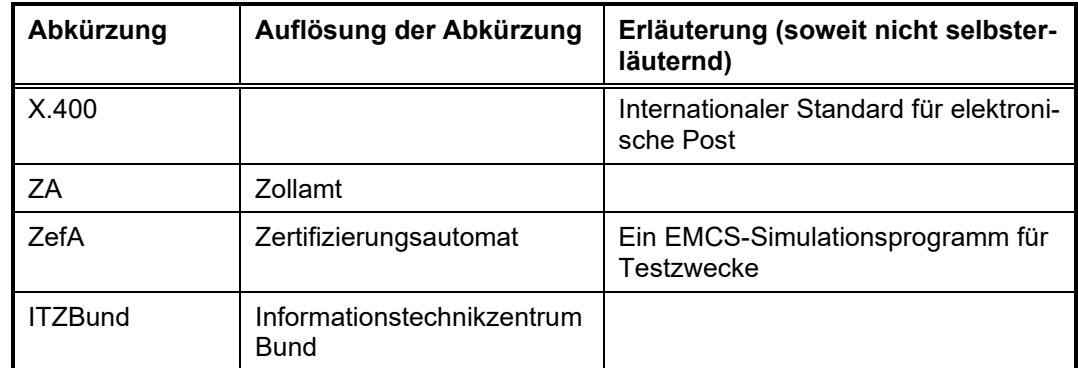

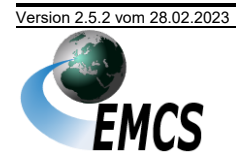

# **7 Übersicht über die EMCS-Vordrucke**

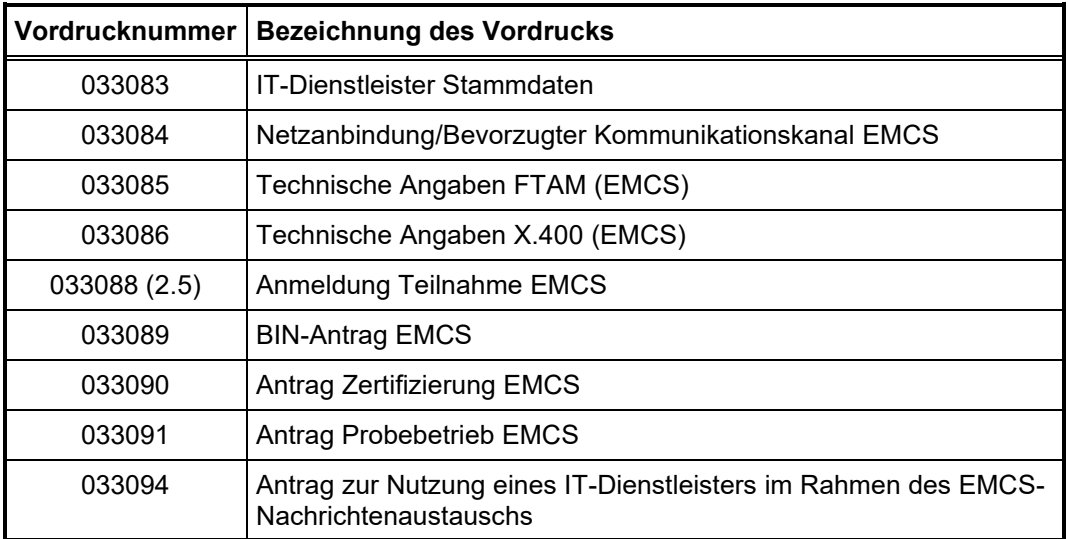

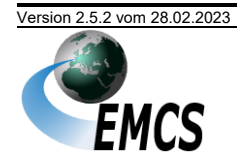

# **8 Anlagen**

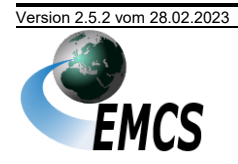

## **Anlage 1 Logbuch**

**Logbuch der Firma: <Firmenname> <Verbrauchsteuernummer>(1) Tagesnachweis vom: <DATUM>(2)**

**Editierdatum: <DATUM>(2)**

Verantwortlicher für abgesetzte Nachrichten: <VORNAME> <NAME>, <STELLUNG IN DER FIRMA>

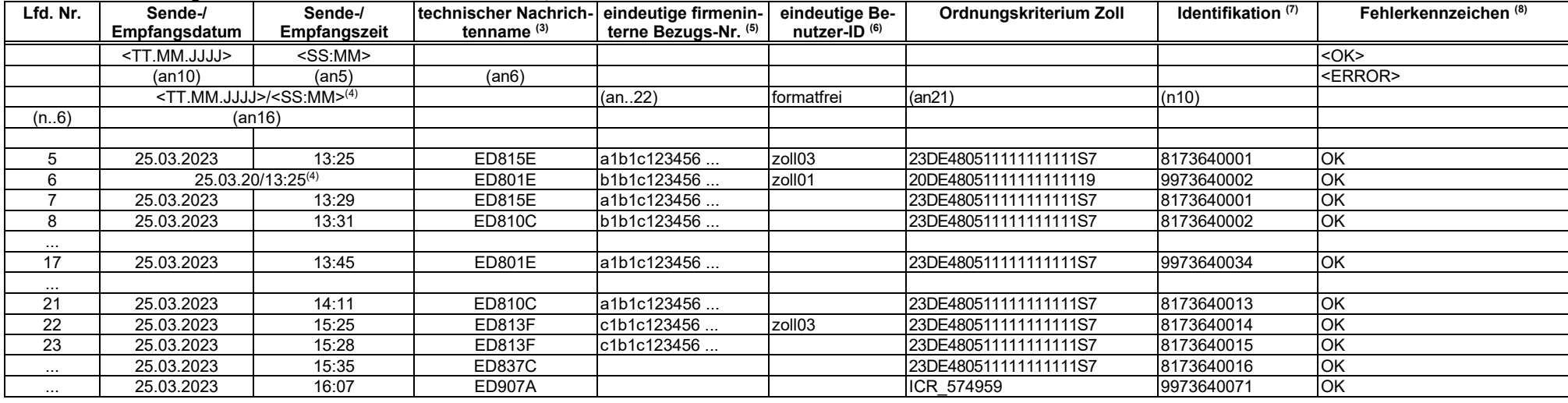

Unterschrift des Verantwortlichen (6)

....................................................................................

(1) Es ist die Verbrauchsteuernummer des Nachrichtensenders anzugeben. IT-Dienstleister verwenden ihre Identifikationsnummer.

<sup>(2)</sup> Wird täglich je Bearbeiter ein Tagesnachweis ausgedruckt, ist der Text "Tagesnachweis vom: <Datum>" anzugeben. Handelt es sich um einen Auszug aus der Dateiform des Logbuchs ist der Text "Editierdatum <Datum>" mit dem jeweiligen Datum anzugeben.

<sup>(3)</sup> Name, der lt. EDI-Implementierungshandbuch mit Datenelement "Association assigned code" (Anwendungscode der zuständigen Organisation) als Root-Tag der XML-Nachricht anzugeben ist.

(4) Datum und Uhrzeit können auch zusammengefasst in einer Spalte angegeben werden.

<sup>(5)</sup> Bezugsnummer ("Local Reference Number" des elektronischen Verwaltungsdokuments) der Nachricht.

(6) Wenn der Verantwortliche z. B. durch Angabe einer eindeutigen Benutzer-ID je Sende-/Empfangsvorgang nachgewiesen wird, ist keine separate Unterschrift erforderlich.

(7) Nachrichtennummer, die lt. EDI-Implementierungshandbuch mit Datenelement "Message Reference Number" als Element: MessageIdentifier anzugeben ist.

(8) Diese Spalte dient der Kennzeichnung von Übertragungsfehlern. Übertragungen, für die technische Empfangsbestätigungen (delivery report) eingingen, dürfen nicht mit "ERROR" gekennzeichnet werden.

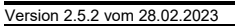

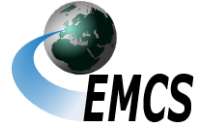

Anlagen

# **Anlage 2 Kommunikationsmöglichkeiten**

**A2.1 Nachrichtenübermittlung über einen öffentlichen Zugang per X.400 (ADMD-Kopplung)**

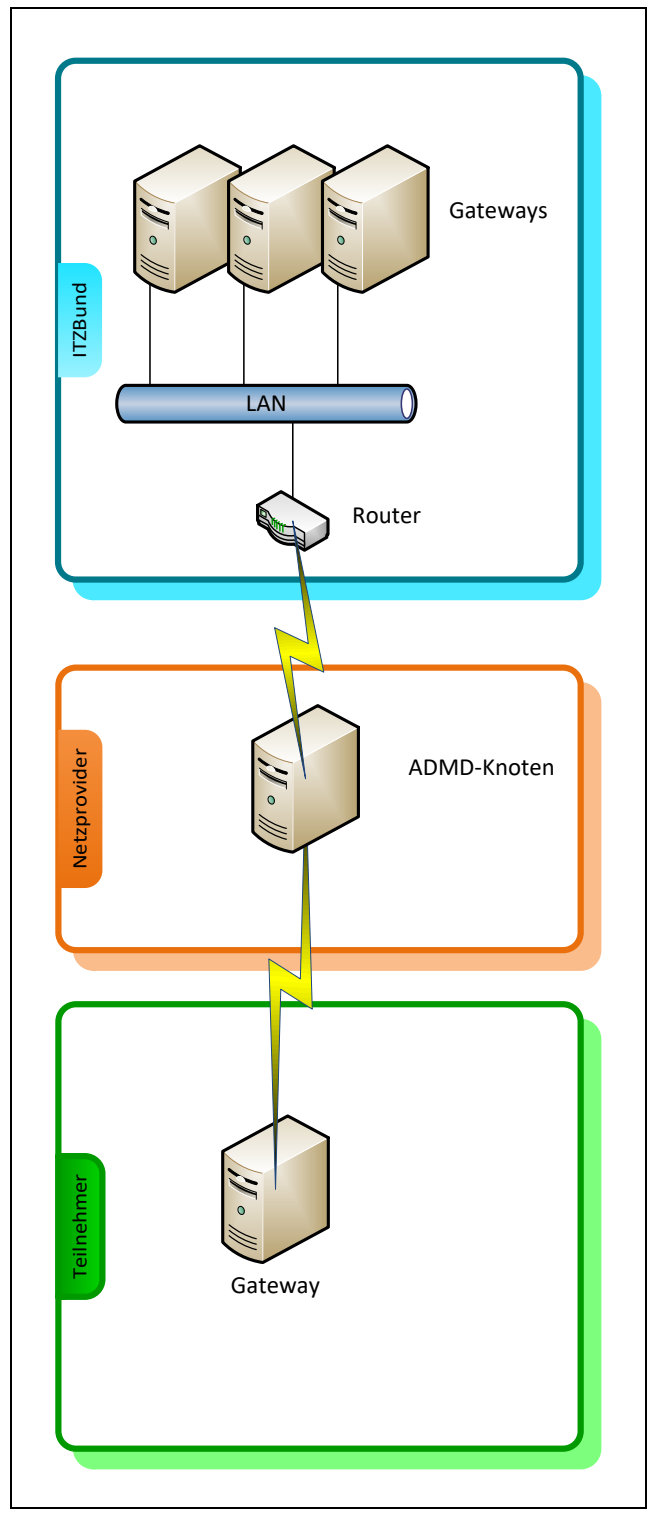

*Abbildung 18: Nachrichtenübermittlung über einen öffentlichen Zugang (X.400-ADMD-Kopplung)*

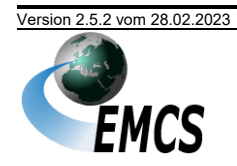

#### **A2.1.a Erläuterungen zur Teilnehmereingabe über öffentlichen Zugang per X.400 (ADMD-Kopplung)**

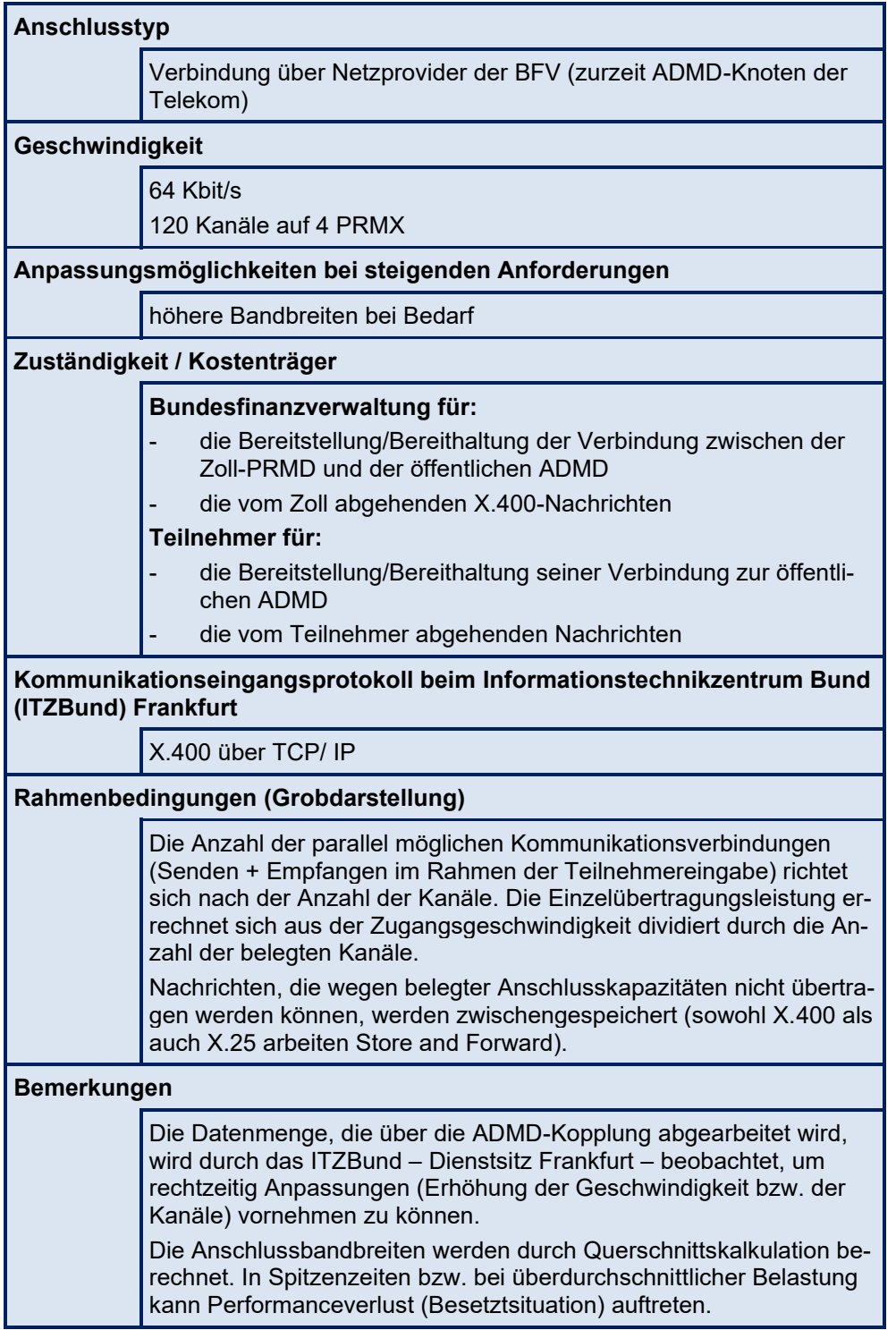

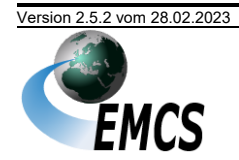

#### **A2.2 Nachrichtenübermittlung über VPN-Anbindung (FTAM bzw. X.400- PRMD-Kopplung)**

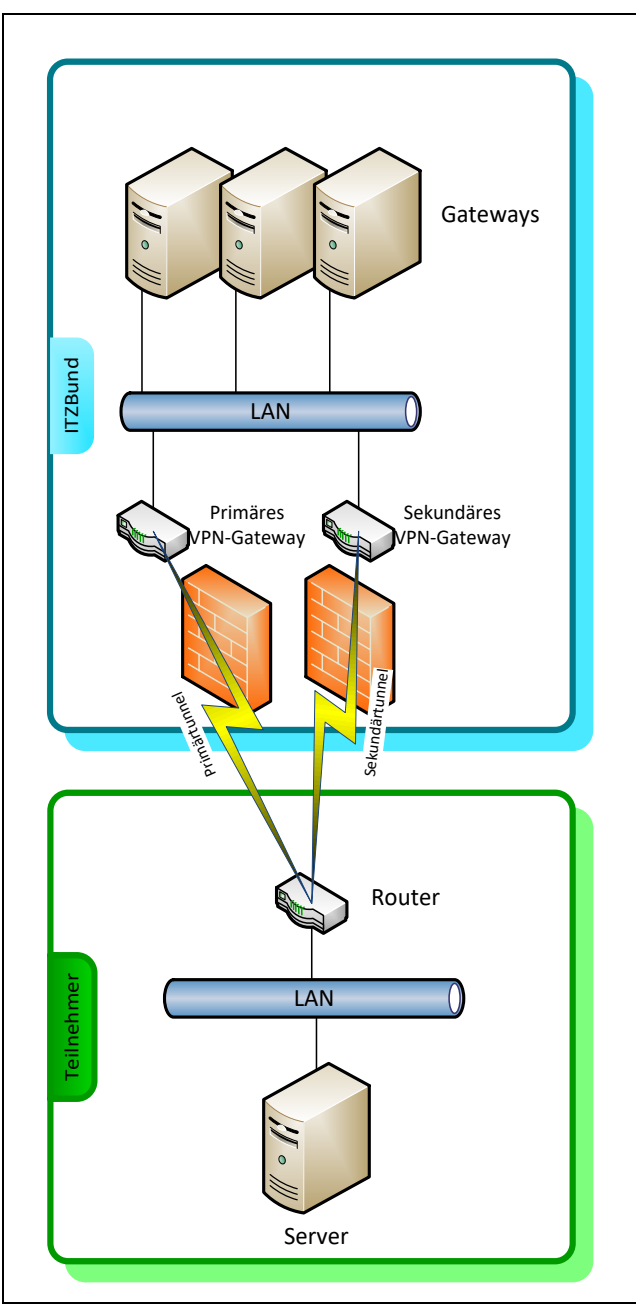

*Abbildung 19: Nachrichtenübermittlung über VPN-Anbindung (FTAM bzw. X.400-PRMD-Kopplung)*

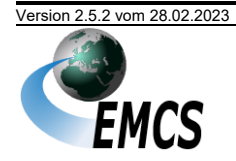

#### **A2.2.a Erläuterungen zur Teilnehmereingabe über einen öffentlichen Zugang (PRMD-Kopplung – X.400 bzw. FTAM-Gateway)**

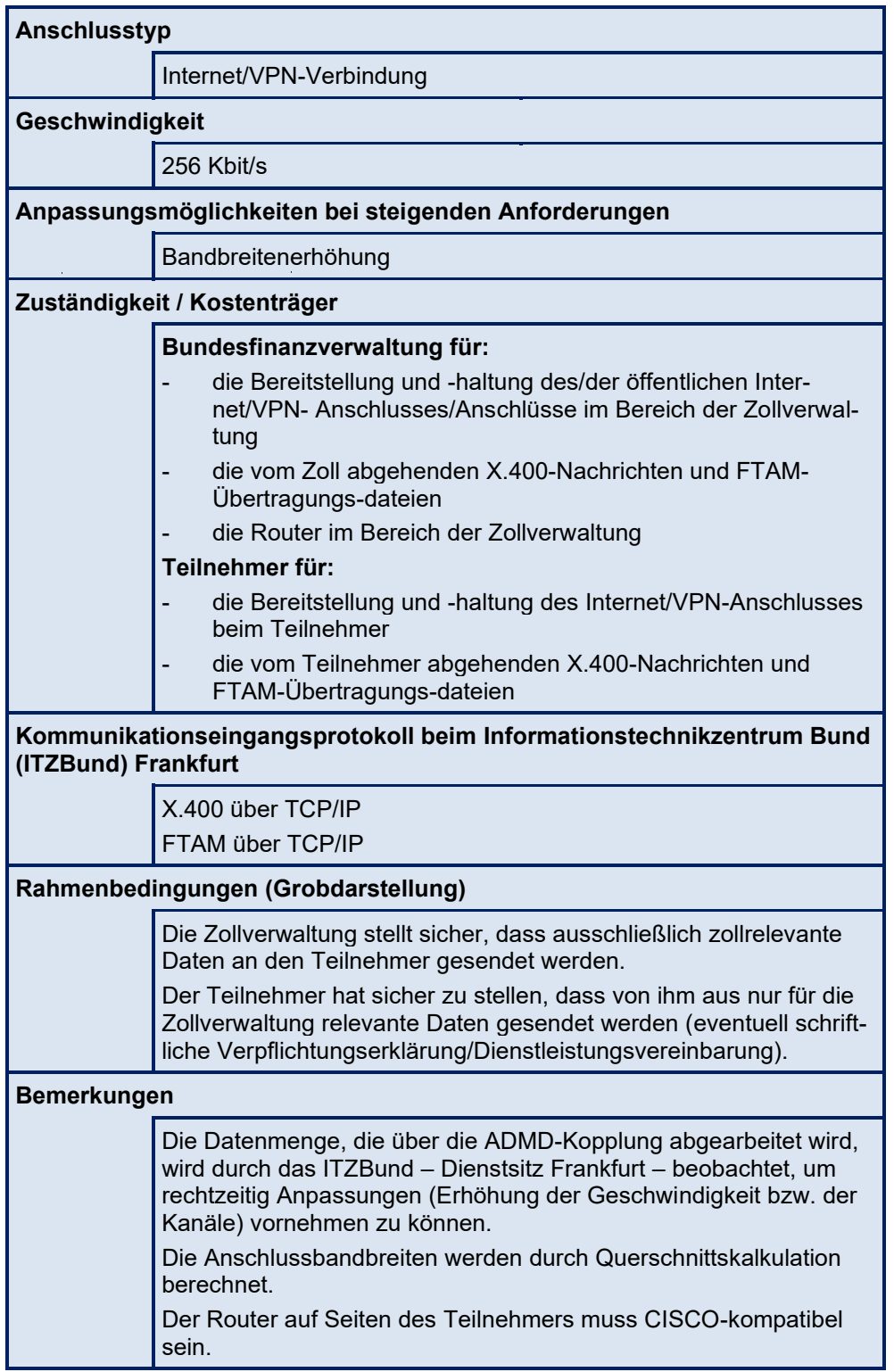

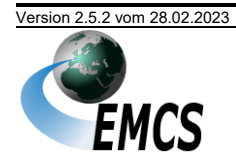

#### **A2.3 Nachrichtenübermittlung über eine Direktanbindung**

# No Gateways 7  $\circ$ Teilnehmer Teilnehmer Übergabe RJ45 LAN ITZBund Teilnehmer-Switch Router **TCP/ PT** Router LAN Server

#### **A2.3.a FTAM bzw. X.400-PRMD-Kopplung**

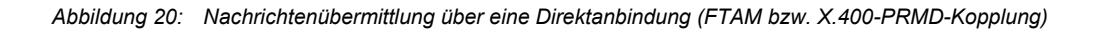

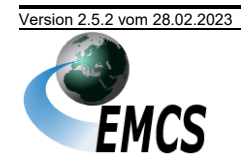

#### **A2.3.b Erläuterungen zur Teilnehmereingabe über eine Direktanbindung per X.400 (PRMD-Kopplung) bzw. FTAM (FTAM-Gateway)**

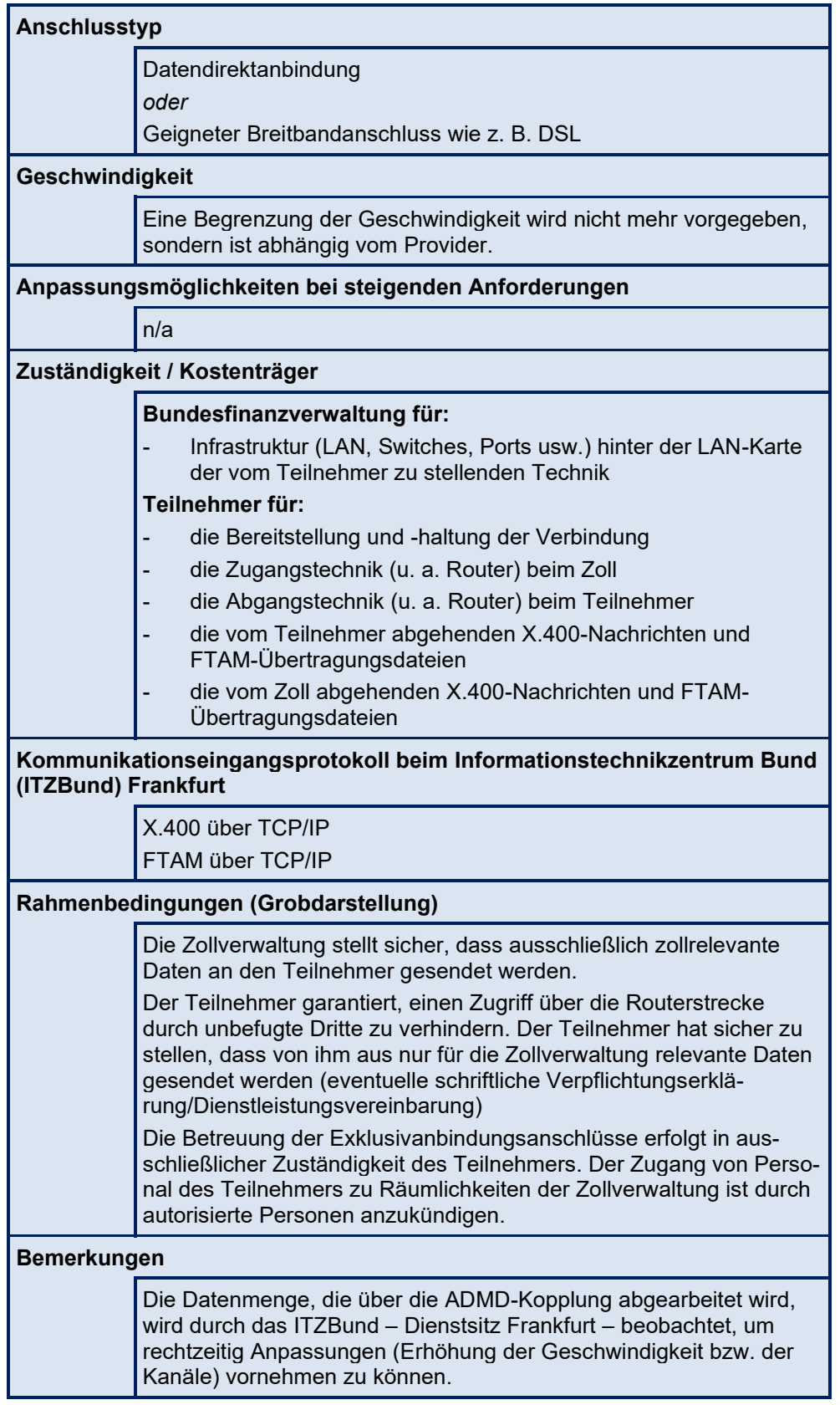

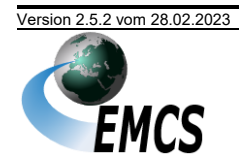

# **IT-Verfahren EMCS EMCS 2.5**

# Versionsdokumentation Merkblatt zur Teilnahme am IT Verfahren EMCS

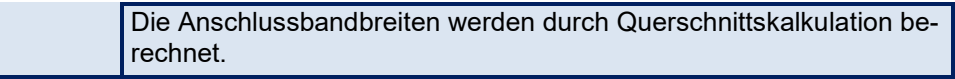

### **A2.4 Teilnehmereingabe über einen vorgelagerten Rechner**

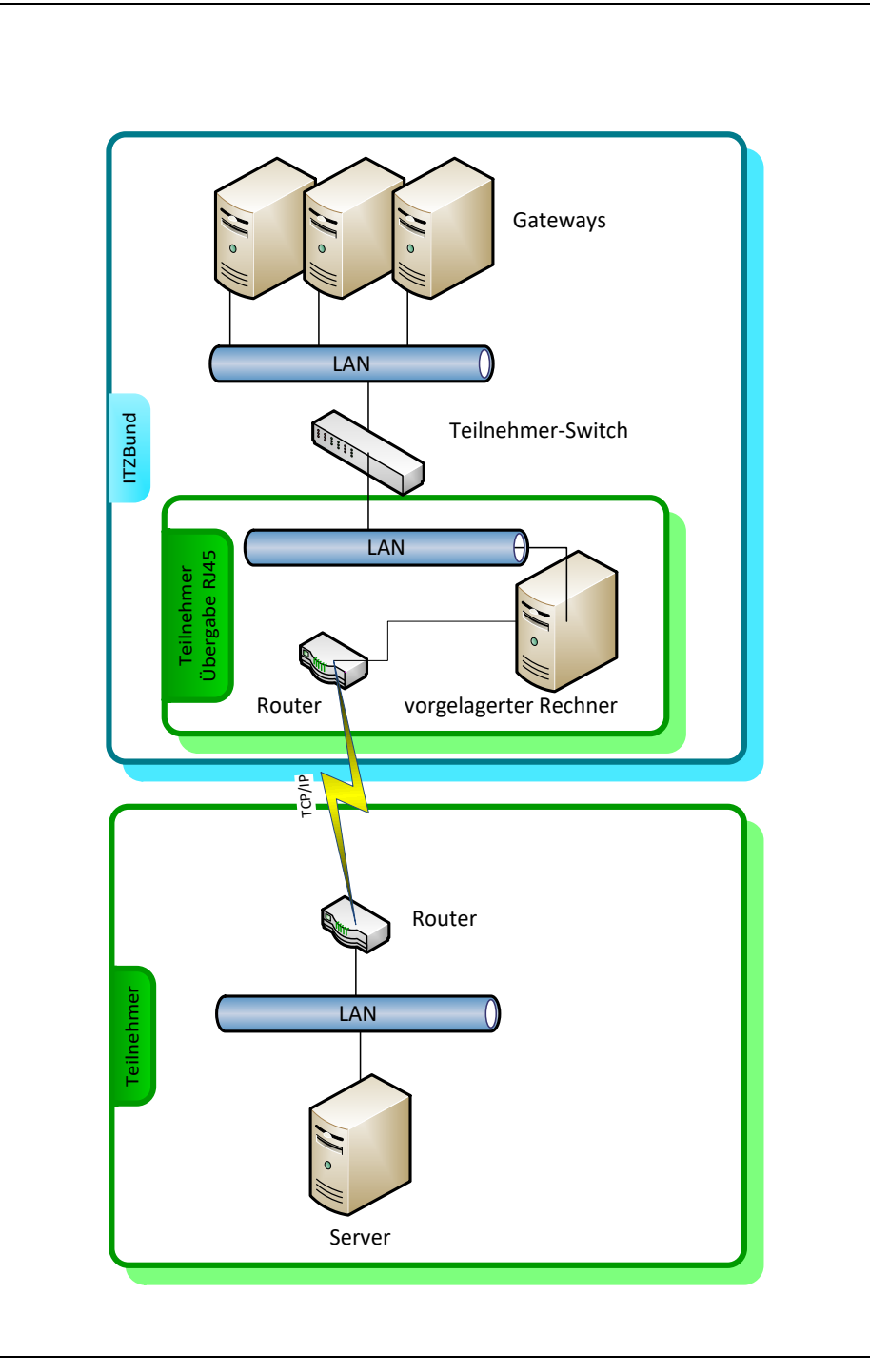

*Abbildung 21: Datenübertragung über einen vorgelagerten Rechner*

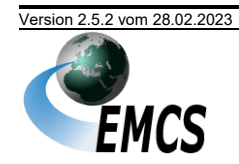

#### **A2.4.a Erläuterungen zur Datenübertragung über einen vorgelagerten Rechner**

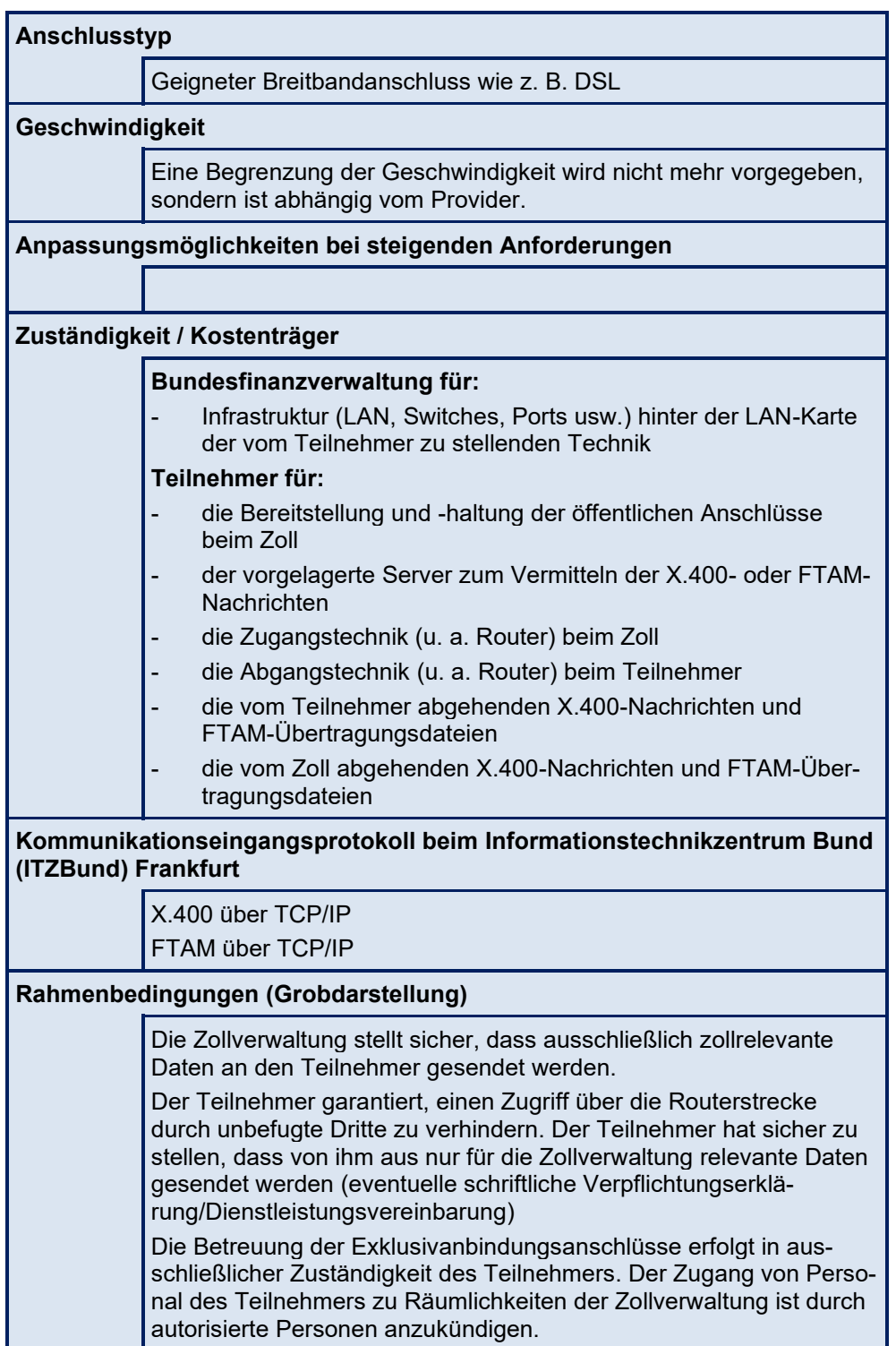

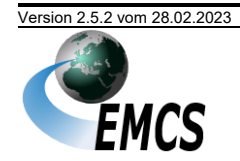